# **APLIKASI PROMOSI PENJUALAN FURNITUR BERBASIS WEB**

## **SKRIPSI**

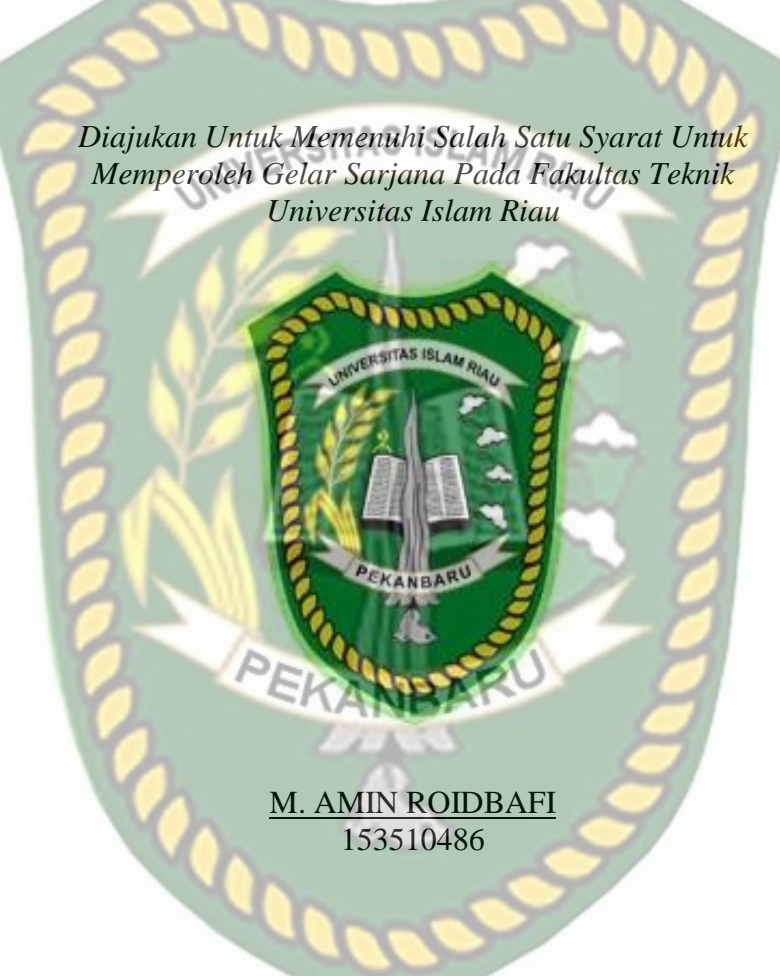

**PROGRAM STUDI TEKNIK INFORMATIKA FAKULTAS TEKNIK UNIVERSITAS ISLAM RIAU PEKANBARU 2022**

Perpustakaan Universitas Islam Riau Dokumen ini adalah Arsip Milik:

#### **KATA PENGANTAR**

<span id="page-1-0"></span>Puji dan syukur penulisn panjatkan kehadirat allah SWT yang telah melimpahkan rahmat dan karunianya sehingga penulis dapat menyelesaikan penelitianyang berjudul "Aplikasi Promosi Penjualan Furnitur Berbasis Web".

Penghargaan dan terimakasih yang setulus-tulusnya kepada ayahanda tercinta Chairil Azhar dan ibunda yang kusayangi Aisyah yang telah mencurahkan segenap cinta dan kasih sayang serta perhatian moril maupun materil. Semoga Allah SWT selalu melimpahkan rahmat, kesehatan, karunia dan keberkahan di dunia dan di akhirat atas budi baik yang telah diberikan kepada penulis.

Terimakasih penulis berikan kepada Ir. Des Suryani, M.Sc selaku pembimbing, Dr. Evizal, ST, M.Eng dan Ana Yulianti, ST, M.Kom selaku penguji yang dimana telah membantu penulisan dan kelancaran skripsi ini. Serta ucapan terima kasih kepada :

- 1. Seluruh Dosen Program Studi Teknik Informatika yang mendidik serta memberi arahan hingga skripsi ini dapat diselesaikan.
- 2. Rekan-rekan penulis, Alfina Kanz Kamila, Rio Saputra, Billy Widyanto, Oki Yusuf Barokah dan Rizky Juang Pratama, yang telah memberikan semangat dan motivasi selama penyusunan skripsi ini berlangsung.
- 3. Dan terakhir, untuk semua pihak yang telah membantu dalam menyelesaikan skripsi ini tanpa terkecuali.

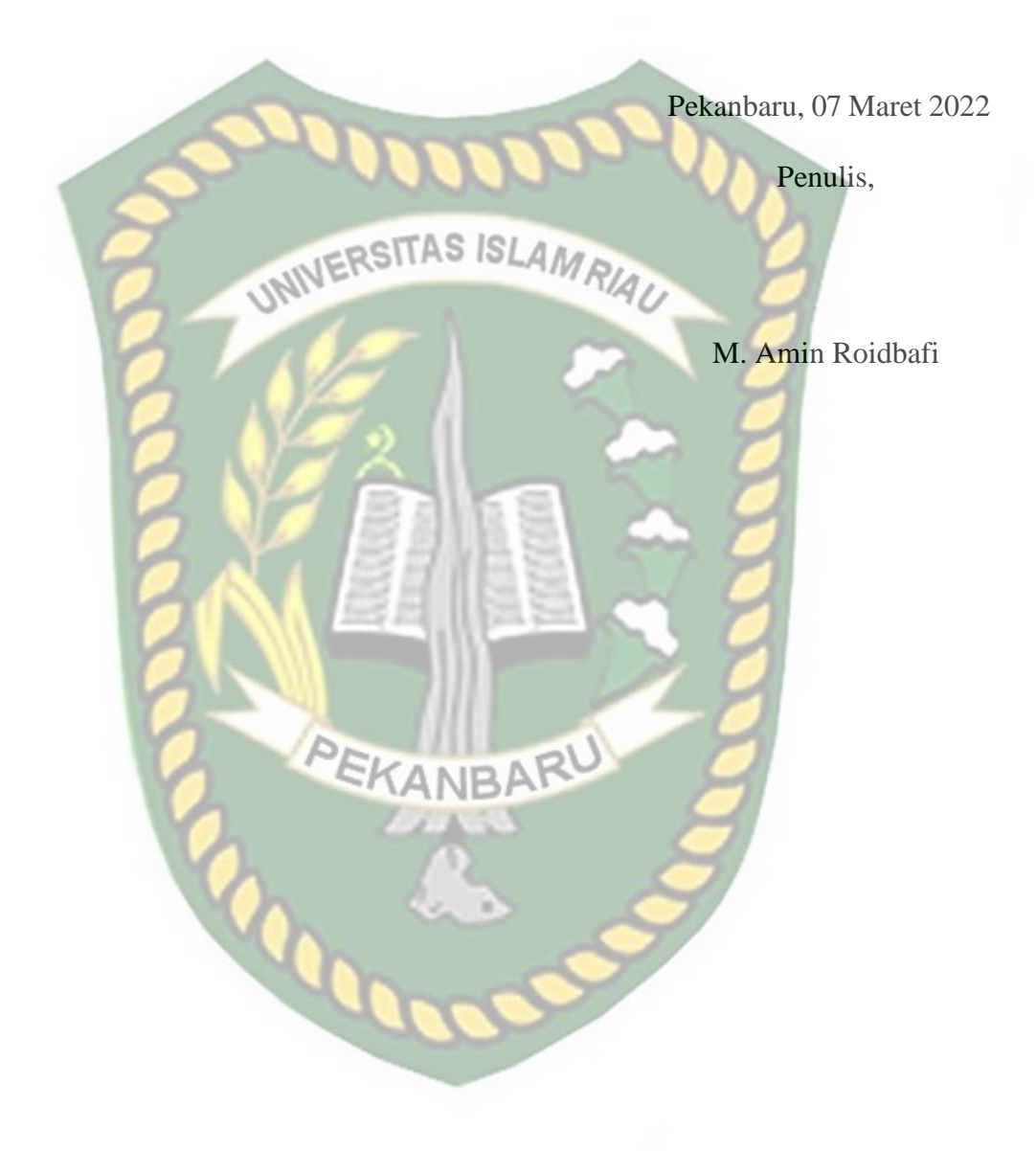

Akhir kata, dengan segala kerendahan hati dan dengan segala harapan semogapenelitian ini bermanfaat bagi semua pihak.

# **APLIKASI PROMOSI PENJUALAN FURNITUR BERBASIS WEB**

**M Amin Roidbafi**

<span id="page-3-0"></span>Program Studi Teknik Informatika, Fakultas Teknik, Universitas Islam Riau *Email*: aminroid@student.uir.ac.id

UNIVERSABSTRAK<sub>MRIAU</sub>

## Promosi adalah bagian yang tidak bisa dipisahkan dari penjualan produk. Dengan promosi yang tepat, tingkat penjualan produk bisa meningkat. Saat ini sarana promosi yang digunakan di toko furnitur Pekanbaru masih ada yang melalui media cetak dan elektronik. Teknologi saat ini seperti *Marketplace* ataupun *E-commerce* yang sudah menjadi bagian dari kebiasaan baru, namun *Marketplace* ataupun *E-commerce* masih belum ada yang khusus bergerak di bidang furnitur. Perusahaan furnitur membutuhkan fitur aplikasi yang berbeda dari *marketplace* pada umunya, ditambah lagi masih banyak perusahaan furnitur yang menggunakan selembaran atau pamflet sebagai media promosi. Berdasarkan hal tersebut penulis membuat sebuah aplikasi berbasis web sebagai media promosi yang tentunya dalam aplikasi ini dapat melakukan promosi dan transaksi jual beli furnitur sebagai perantara yang aman, karena admin akan bertindak sebagai orang ketiga yang akan menyimpan uang transaksi sampai barang dari penjual furnitur sampai ke tangan pembeli. Dalam aplikasi ini bahasa pemograman yang digunakan adalah PHP, Javascript dibantu dengan HTML dan CSS. Codeigniter digunakan sebagai framework untuk mendapatkan kemudahan dan keamanan dalam pengelolaan sistem. Pengujian blackbox dilakukan untuk menguji fungsi dari aplikasi yang dibuat dan berdasarkan hasil pengujian aplikasi kepada user bahwa index presentase yang didapatkan adalah 86.33%, sehingga aplikasi ini dapat menjadi media promosi yang efektif dan efisien untuk para penjual furnitur khususnya toko furnitur yang ada di Pekanbaru.

Kata kunci: Promosi, Furnitur, Codeigniter 3, PHP, *E-commerce*

# **WEB-BASED APPLICATION FOR PROMOTION AND SELLING OF FURNITURE**

**M Amin Roidbafi**

*Department of Informatics Engineering, Faculty of Engineering, Islamic University of Riau* 

*Email*: aminroid@student.uir.ac.id

# **ABSTRACT RIAL**

<span id="page-4-0"></span>*Promotion is an inseparable part of product sales. With the right promotion, the level of product sales can increase. Currently, the promotional tools used in Pekanbaru furniture stores are still through print and electronic media. Current technology such as Marketplace or E-commerce which has become part of the new habit, but there is still no Marketplace or E-commerce that is specifically engaged in the furniture sector. Furniture companies need application features that are different from the marketplace in general, plus there are still many furniture companies that use leaflets or pamphlets as promotional media. Based on this, the author makes a web-based application as a promotional media which of course in this application can carry out promotions and furniture buying and selling transactions as a safe intermediary, because the admin will act as a third person who will save the transaction money until the goods from the furniture seller get to the hands buyer. In this application the programming language used is PHP, Javascript assisted with HTML and CSS. Codeigniter is used as a framework to get convenience and security in system management. Blackbox testing is carried out to test the function of the application made and based on the results of application testing to the user that the percentage index obtained is 86.33%, so this application can be an effective and efficient promotional media for furniture sellers, especially furniture stores in Pekanbaru.*

*Keywords: Promotion, Furniture, Codeigniter 3, PHP, E-commerce*

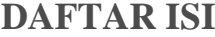

<span id="page-5-0"></span>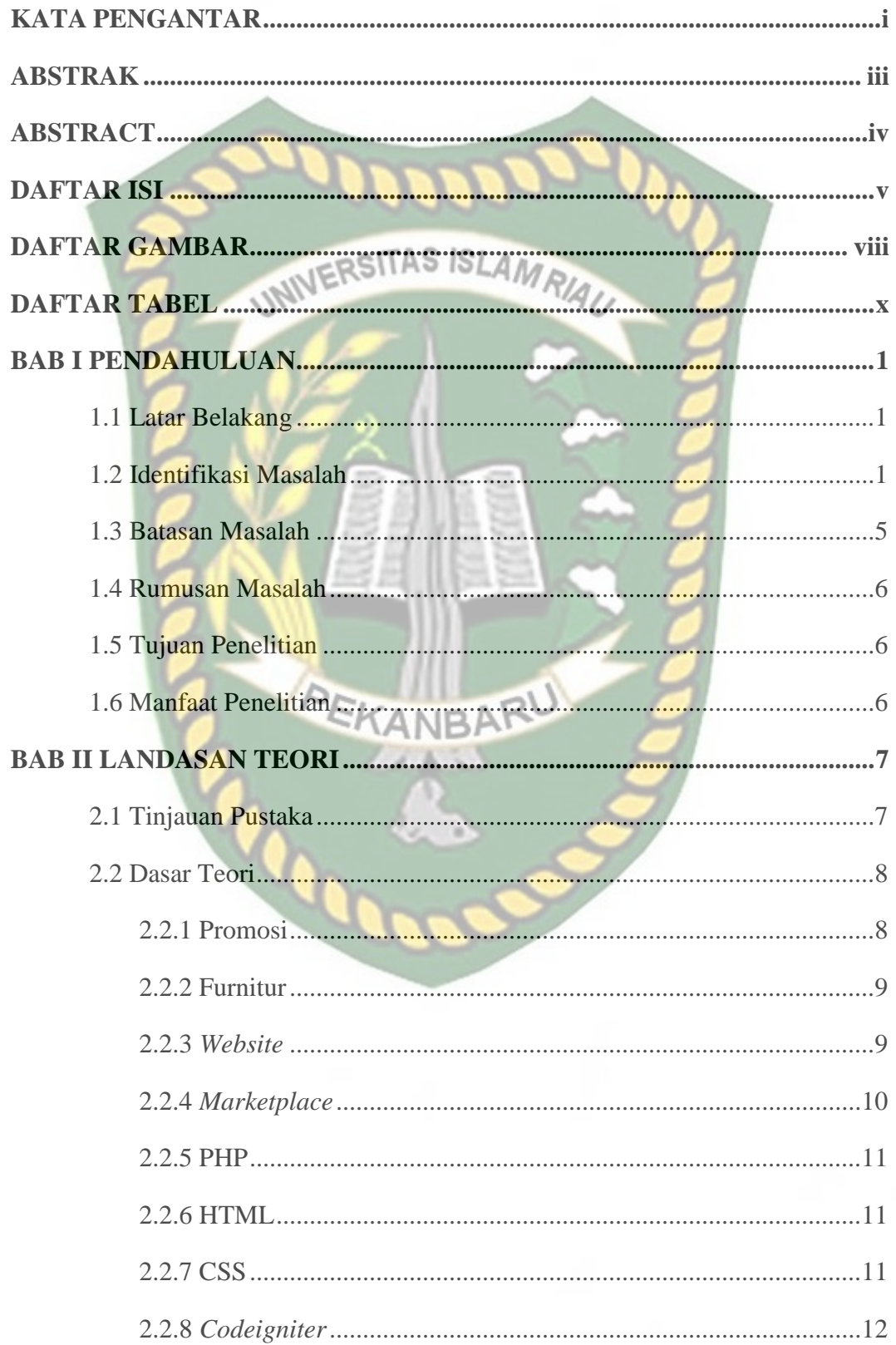

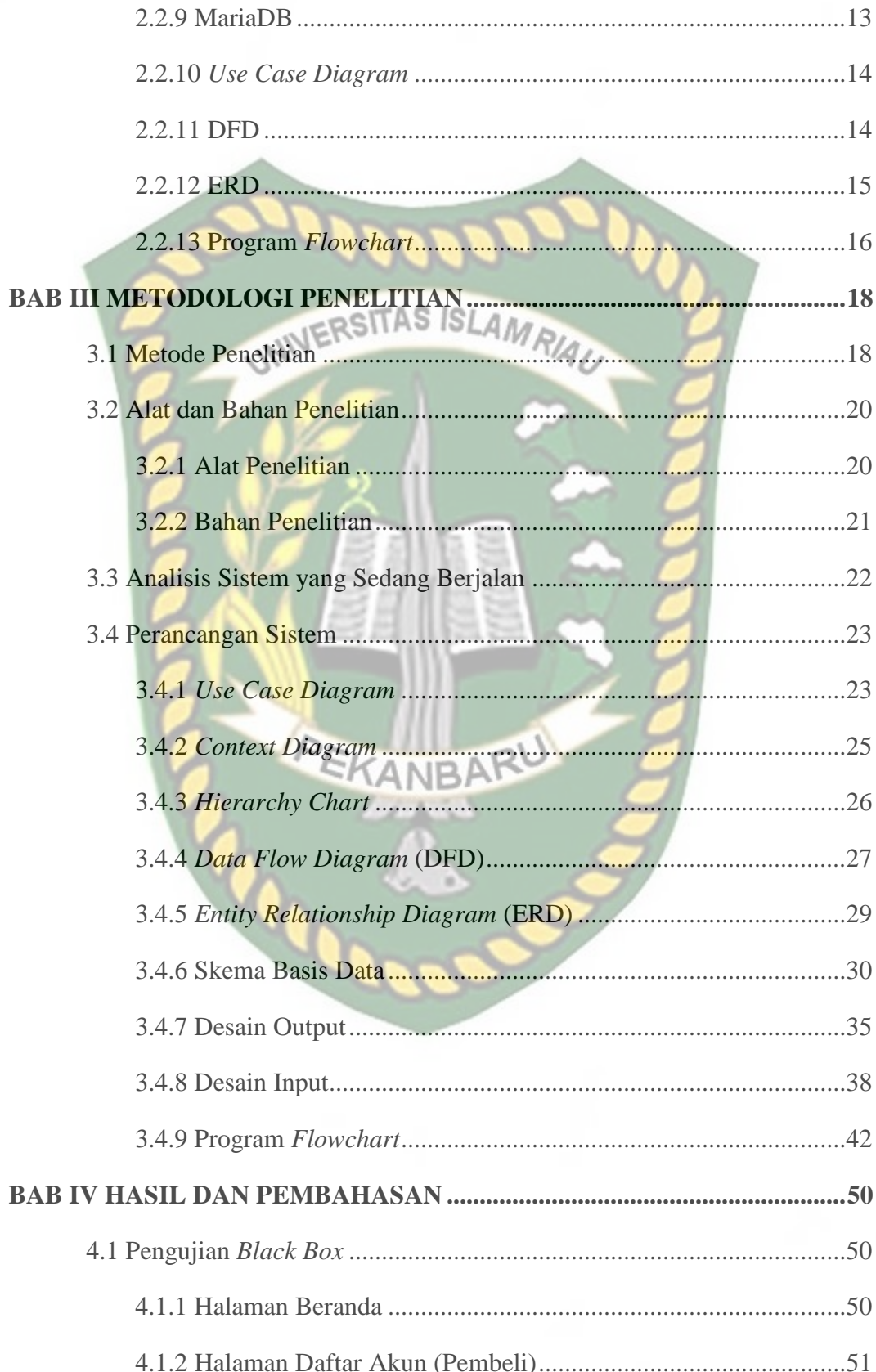

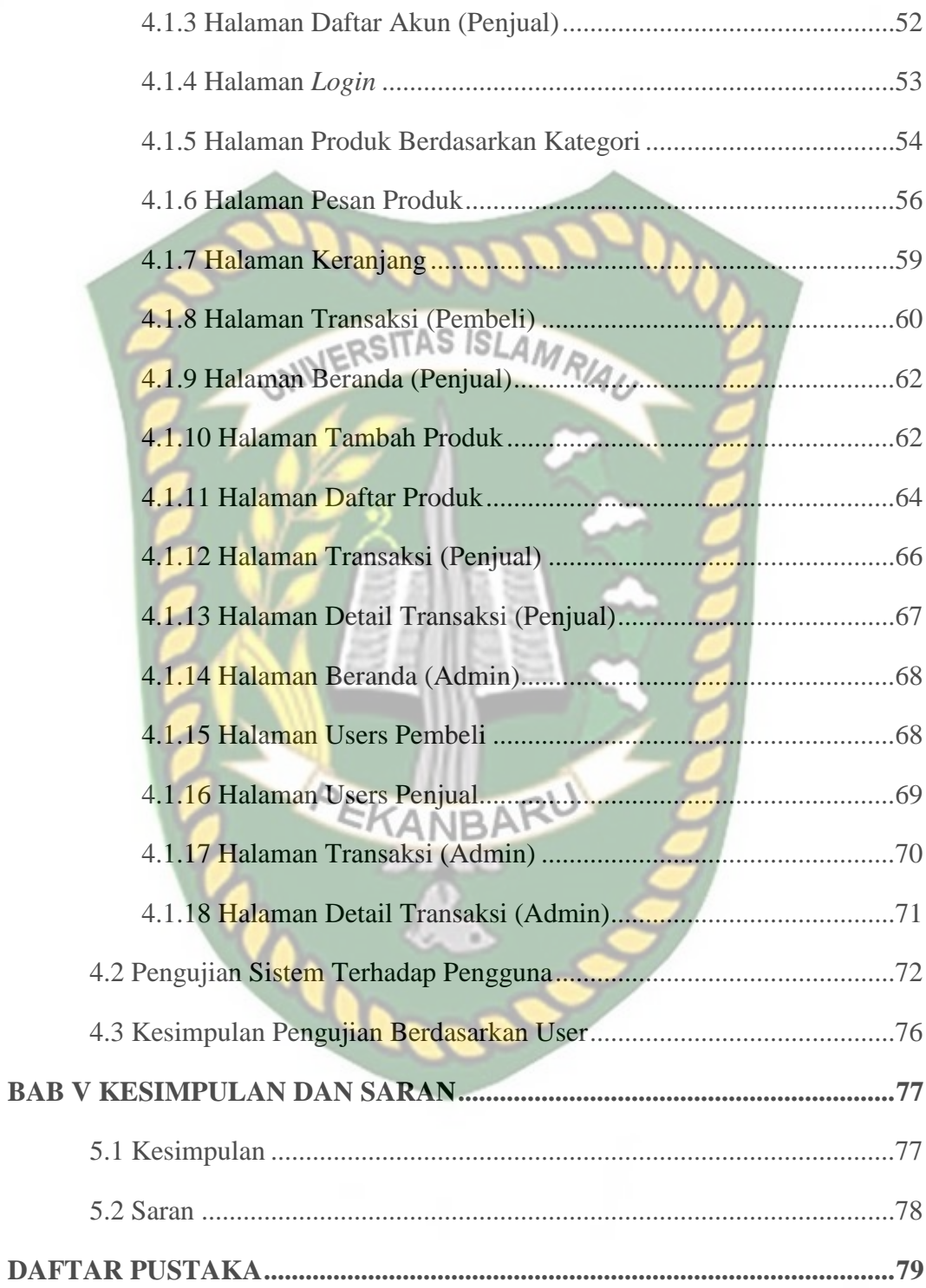

# **DAFTAR GAMBAR**

<span id="page-8-0"></span>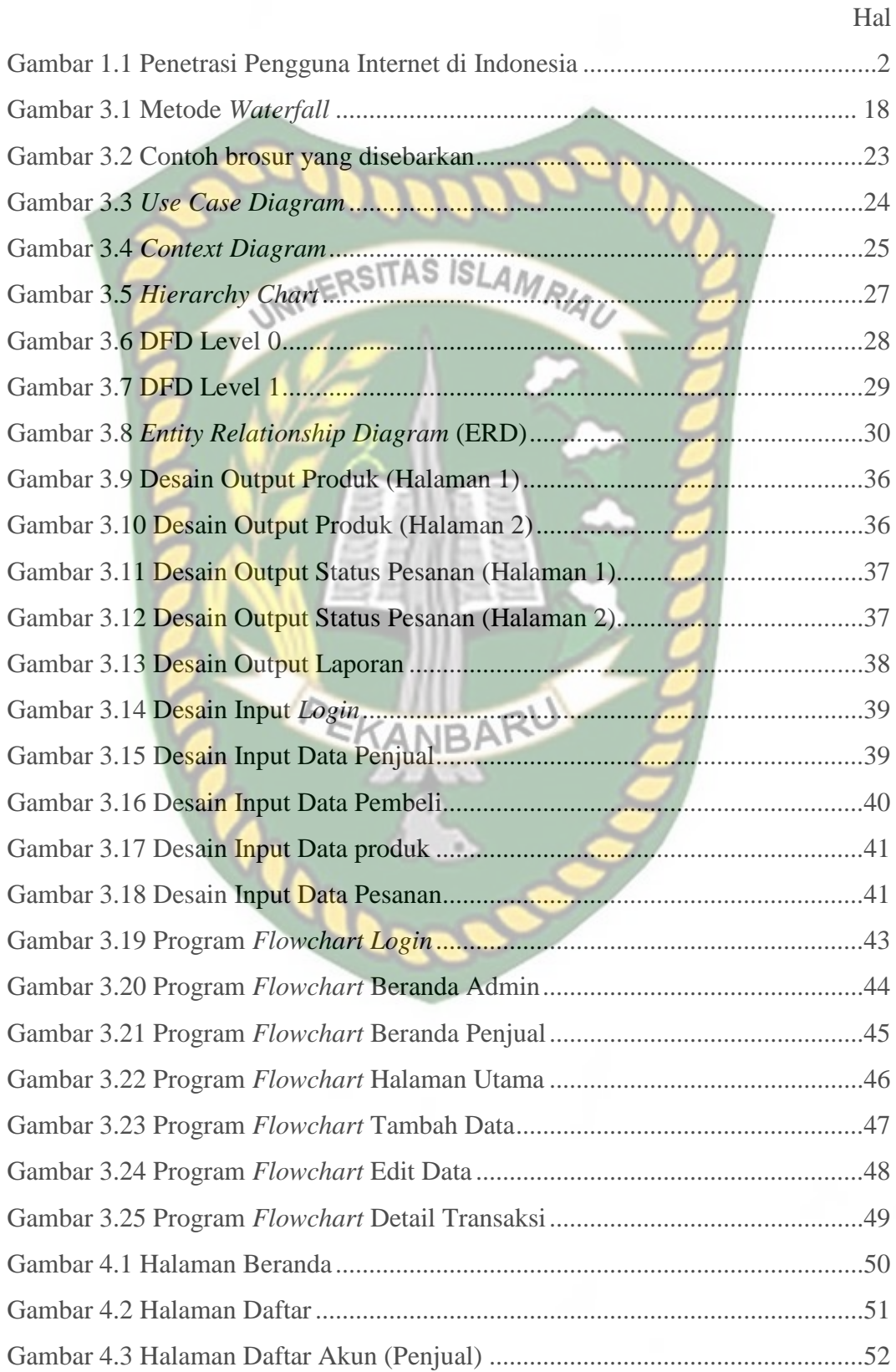

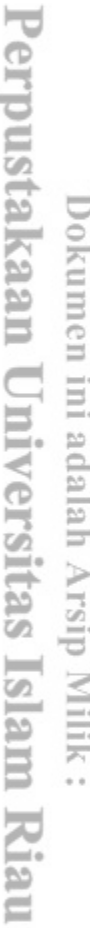

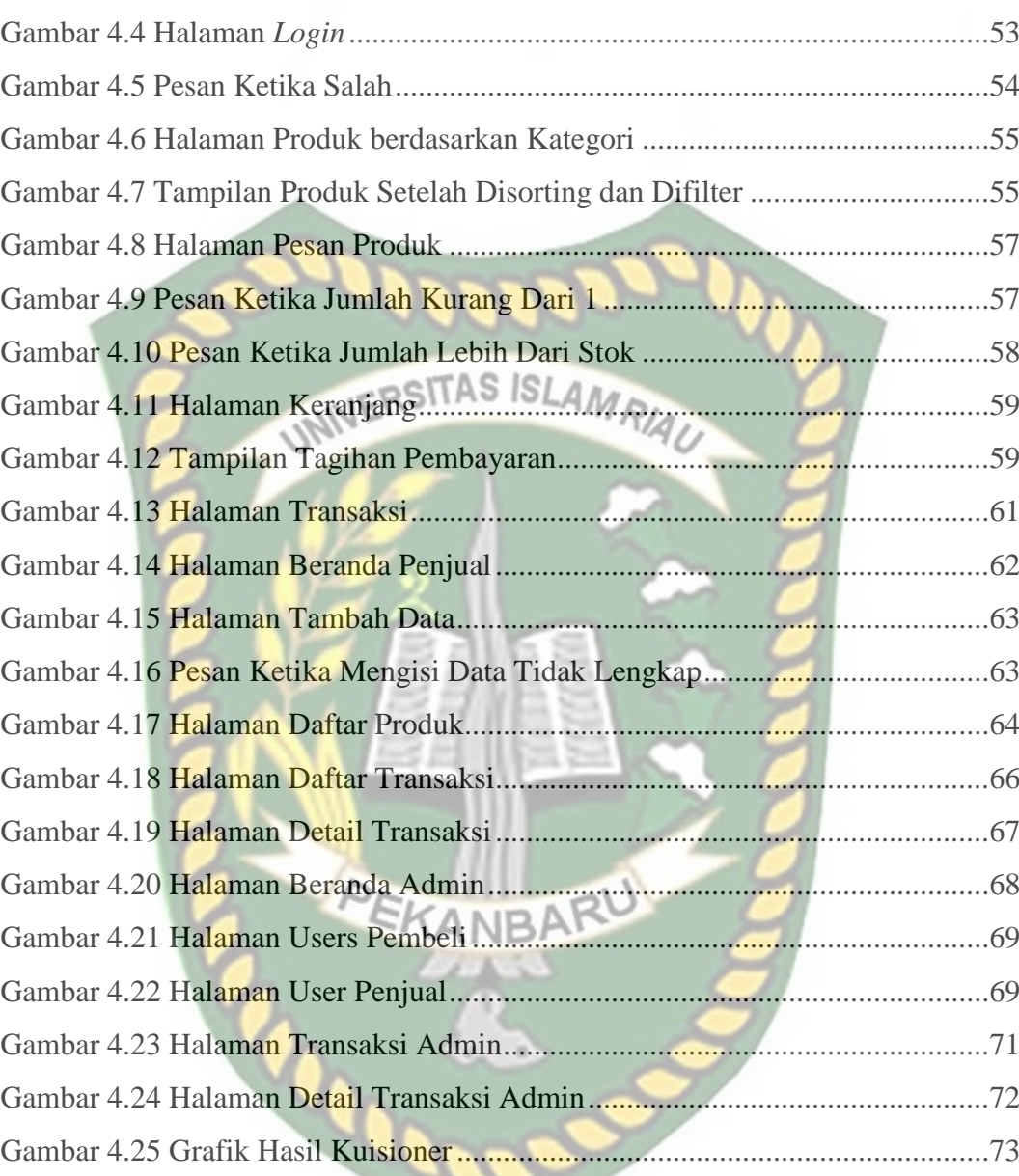

# **DAFTAR TABEL**

<span id="page-10-0"></span>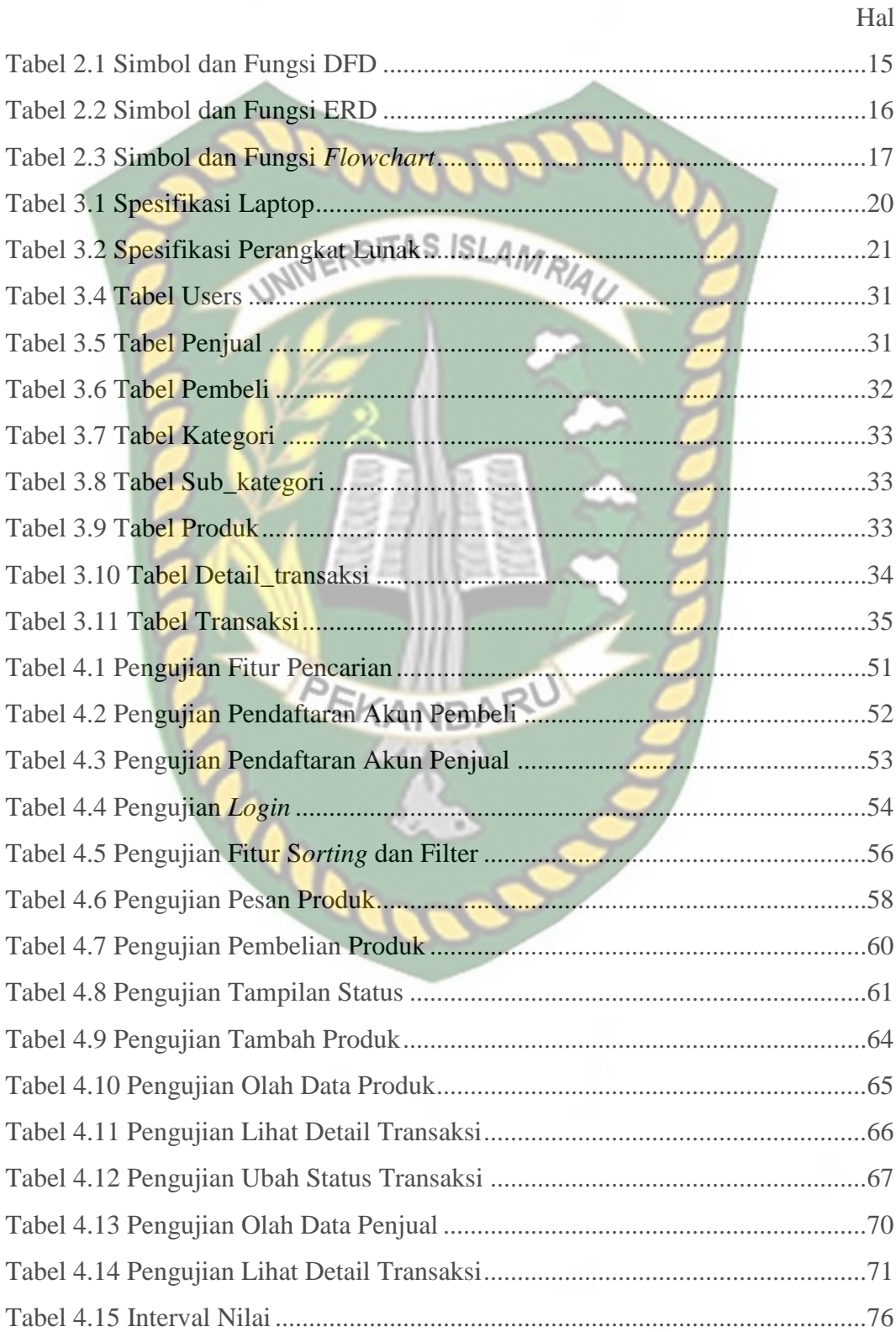

#### **BAB I**

#### **PENDAHULUAN**

#### <span id="page-11-1"></span><span id="page-11-0"></span>**1.1 Latar Belakang**

<span id="page-11-2"></span>Promosi merupakan bagian utama dari proses pemasaran yang dapat mempengaruhi keberlangsungan suatu produk, karena tanpa adanya promosi, konsumen tidak akan mengetahui produk yang terdapat dalam suatu perusahaan. (Daryanto, 2011 : p94). Bagi konsumen, Informasi seputar produk atau jasa menjadi suatu pertimbangan untuk memutuskan memilih atau tidaknya suatu produk, sehingga promosi sangat penting bagi kelangsungan bisnis yang dijalankan. Promosi memerlukan dukungan alat atau media sebagai sarana promosi agar hasil yang diinginkan sesuai harapan. Sarana promosi yang dimaksud berupa teknologi informasi. Salah satu teknologi informasi yang dimanfaatkan pebisnis saat ini adalah internet.

Pengguna internet sudah banyak digunakan di Indonesia, dari tahun ketahun, terlebih di tahun 2019 sampai saat penelitian dibuat, pengguna internet di Indonesia semakin bertambah, disebabkan beberapa faktor, seperti infrastruktur internet cepat yang merata, belajar online, serta *work from home* (WFH) sebagai dampak dari pandemi COVID-19. Hal ini diperkuat dengan Gambar 1.1 Penetrasi Pengguna Internet di Indonesia sebagai berikut :

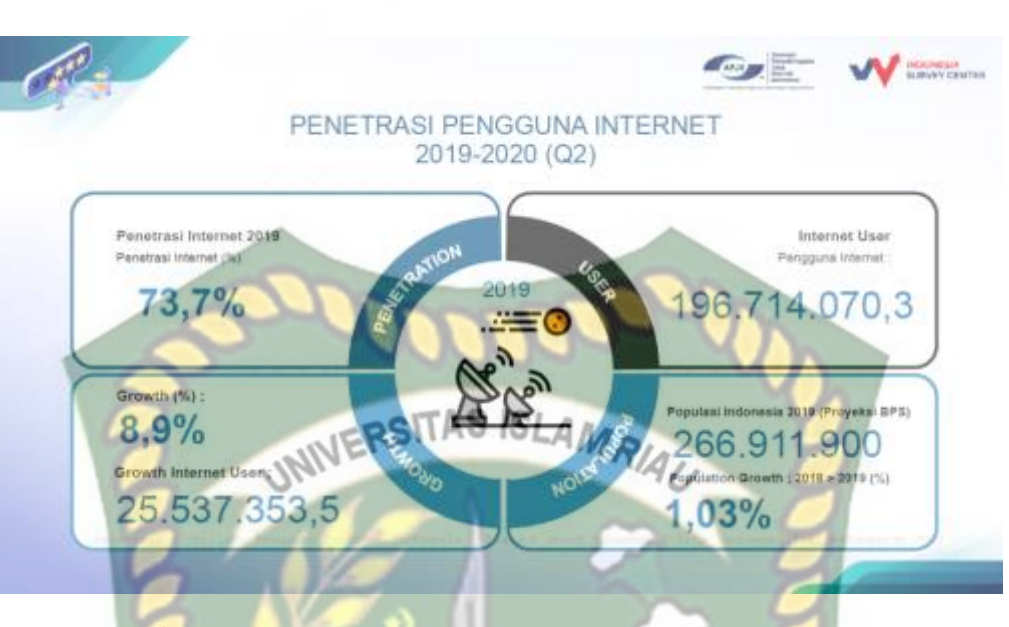

**Gambar 1.1** Penetrasi Pengguna Internet di Indonesia

Sumber : (APJII, 2020)

<span id="page-12-0"></span>Merujuk pada hasil survei dari Asosiasi Penyelenggara Jasa Internet Indonesia, menunjukkan bahwa dari total penduduk Indonesia yang berjumlah 266,9 juta orang, ada 196,7 juta orang yang menggunakan internet atau berkisar 73,7%. Pengguna tahun ini dari tahun sebelumnya juga bertambah sekitar 25.5 juta orang atau berkisar 8,9%. Berdasarkan hasil survei tersebut, dapat diketahui banyak rakyat Indonesia telah menggunakan teknologi informasi internet ini. Di Indonesia hampir semuanya menggunakan smartphone, komputer atau laptop dalam memanfaatkan Internet. Hal ini membuat pengguna internet dengan pengguna internet lainnya dapat saling berinteraksi.

Dewasa ini, internet banyak dimanfaatkan untuk mendukung kegiatan pemasaran dalam suatu bisnis, dengan adanya dukungan internet yang dapat diakses orang dimana saja, maka perusahaan yang ingin mempromosikan produknya kepada pelanggan perlu membuat suatu *website*. *Website* merupakan kumpulan informasi yang berbentuk teks, animasi, gambar, suara dan video atau

gabungan dari semuanya yang dapat diakses dan terkoneksi dengan internet, sehingga dapat dilihat oleh seluruh siapapun yang terkoneksi jaringan internet. (Sari, 2019 : p1). Manfaat dari *website* pada perusahaan adalah dapat menyajikan informasi seputar perusahaan secara detail, dapat memasarkan produk dan jasa, menaikan kredibilitas perusahaan di mata konsumen, informasi tentang perusahaan lebih mudah dicari oleh pelanggan, dan lain sebagainya. Kegunaan dari *website* sangatlah banyak, untuk itu suatu perusahaan perlu menjadikan *website* sebagai sarana untuk promosi.

*Website* dapat digunakan diberbagai bidang dalam bisnis. Salah satunya yaitu bisnis di bidang furnitur. Bidang furnitur dapat dikatakan sebuah bisnis yang menjanjikan, dikarenakan fungsi dari furnitur itu sendiri membuat rumah kita nyaman untuk beristirahat, bekerja, serta membuat rumah kita menjadi lebih rapi. Apalagi pada saat penelitian ini dibuat, COVID-19 Omicron sedang marak-marak nya, sehingga masyarakat lebih sering menghabiskan waktu di rumah dan membuat mereka secara tidak sadar lebih peduli dan memerhatikan perabot rumah tangga nya. tinggal bagaimana menerapkan strategi-strategi bisnis agar perusahaan mampu bertahan dengan pesaing-pesaing yang juga mendirikan usaha di bidang furnitur.

Di era modern ini, di masa pandemi sedang marak-marak nya, perusahaan yang bergerak di bidang furnitur, seharusnya mengambil langkah cepat dengan memanfaatkan kondisi yang ada, yaitu dengan mempromosikan produknya ke dalam sarana promosi, tetapi masih banyak toko furnitur yang melakukan promosi masih melalui media offline seperti penyebaran brosur dan pamflet.

Beberapa toko-toko furnitur lainnya sudah menggunakan sarana promosi, seperti media sosial atau *marketplace*, namun hal ini juga masih kurang dalam memperluas jangkauan untuk mendapat pelanggan baru dikarenakan beberapa alasan sebagai berikut :

- 1. Belum adanya *platform* sarana promosi media sosial ataupun *marketplace* yang spesifik khusus untuk furnitur. ISLAMRIA
- 2. Masyarakat lebih sering datang ke toko langsung daripada mencari di media sosial ataupun *marketplace*

Pendapat mengenai pentingnya website promosi khusus bagi toko furnitur juga muncul dari salah satu owner toko furnitur yang ada di Pekanbaru (Raja mebel furniture pekanbaru) adalah sebagai berikut :

"Bagi saya toko-toko khusus furnitur memerlukan suatu website promosi, karna kami sudah coba pasarkan dan promosikan di sosial media atau website seperti marketplace juga, tapi toko ini masih tidak berkembang dengan baik, bahkan tidak laku." A. Mirawan (Komunikasi interpersonal, 26 Mei 2022)

Berdasarkan permasalahan ini, peneliti ingin membuat sebuah aplikasi promosi berbasis web, dimana aplikasi ini akan membantu toko-toko furnitur dalam mempromosikan produknya. Atas dasar latar belakang diatas, penulis tertarik untuk mengajukan usulan penelitian dengan judul "Aplikasi Promosi Penjualan Furnitur Berbasis Web".

4

#### **1.2 Identifikasi Masalah**

Berdasarkan latar belakang di atas, maka dapat diidentifikasi masalah dalam penelitian ini yaitu :

- 1. Masih banyak toko furnitur melakukan promosi melalui media offline seperti penyebaran brosur dan pamflet.
- 2. Belum adanya *platform* sarana promosi media sosial ataupun *marketplace* yang spesifik khusus untuk furnitur.
- 3. Masyarakat lebih sering datang ke toko langsung daripada mencari di media sosial ataupun *marketplace*

#### <span id="page-15-0"></span>**1.3 Batasan Masalah**

Agar permasalahan tidak menyimpang dari maksud dan tujuan penelitian juga mengingat luasnya permasalahan, maka perlu pembatasan masalah dalam penelitian ini, yaitu: **EKANBAR** 

- 1. Penelitian ini berfokus pada promosi.
- 2. Sistem pembayaran dan pengiriman barang pada penelitian ini dilakukan di luar sistem.
- 3. Ruang lingkup sistem ini terbatas digunakan hanya untuk toko furnitur di kota Pekanbaru.
- 4. Pengujian sistem menggunakan server lokal (*localhost)* dengan bantuan XAMPP.
- 5. Penelitian ini menggunakan *Framework Codeigniter.*

#### <span id="page-16-0"></span>**1.4 Rumusan Masalah**

Berdasarkan latar belakang di atas, maka dapat dirrumuskan permasalahan dalam penelitian ini yaitu "Bagaimana membuat aplikasi yang dapat menjadi tempat promosi dan dapat melayani pelanggan dalam penjualan furnitur berbasis

web?"

# <span id="page-16-1"></span>**1.5 Tujuan Penelitian**

Adapun tujuan dari penelitian ini yaitu "Membangun aplikasi promosi penjualan furnitur berbasis web sebagai salah satu sarana promosi dan penjualan pada toko furnitur".

#### <span id="page-16-2"></span>**1.6 Manfaat Penelitian**

Adapun manfaat dari penelitian ini adalah sebagai berikut :

- 1. Memudahkan toko-toko furnitur dalam mempromosikan dan menjual produknya.
- 2. Memudahkan masyarakat dalam memilih furnitur (prabot rumah tangga) tanpa harus datang ke toko langsung.
- 3. Diharapkan menjadi referensi mahasiswa Universitas Islam Riau dalam melakukan penelitian dengan tema aplikasi promosi berbasis web.

#### **BAB II**

#### **LANDASAN TEORI**

#### <span id="page-17-1"></span><span id="page-17-0"></span>**2.1 Tinjauan Pustaka**

Penelitian yang dilakukan oleh (Sudarto, 2019), mengacu pada tujuan dari penelitian yang dilakukan yaitu untuk mempromosikan ves boutique agar lebih dikenal oleh masyarakat luas, merancang sebuah website sebagai media promosi bagi ves boutique dan menghasilkan website yang menarik untuk mendapatkan daya tarik konsumen. Penelitian ini dirancang dengan menggunakan bahasa pemrograman PHP dengan memanfaatkan *database* MySQL. Pada penelitian ini hanya menggambarkan rancangan tabel *database* untuk menjelaskan tentang hubungan antara data secara keseluruhan.

Penelitian yang dilakukan oleh (Cahyo, 2021), mengacu pada tujuan dari penelitian yang dilakukan untuk meningkatkan dan memperluas jaringan pemasaran dan penjualan barang pada CV. Sarwodadi. Pelanggan bisa melakukan pembelian dan pemesanan secara *online* tanpa harus mendatangi tempat toko berada. Penelitian yang dilakukan menghasilkan sebuah aplikasi penjualan grosir berbasis web. Pemodelan sistem dibuat hanya dengan *Diagram* Konteks.

Penelitian yang dibuat oleh (Trisakti, 2020), mengacu pada tujuan dari penelitian yang dilakukan sebagai media promosi, adapun tujuan lainnya yaitu mempermudah perusahaan dalam memberikan informasi serta dapat mengenalkan produk-produk yang ada di perusahaan dengan lebih baik. Penelitian menghasilkan suatu aplikasi penjualan berbasis web sebagai media promosi CV.

Jawi. Pemodelan sistem pada penelitian ini hanya menggunakan *Diagram Use Case.*

Penelitian yang akan penulis lakukan memiliki relevansi dengan penelitian terdahulu, yaitu membuat aplikasi berbasis web yang bertujuan untuk membantu perusahaan dalam melakukan promosi. Sama dengan penelitian yang dilakukan oleh Sudarto, aplikasi ini juga dibuat dengan bahasa pemograman PHP dan *database* Mysql.

Akan tetapi penelitian ini juga memiliki perbedaan dengan penelitian sebelumnya, adapun perbedaannya antara lain sebagai berikut:

- 1. Bidang usaha yang dijadikan penelitian adalah usaha dibidang furnitur,
- 2. *Framework* yang digunakan pada penelitian ini adalah *Code Igniter* (CI),
- 3. Pemodelan sisten menggunakan *Diagram Use Case*, *Diagram* Konteks, dan *Data Flow Diagram* (DFD).

#### <span id="page-18-0"></span>**2.2 Dasar Teori**

#### <span id="page-18-1"></span>**2.2.1 Promosi**

Alma (2005 dikutip dalam Rubiyanto 2021) mengatakan bahwa promosi adalah jenis komunikasi yang memberi penjelasan yang meyakinkan calon konsumen tentang barang dan jasa.

Tujuan promosi secara sederhana menurut Kuncoro (2010 dikutip dalam Rubiyanto 2021) terbagi menjadi 3 jenis, yaitu:

- 1. Memberikan informasi pelanggan tentang produk atau fitur baru.
- 2. Mengingatkan pelanggan tentang merek perusahaan.

3. Memengaruhi pelanggan untuk membeli.

#### <span id="page-19-0"></span>**2.2.2 Furnitur**

Furnitur adalah benda dalam ruang sebagai alat bantu manusia untuk melakukan kegiatan. Furnitur dapat terbuat dari kayu, bambu, logam, plastik dan lain sebagai<mark>nya</mark>. (Widyarosadi, 2020 : p2). Terdapat beberapa fungsi dari furnitur,

yaitu :

- 1. Furnitur mendukung tubuh manusia.
- 2. Furnitur mendukung aktivitas manusia.
- 3. Furnitur digunakan untuk menyimpan barang.
- 4. Furnitur mendefinisikan ruang.

Furnitur sendiri memang dibuat dan dikhususkan untuk manusia sebagai pengguna utamanya dan fungsinya juga untuk meningkatkan dan memenuhi kebutuhan manusia.

#### <span id="page-19-1"></span>**2.2.3** *Website*

*Website* adalah keseluruhan halaman-halaman web yang mengandung informasi yang terdapat dalam sebuah domain. Website biasanya dibangun dengan banyak halaman web yang berhubungan.

Suryani *et al*. (2020) menyampaikan bahwa kualitas website dapat ditinjau berdasarkan kualitas layanan elektronik, kualitas sistem, kualitas informasi dan kualitas gambar.

#### <span id="page-20-0"></span>**2.2.4** *Marketplace*

Marketplace merupakan sebuah wadah pemasaran produk secara elektronik yang mempertemukan banyak penjual dan pembeli untuk saling bertransaksi. (Apriadi, 2017)

Beberapa komponen yang menunjang sebuah marketplace itu sendiri,

NIVERSITAS ISLAMR yaitu:

- 1. Pelanggan berasal dari seluruh dunia, yang *surf* melalui web.
- 2. Penjual jutaan toko ada di web, iklan dan menawarkan barang yang sangat bervariasi.
- 3. Barang dan jasa mempunyai tipe fisik dan digital. Digital produk ini adalah barang yang dibuah menjadi format digital dan di kirim melalui internet.
- 4. Infrastruktur *Network*, *hardware*, *software* dan lainnya adalah infrastuktur yang harus disiapkan dalam menjalankan *marketplace*.
- 5. *Front-end* penjual dan pembeli berhubungan dalam *marketplace* melalui sebuah *front-end*. *Front-end* ini berisi portal penjual, katalog elektronik, shopping cart, mesin pencari, mesin lelang.
- 6. *Back-end* aktivitas yang berhubungan dengan pemesanan dan pemenuhan pemesanan, manajemen persediaan, pembelian dari pemasok, akuntansi dan finansial, proses pembayaran, pengepakan, dan pengiriman dilakukan di *back-end*.
- 7. Intermediaries pihak ke tiga yang mengoperasikan antara penjual dan pembeli. Kebanyakan dioperasikan secara komputerisasi.

<span id="page-21-0"></span>PHP (*Hypertext Preprocessor*) adalah sebuah bahasa *scripting* yang berfungsi untuk membuat *website* dengan konten dinamis maupun aplikasi web lainnya (Bernadhed & Mulia, 2014).

PHP ini dapat berinterkasi dengan berbagai media mulai dari *database*, file, folder hingga html, oleh karena itu bahasa pemograman satu ini sangat diminati.

#### <span id="page-21-1"></span>**2.2.6 HTML**

HTML *(Hyper Text Markup Language)* adalah merupakan bahasa pemograman untuk membuat suatu web yang sangat awal. Pada perkembangan selanjutnya, sejumlah objek dan skrip dikembangkan untuk memperluas kemapuan HTML (Sentosa, 2018).

#### <span id="page-21-2"></span>**2.2.7 CSS**

CSS (*Cascading Style Sheet*) adalah suatu bahasa *stylesheet* yang digunakan untuk mengatur tampilan sebuah dokumen yang ditulis dalam bahasa markup (Bernadhed dan mulia, 2014). CSS berfungsi untuk mengatur tampilan dari sebuah halaman web, mulai dari latar belakang, huruf, warna, tata letak sebuah elemen hingga pewarnaan pada website.

#### <span id="page-22-0"></span>**2.2.8** *Codeigniter*

Dalam situs resmi *codeigniter*, (*Official Website CodeIgniter*, 2002) menyebutkan bahwa *codeigniter* merupakan *framework* PHP yang kuat dan sedikit bug. *Codeigniter* ini dibangun untuk para pengembang dengan bahasa pemrogram PHP yang membutuhkan alat untuk membuat web dengan fitur **NERSITAS ISLAMRIA** lengkap.

*Framework Codeigniter* dikembangkan oleh Rick Ellis, CEO Ellislab, Inc. kelebihan dari *framework codeigniter* jika dibandingkan dengan *framework* lain adalah sebagai berikut:

1. Gratis (*Open-Source*)

Kerangka kerja *Codeigniter* memiliki lisensi dibawah Apache/BSD *open-source* sehingga bersifat bebas atau gratis.

**EKANBAR** 

2. Berukuran kecil

Ukuran yang kecil merupakan keunggulan tersendiri jika dibandingkan *framework* lain yang berukuran besar dan membutuhkan *resource* yang besar dan juga dalam eksekusi maupun penyimpanannya.

3. Menggunakan konsep M-V-C

*Codeigniter* merupakan konsep M-V-C (Model-View-Controller) yang memungkinkan pemisahan antara layer *application-logic* dan presentation. Dengan konsep ini kode PHP, *query* Mysql, *Javascript* dan CSS dapat saling dipisah-pisahkan sehingga ukuran file menjadi lebih kecil dan lebih mudah dalam perbaikan kedepannya atau *maintenance*.

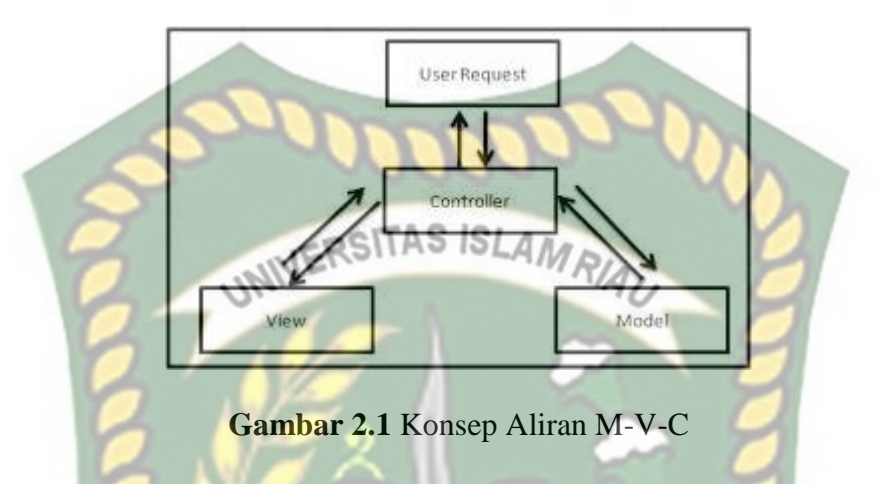

#### <span id="page-23-0"></span>**2.2.9 MariaDB**

MariaDB adalah DBMS *(Database Manajement System)* hasil forking dari DBMS MySQL, sehingga *query* yang digunakan hampir sama (Sentosa, 2018). Dapat disimpulkan dari penjelasan diatas bahwa MariaDB merupakan DBMS yang dikembangkan oleh pihak MySQL. Dikarenakan MySQL telah diambil alih oleh perusahaan Oracle. Walaupun telah diambil alih, *syntax* yang digunakan hampir tidak ada perbedaan dengan MySQL.

Selain *interface*nya yang mirip, fitur yang tersedia juga cocok dengan MySQL seperti *Connector*, *Library* dan aplikasi yang berkerja dengan MySQL juga dapat berkerja pada MariaDB.

#### <span id="page-24-0"></span>**2.2.10** *Use Case Diagram*

*Use Case Diagram* adalah suatu gambaran atau suatu pola yang menunjukan kebiasaan sistem. Setiap *Use Case* adalah suatu urut-urutan transaksi yang saling berhubungan dan dilakukan oleh sebuah aktor dan sistem dalam bentuk sebuah dialog. (Henderi, 2009). *Use Case Diagram* memberi sebuah gambaran singkat mengenai interaksi antara usecase, aktor dan *system*. Pengguna akan diberikan penjelasan yang sederhana dari fungsi *system*. Interaksi yang terjadi dan diurutkan berdasarkan langkah yang sederhana.

#### <span id="page-24-1"></span>**2.2.11 DFD**

DFD (*Data Flow Diagram*) adalah sebuah alat perancangan yang menggunakan simbol-simbol untuk menjelaskan sebuah proses.refresentasi grafik yang menggambarkan aliran informasi dan transformasi informasi yang di aplikasikan sebagai data yang mengalir dari masukan (input) dan keluaran (output). Simbol pada DFD (Edward Yourdon dan Tom DeMarco) dapat dilihat pada tabel 2.1.

<span id="page-25-1"></span>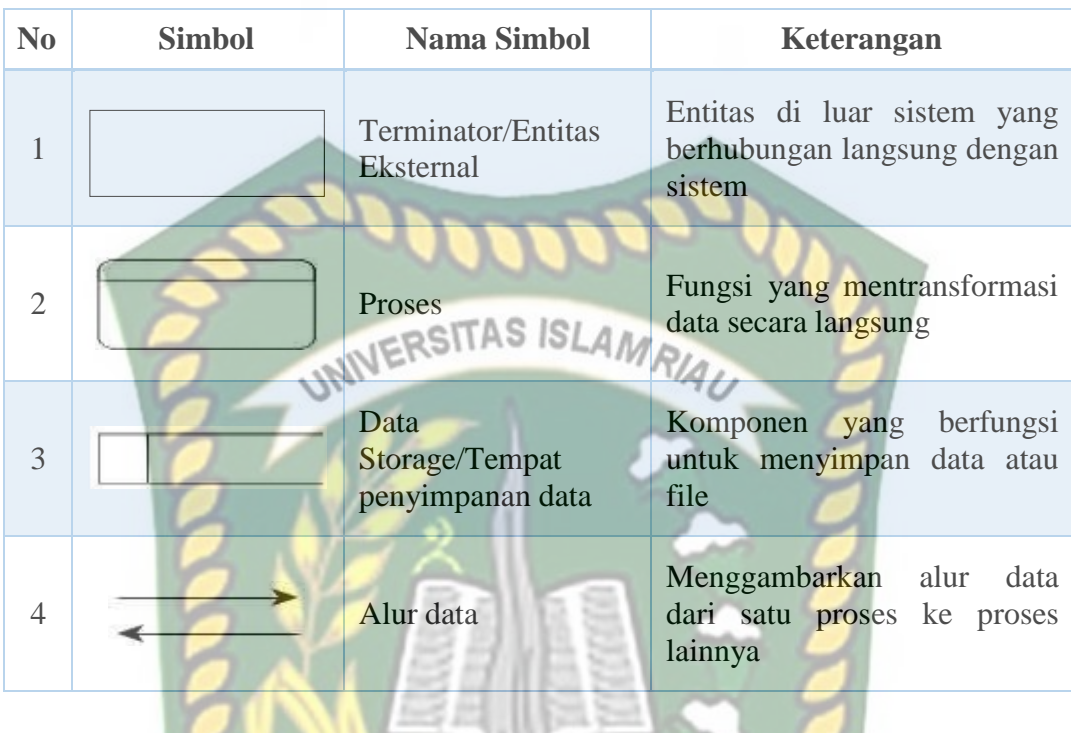

#### **Tabel 2.1** Simbol dan Fungsi DFD

# <span id="page-25-0"></span>**2.2.12 ERD**

ERD dikembangkan berdasarkan teori himpunan dalam bidang matematika. ERD digunakan untuk permodelan basis data relasional sehingga jika penyimpanan basis data menggunakan OODBMS maka perancangan basis data tidak perlu menggunakan ERD. Simbol ERD dan fungsinya dapat dilihat pada tabel 2.2 (Shalahuddin, M dan Rossa. A.S. 2013:50)

<span id="page-26-1"></span>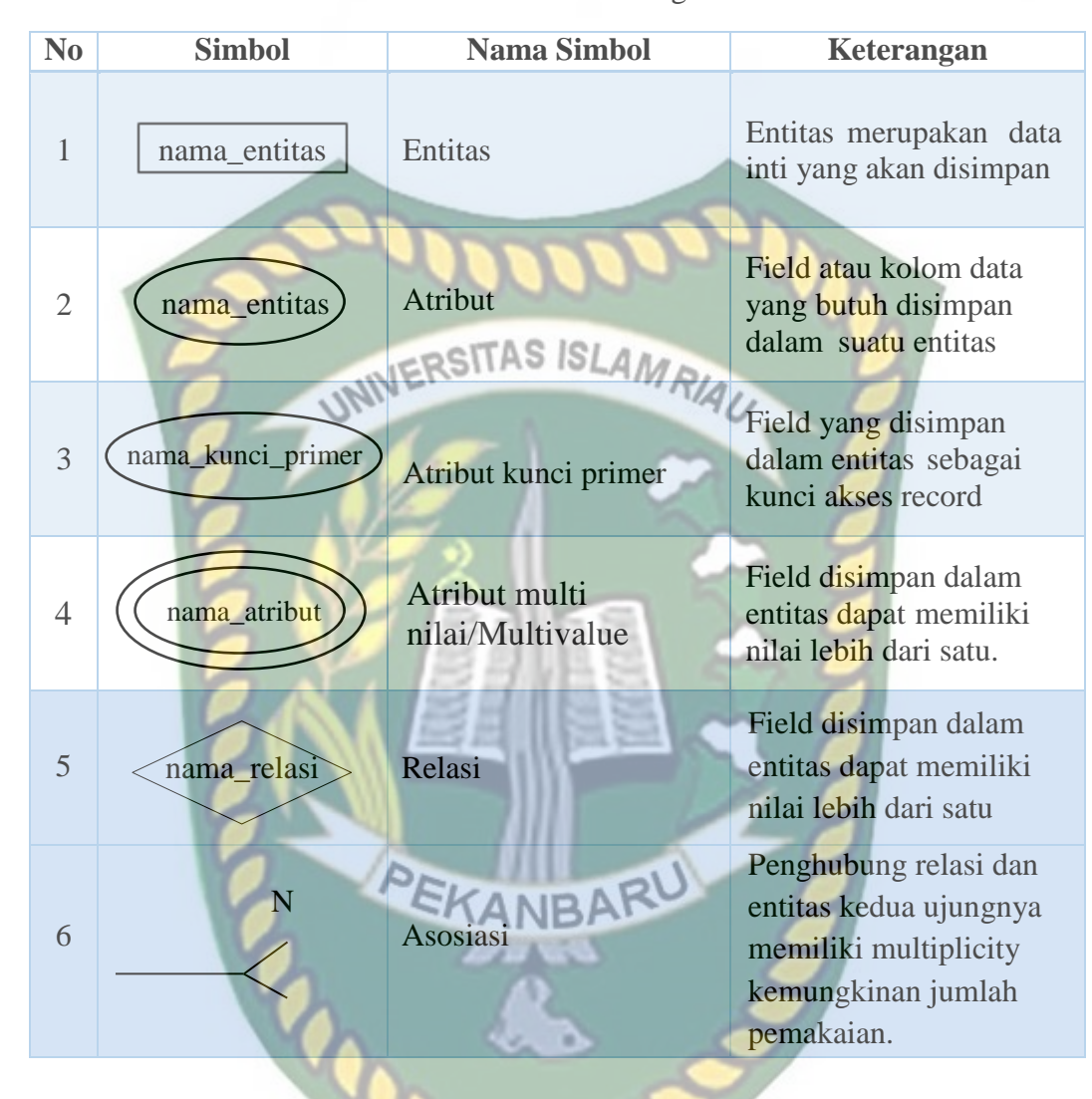

#### **Tabel 2.2** Simbol dan Fungsi ERD

#### <span id="page-26-0"></span>**2.2.13 Program** *Flowchart*

Program *Flowchart* adalah peralatan perancangan program yang digunakan untuk menggambarkan jalannya program secara rinci untuk menggambarkan aliran program dan *diagram* arus program untuk menggambarkan aliran program (Ladjamudin, 2013) Penjelasan simbol dan fungisnya dapat dilihat pada tabel 2.3.

<span id="page-27-0"></span>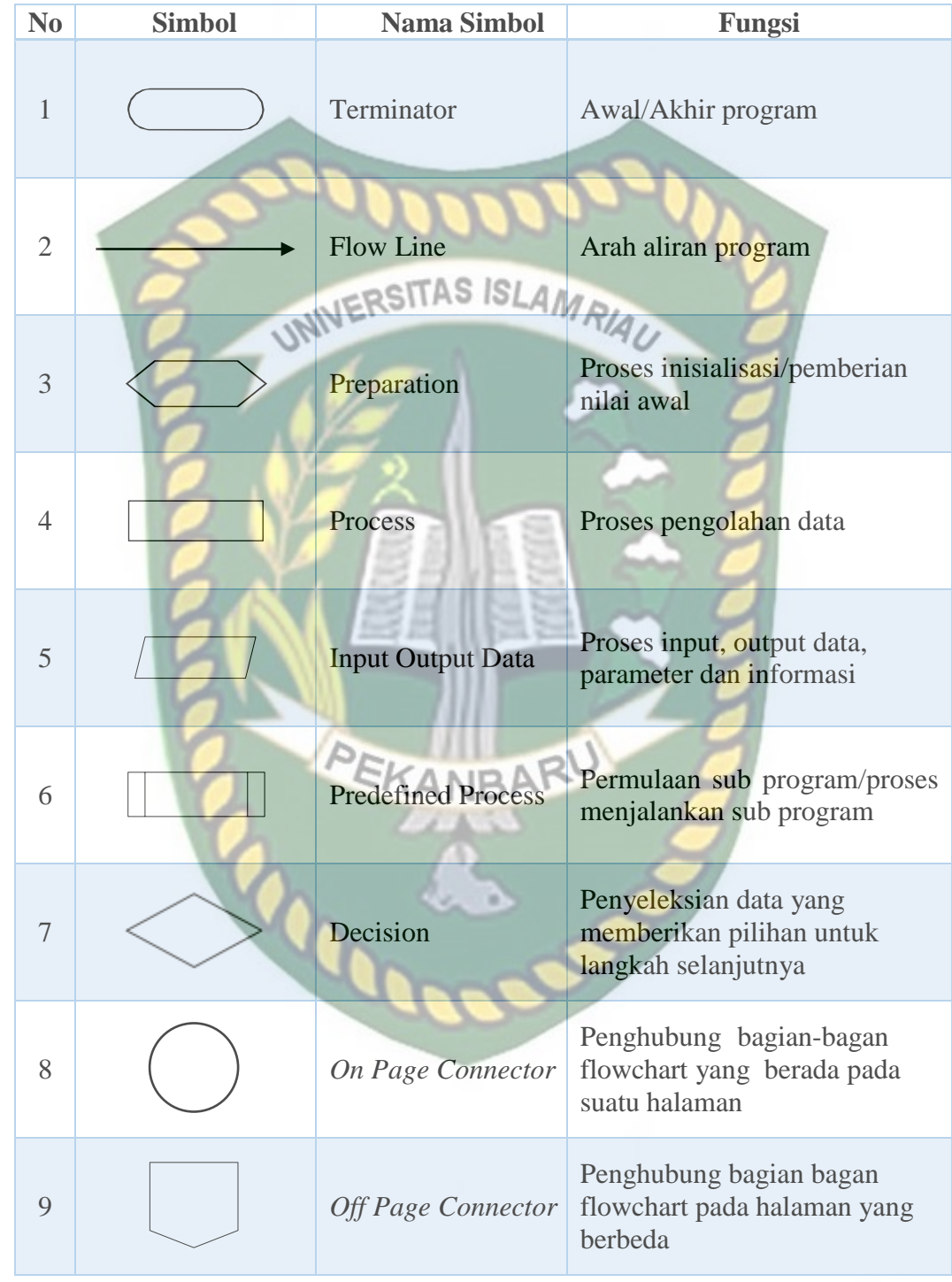

**Tabel 2.3** Simbol dan Fungsi *Flowchart*

#### **BAB III**

#### **METODOLOGI PENELITIAN**

#### <span id="page-28-1"></span><span id="page-28-0"></span>**3.1 Metode Penelitian**

Menurut Kristanto (2018 : p6) menyatakan bahwa metode penelitian adalah cara ilmiah yang digunakan untuk mendapatkan data-data yang nantinya dapat dianalisis untuk keperluan tertentu, dan menentukan solusi dari permasalahan yang diteliti. Cara ilmiah berarti kegiatan penelitian didasrakan pada ciri-ciri keilmuan, yaitu rasional, empiris, dan sistematis.

Dalam penyusunan penelitian ini, penulis menggunakan metode *waterfall*. "Metode *Waterfall* adalah suatu proses pengembangan perangkat lunak berurutan, di mana kemajuan dipandang sebagai terus mengalir ke bawah (seperti air terjun) melewati fase-fase perencanaan, pemodelan, implementasi (konstruksi), dan pengujian. Dalam pengembangannya metode waterfall memiliki beberapa tahapan yang runtut: requirement (analisis kebutuhan), design sistem (system design), Coding & Testing, Penerapan Program, pemeliharaan." (Tristianto, 2018 : p12)

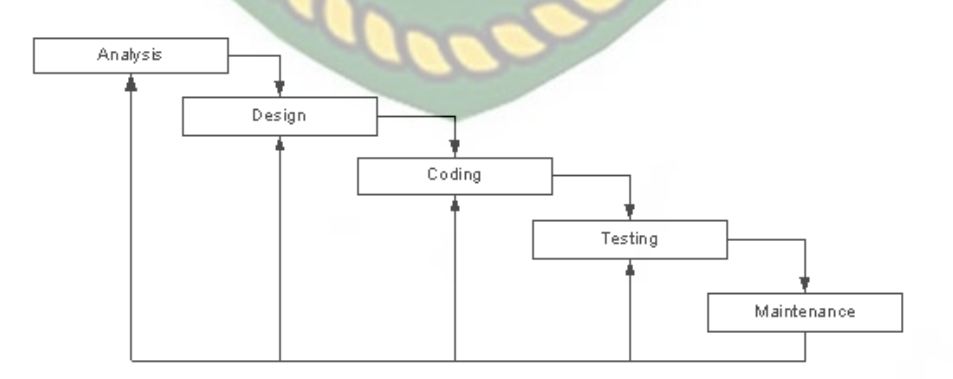

<span id="page-28-2"></span>**Gambar 3.1** Metode *Waterfall* Sumber : (Google.com, 2020)

#### a. *Analysis* (Analisis)

Dalam melakukan analisis perangkat lunak pembuatan aplikasi promosi ini diimplementasikan dengan menggunakan bahasa pemrograman php dan menggunakan *Database Management System* (DBMS) MariaDB. Proses pengumpulan kebutuhan dilakukan secara menyeluruh agar dapat memahami kebutuhan user dan spesifikasi kebutuhan perangkat lunak juga perlu didokumentasikan.

#### b. *Design* (Desain)

Tahap ini menggambarkan desain program berdasarkan hasil analisa kebutuhan dan desain yang dihasilkan perlu didokumentasikan. Pada desain pembuatan aplikasi promosi akan menampilkan sebuah input yaitu data produk, data consume, dan data penjualan. Tahap selanjutnya yaitu merancang sebuah desain yang menghasilkan output sebuah informasi produk dan juga laporan.

#### c. *Coding* (Pembuatan Kode Program)

Setelah desain input output aplikasi promosi selesai dirancang, selanjutnya adalah proses pembuatan kode program untuk menghasilkan sebuah tampilan kedalam program perangkat lunak. Hasil dari proses ini adalah sebuah aplikasi yang sesuai dengan desain yang telah dibuat pada tahap sebelumnya.

#### d. *Testing* (Pengujian)

Pada tahap pengujian aplikasi promosi berfokus pada pengujian *black box* dengan melihat fungsi-fungsi yang sesuai dengan hasil rancangan yang telah dibuat sebelumnya, serta menguji seluruh bagian agar tidak ada bagian yang

mengalami kesalahan dan memastikan output yang dihasilkan sesuai dengan yang diharapkan.

e. *Maintenance* (Pemeliharaan)

Pemeliharan dalam aplikasi promosi ini bisa terjadi karena adanya kesalahan yang muncul dan tidak terdeteksi saat pengujian serta adanya perubahan dari pemakai sistem yang perlu ditambahkan atau diupdate.

#### <span id="page-30-0"></span>**3.2 Alat dan Bahan Penelitian**

#### <span id="page-30-1"></span>**3.2.1 Alat Penelitian**

Pada penelitian ini membutuhkan alat-alat penelitian sebagai pendukung proses pembuatan sistem dimana alat tersebut berupa *hardware* dan *software*.

#### **1.** *Hardware* **(Perangkat Keras)**

Perangkat keras yang dipakai dalam merancang sistem yang akan dibangun adalah laptop ASUS X455YA dengan spesifikasi yang dapat dilihat pada tabel 3.1.

<span id="page-30-2"></span>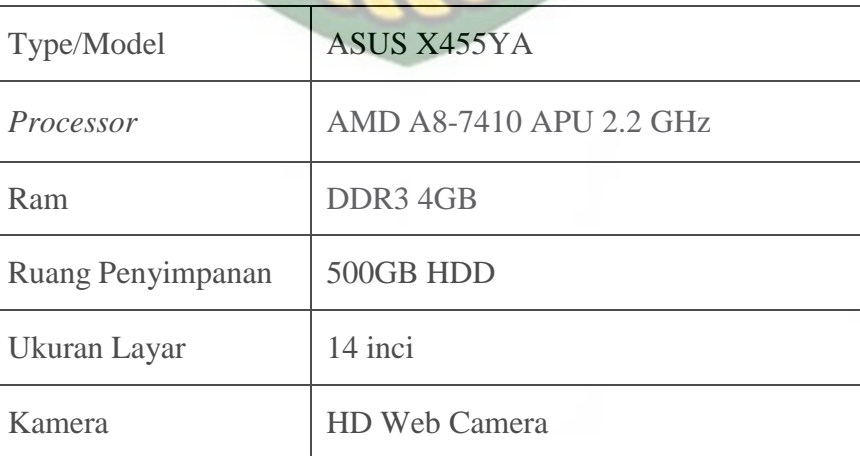

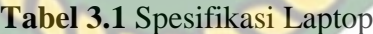

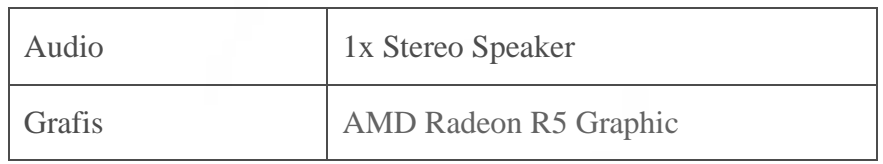

#### **2.** *Software* **(Perangkat Lunak)**

Selain perangkat untuk merancang sistem penelitian ini juga memerlukan perangkat lunak untuk membuat aplikasi ini. Spesifikasi perangkat lunak yang digunakan dalam pembuatan aplikasi dapat dilihat pada tabel 3.2 berikut.

<span id="page-31-1"></span>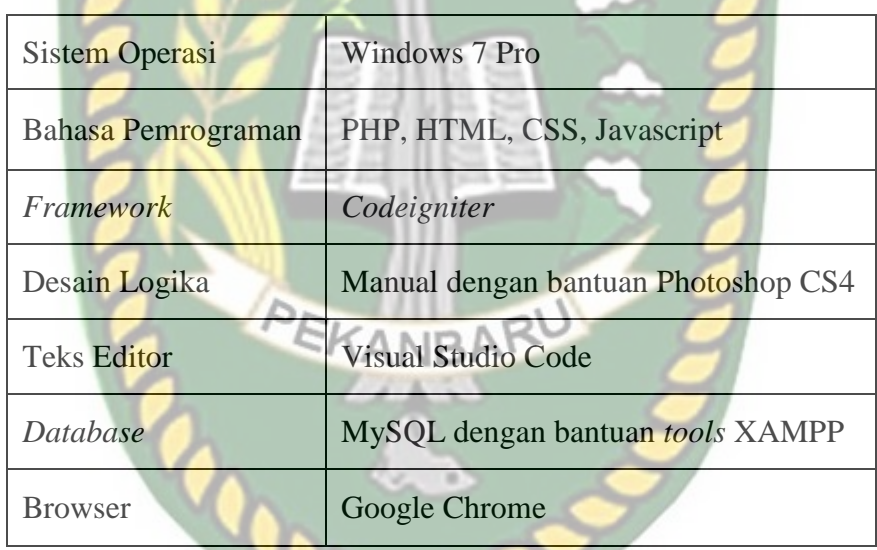

## **Tabel 3.2** Spesifikasi Perangkat Lunak

#### <span id="page-31-0"></span>**3.2.2 Bahan Penelitian**

#### **1. Teknik Pengumpulan Data**

Penelitian ini menggunakan teknik pengumpulan data melalui observasi dan wawancara. Observasi dilakukan langsung terhadap masyarakat Pekanbaru dalam hal ini kebiasaan masyarakat dalam melakukan pembelian furniture. Wawancara dilakukan kepada Akbar Mirawan sebagai salah satu owner toko furnitur di Pekanbaru.

#### **2. Jenis dan Sumber Data**

Sumber data dalam penelitian ini terdiri dari orang dan benda. Orang sebagai informan dalam arti sebagai subjek yang mengemukakan data-data yang dibutuhkan dalam penelitian, sedangkan benda merupakan sumber data dalam bentuk dokumen seperti internet atau buku yang mendukung penelitian ini.

Data yang digunakan dalam penelitian ini terbagi menjadi 2 jenis, yakni data primer dan data sekunder. Adapun yang menjadi data primer dalam penilitian ini adalah hasil observasi terhadap kebiasaan masyarakat Pekanbaru dan wawancara dengan owner Raja Mebel Furniture Pekanbaru yaitu Akbar Mirawan.

Untuk memperkuat analasis data, penelitian ini harus ditunjang oleh data sekunder, yakni buku-buku, jurnal, serta dokumen-dokumen dan artikel-artikel yang menunjang untuk penelitian ini.

# <span id="page-32-0"></span>**3.3 Analisis Sistem yang Sedang Berjalan**

Pada sistem yang sedang berjalan saat ini, bisnis yang bergerak di bidang furnitur masih banyak yang mempromosikan produknya secara manual seperti mencetak brosur dan menyebarkannya.

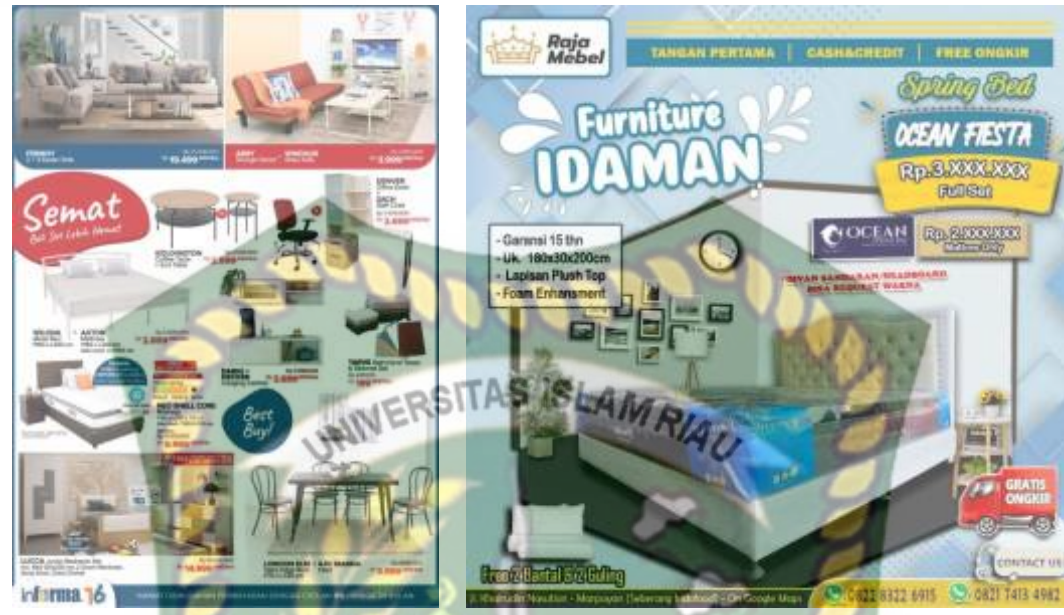

**Gambar 3.2** Contoh brosur yang disebarkan

### <span id="page-33-2"></span><span id="page-33-0"></span>**3.4 Perancangan Sistem**

#### <span id="page-33-1"></span>**3.4.1** *Use Case Diagram*

*Use Case Diagram* merupakan pemodelan untuk menggambarkan kelakuan sistem yang akan dibuat dan juga untuk menggambarkan hubungan antara aktor dengan system. Adapun *use case diagram* dapat dilihat pada gambar

3.3.

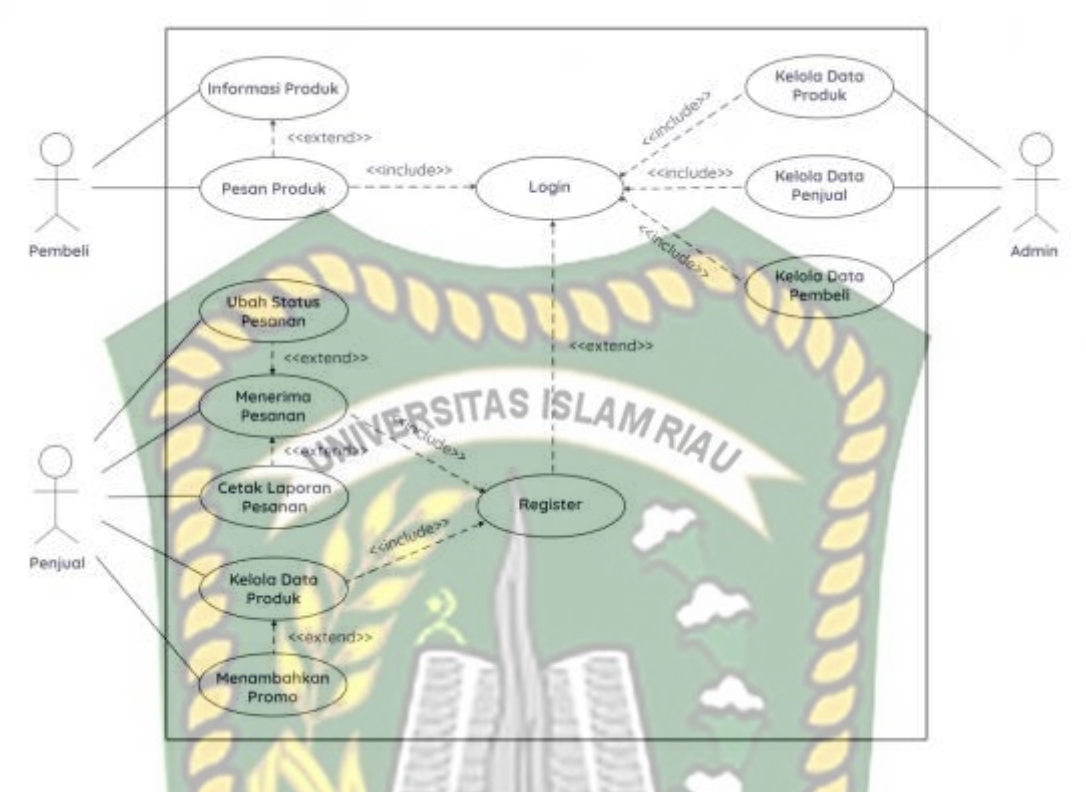

**Gambar 3.3** *Use Case Diagram*

<span id="page-34-0"></span>Penjelasan gambar 3.3 diatas adalah sebagai berikut :

a. Aktor yang terlibat dalam aplikasi ini terdiri dari pembeli, penjual, dan admin. Setiap aktor memiliki tugas masing-masing.

b. Informasi produk adalah infomasi yang dapat dilihat oleh pembeli tentang produk yang tersedia di dalam sistem. Pembeli juga dapat memesan produk (transaksi). Pembeli harus memastikan sudah melakukan login atau belum, jika belum maka pembeli harus melakukan login, tetapi jika belum memiliki akun, pembeli harus melakukan registrasi terlebih dahulu.

c. Menerima pesanan adalah data pesanan yang dapat dilihat oleh penjual. Penjual juga bisa mengubah status pesanan (status transaksi) sesuai dengan status pesanan terkini. Penjual juga dapat mencetak laporan penjualan jika perlu.

d. Kelola data produk adalah tugas penjual dalam mengelola data produk seperti menginput, mengubah, ataupun menghapus data produk. Penjual juga dapat memberikan promo jika perlu.

e. Kelola data produk, data penjual, dan data pembeli adalah tugas admin dalam mengelola data akun penjual serta data produk secara keseluruhan.

# <span id="page-35-0"></span>**3.4.2** *Context Diagram*

*Context diagram* merupakan alat untuk struktur analisis, pendekatan struktur ini untuk menggambarkan sistem secara keseluruhan, informasi yang dibutuhkan dan tujuan yang akan dihasilkan. Adapun *context diagram* akan ditampilkan pada gambar 3.4.

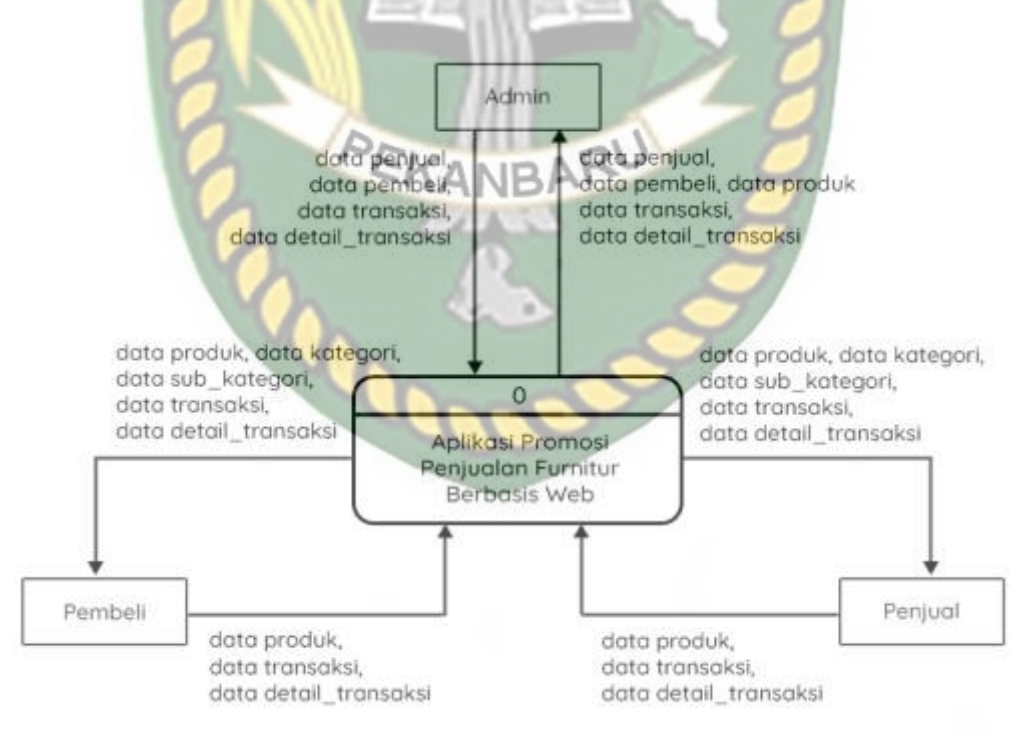

<span id="page-35-1"></span>**Gambar 3.4** *Context Diagram*
Berdasarkan gambar 3.4 di atas, *context diagram* menggambarkan proses aliran data yang terjadi pada sistem secara garis besar. Di dalam *context diagram* terdapat 3 aktor pengguna sistem, yaitu admin, penjual, dan pembeli. Admin dapat melihat data produk, pembeli, pesanan dan data penjual. Kemudian admin juga dapat login kedalam sistem serta mengolah data produk, pembeli, transaksi dan data penjual. Penjual berperan untuk menginput data penjual (melakukan registrasi) ataupun menginput data produk serta dapat mengubah status transaksi. Penjual juga dapat mencetak laporan penjualan dan melihat pesanan yang masuk dari pembeli. Pembeli berperan untuk menginput data pembeli (melakukan registrasi) ataupun menginput data transaksi. Penjual juga dapat melihat informasi produk dan melihat status transaksi.

## **3.4.3** *Hierarchy Chart*

*Hierarchy chart* merupakan gambaran sub sistem yang menjelaskan proses-proses yang terdapat pada sistem utama, dimana semua sub sistem yang berada dalam ruang lingkup sistem utama saling berhubungan satu dengan lainnya, yang membedakan adalah level prosesnya. Adapun *hierarchy chart* akan ditampilkan pada gambar 3.5.

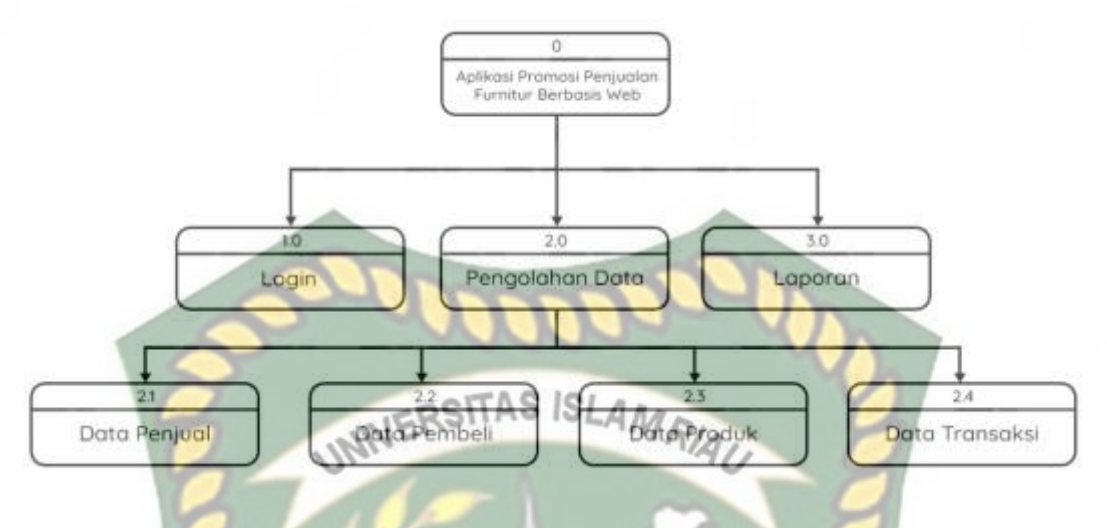

**Gambar 3.5** *Hierarchy Chart*

Dari gambar 3.5 diatas dapat disimpulkan bahwa aplikasi promosi penjualan furnitur mempunyai beberapa bagian proses yaitu, login, rekam data, dan laporan. Rekam data dipecah lagi menjadi 4 bagian, yaitu data penjual, data produk, data pembeli, dan data transaksi.

# **3.4.4** *Data Flow Diagram* **(DFD)**

Merupakan alat yang digunakan metodologi pengembangan sistem terstruktur yang menggambarkan alur data didalam sistem dengan jelas dan terstruktur.

# **1. DFD Level 0**

DFD level 0 digunakan untuk menggambarkan interaksi antara sistem yang akan dibangun dengan entitas luar. DFD level 0 dapat dilihat pada gambar 3.6.

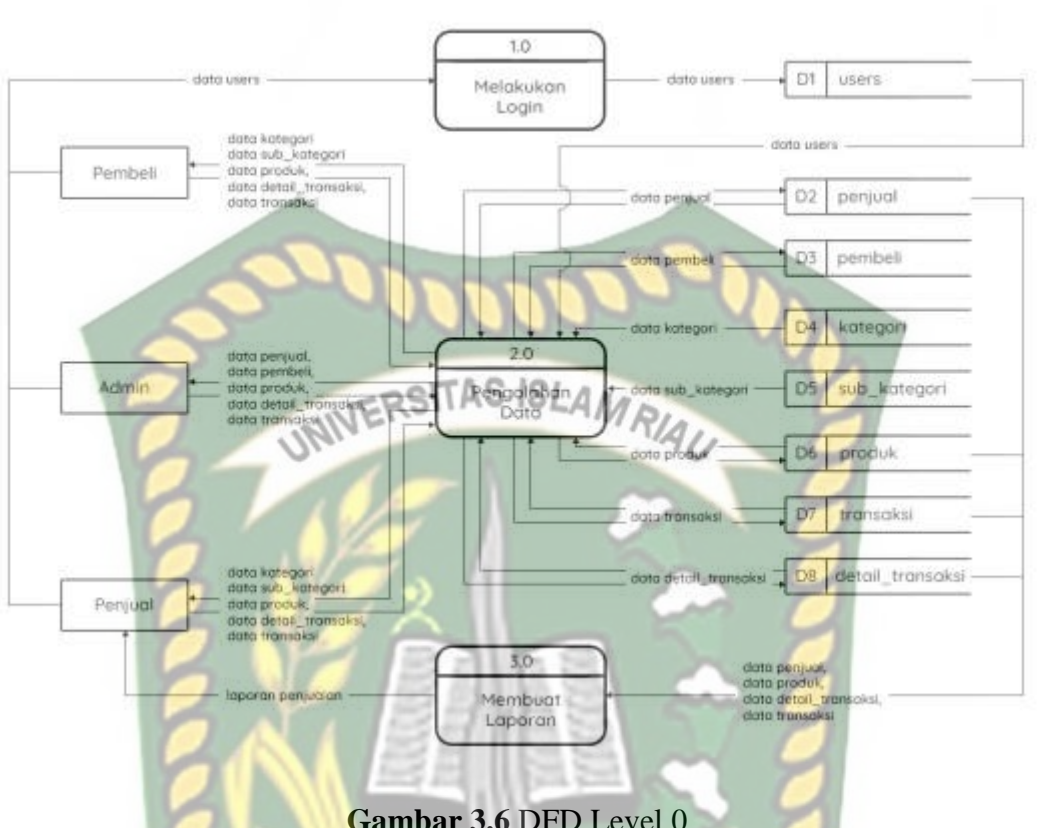

**Gambar 3.6** DFD Level 0

Dari gambar 3.6 diatas dapat dilihat bahwa admin, pembeli, dan penjual melakukan login dengan memasukan data *users*. Selanjutnya penjual dan pembeli dapat mengolah data kategori, sub\_kategori, produk, detail\_transaksi, dan data transaksi, sedangkan admin dapat mengolah data penjual, pembeli, produk, detail transaksi dan data transaksi

## **2. DFD Level 1**

DFD level 1 digunakan untuk memberikan pandangan mengenai keseluruhan sistem dengan lebih mendalam. DFD level 1 dapat dilihat pada gambar 3.7.

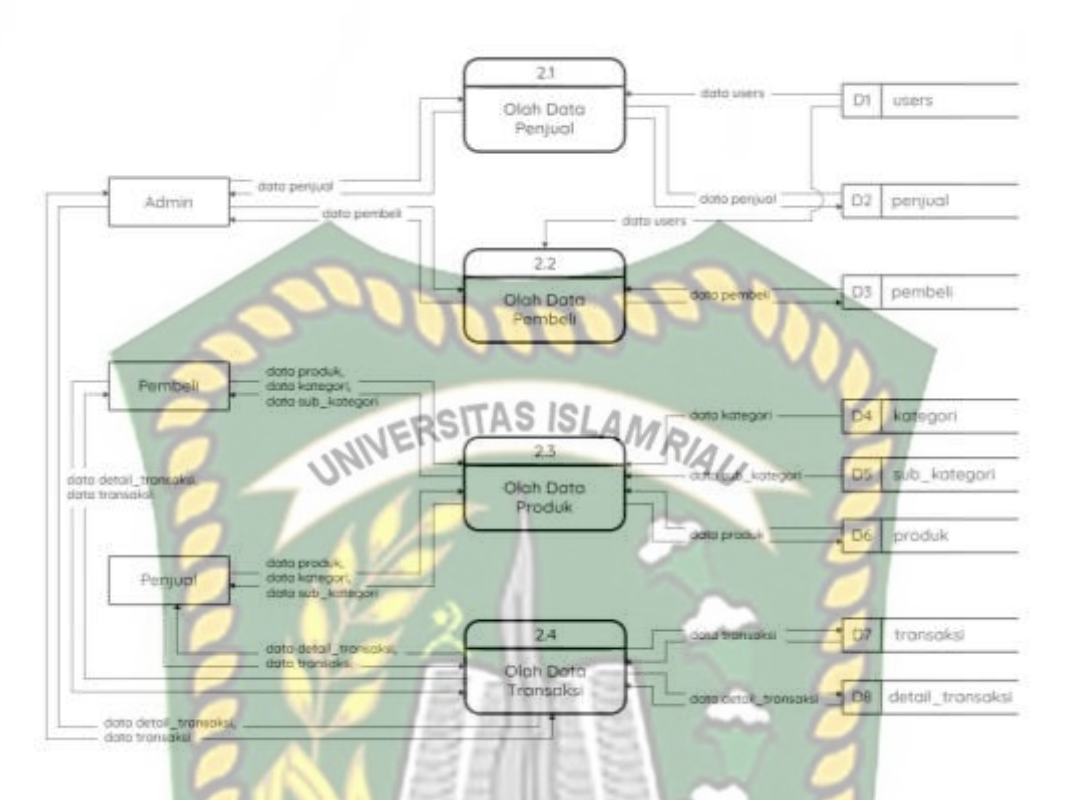

#### **Gambar 3.7** DFD Level 1

Dari gambar 3.7 diatas dapat dilihat bahwa data users yang telah di inputkan diolah dan disimpan kedalam data penjual dan data pembeli. Kemudian admin dapat mengolah data penjual, pembeli dan data transaksi. Kemudian pembeli dapat mengolah data produk dan data transaksi. Lalu penjual dapat mengolah data produk dan data transaksi.

### **3.4.5** *Entity Relationship Diagram* **(ERD)**

*Entity Relationship Diagram* (ERD) merupakan sebuah diagram yang fungsinya untuk mengambarkan suatu relasi antara entitas dengan entitas lain dalam suatu sistem, yaitu menjelaskan relasi antara entitas yang ada melalui attribut yang dimiliki oleh entitas tersebut. ERD dapat dilihat pada gambar 3.8.

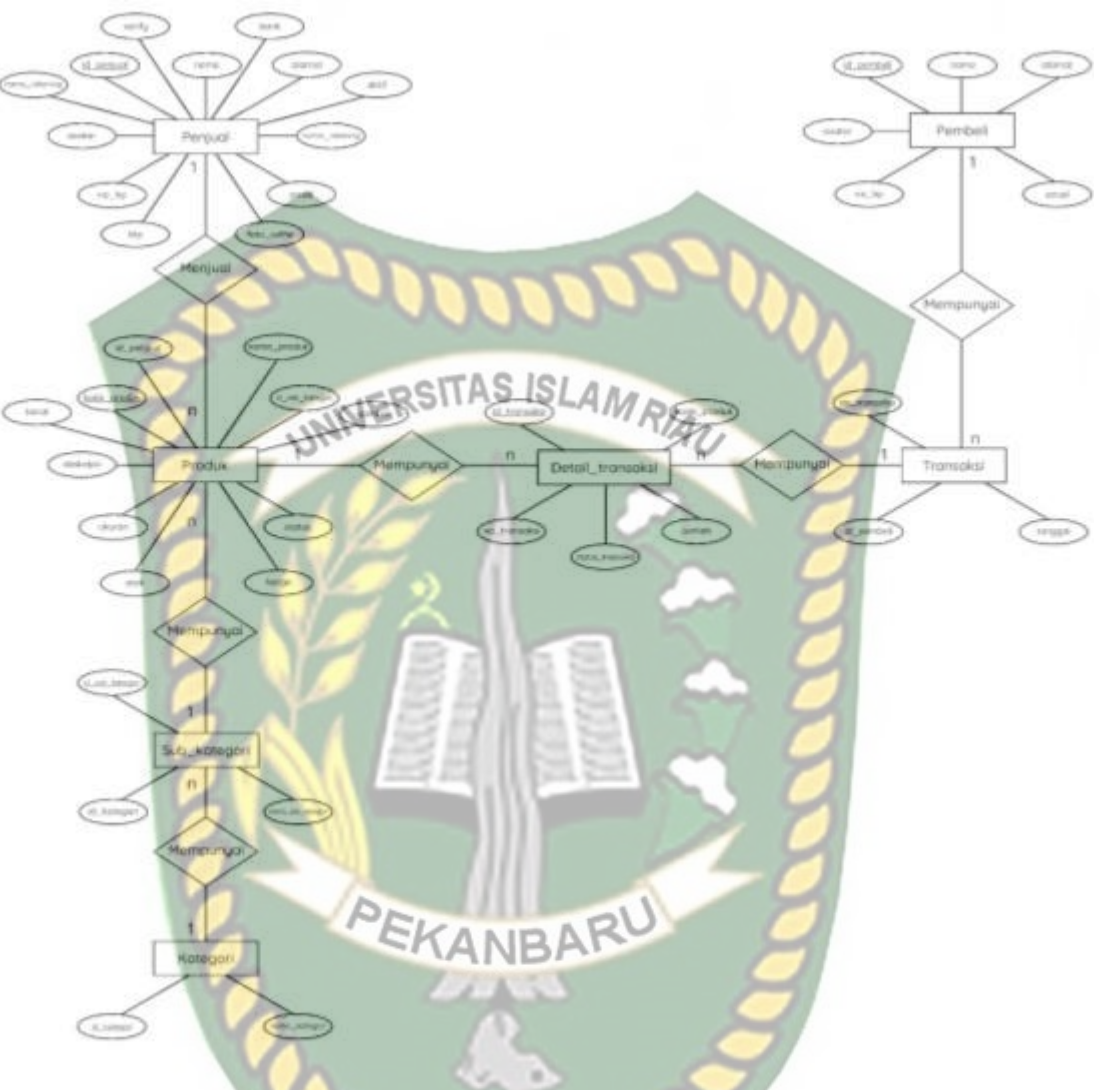

**Gambar 3.8** *Entity Relationship Diagram* (ERD)

# **3.4.6 Skema Basis Data**

Perancangan basis data merupakan tahapan yang sangat penting dalam membangun sebuah sistem komputer, karena kualitas output yang akan dihasilkan oleh sistem tersebut sangat dipengaruhi oleh basis data sistem tersebut.

## 1. Tabel Users

Tabel users berfungsi untuk menyimpan data user yang terdiri dari beberapa field seperti pada tabel 3.3.

| N <sub>o</sub> | Nama       | Tipe Data     | Ukuran           | Keterangan                                        |
|----------------|------------|---------------|------------------|---------------------------------------------------|
| 1              | id         | Char          | 11               | Primary key                                       |
| $\overline{2}$ | email      | Varchar       | 50               | Unique                                            |
| 3              | $no$ _hp   | Varchar       | 12               | Unique                                            |
| $\overline{4}$ | role<br>UN | Tinyint       | <b>ISLAMRIAU</b> | $0 =$ pembeli, $1 =$<br>penjual                   |
| 5              | password   | <b>Binary</b> | 16               | Password pengguna                                 |
| 6              | last_login | datetime      |                  | Waktu terakhir kali<br>pengguna<br>mengakses akun |

**Tabel 3.3** Tabel Users

# 2. Tabel Penjual

Tabel penjual digunakan untuk menyimpan data penjual, terdiri dari beberapa field yang ada pada tabel 3.4 dibawah ini.

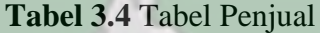

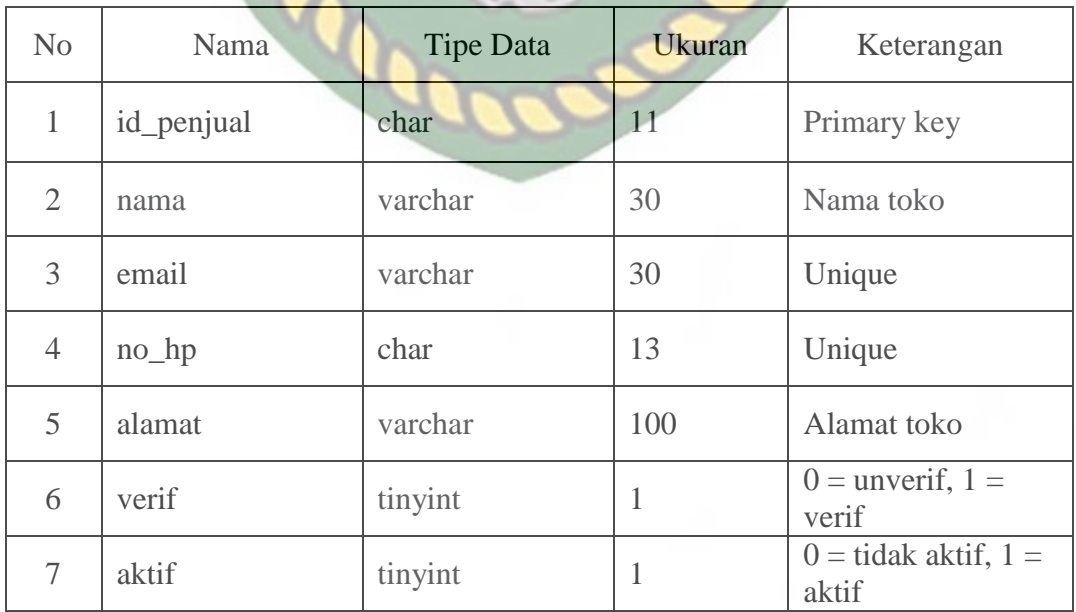

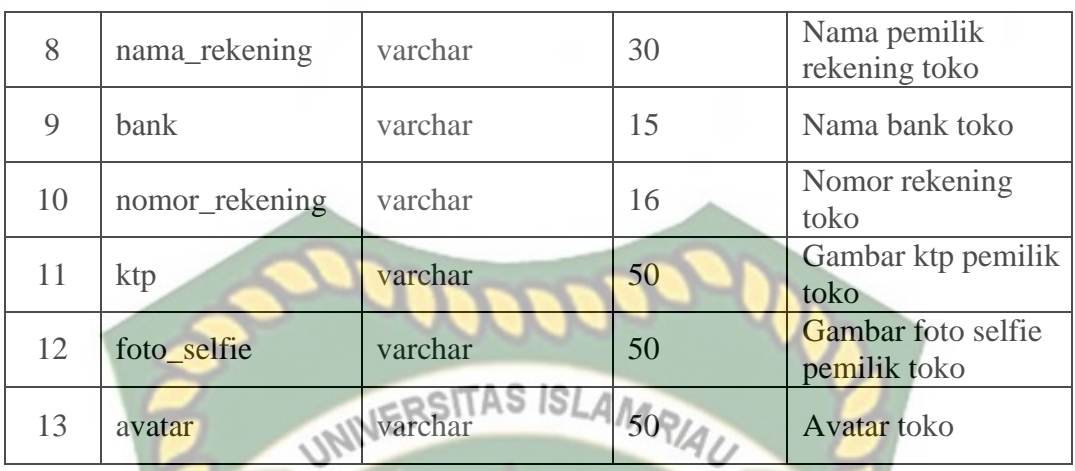

# 3. Tabel Pembeli

Tabel pembeli digunakan untuk menyimpan data pembeli, terdiri dari beberapa field yang ada pada tabel 3.5 dibawah ini.

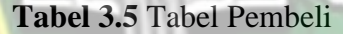

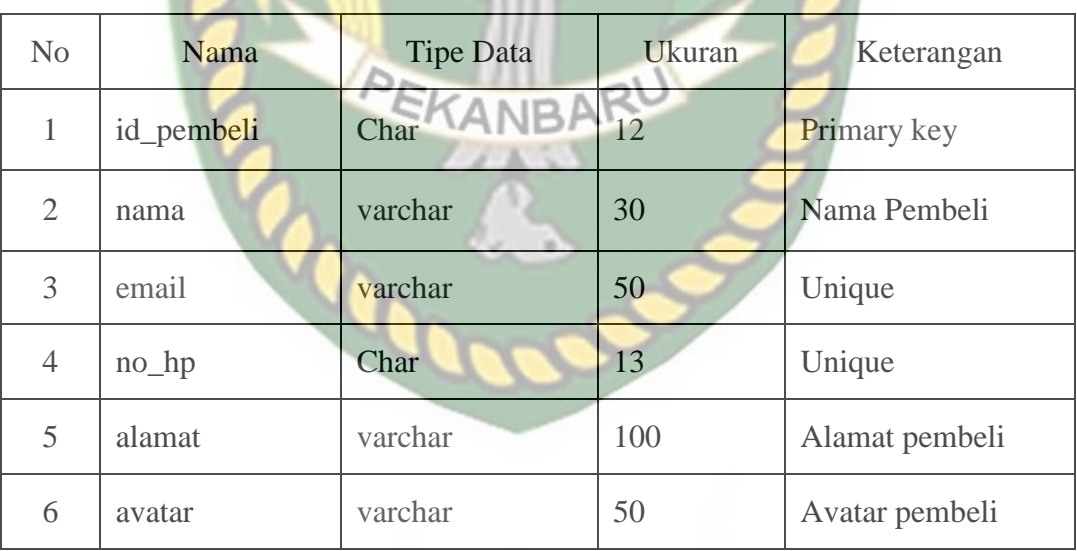

## 4. Tabel Kategori

Tabel kategori digunakan untuk menyimpan data kategori, terdiri dari beberapa field yang ada pada tabel 3.6 dibawah ini.

**Tabel 3.6** Tabel Kategori

| No | Nama          | Tipe Data | Ukuran | Keterangan    |
|----|---------------|-----------|--------|---------------|
|    | id_kategori   | char      |        | Primary key   |
|    | nama_kategori | varchar   | 20     | Nama kategori |

# 5. Tabel Sub\_kategori<sub>NWERSITAS</sub> ISLAMRIAU

Tabel sub\_kategori digunakan untuk menyimpan data sub\_kategori, terdiri dari beberapa field yang ada pada tabel 3.7 dibawah ini.

**Tabel 3.7** Tabel Sub\_kategori

| N <sub>0</sub>              | Nama                      | <b>Tipe Data</b> | <b>Ukuran</b> | Keterangan         |
|-----------------------------|---------------------------|------------------|---------------|--------------------|
|                             | id_sub_kategori           | char             |               | <b>Primary</b> key |
| $\mathcal{D}_{\mathcal{L}}$ | id_kategori               | char             |               | Foreign key        |
| $\mathcal{R}$               | nama_sub_kategori varchar |                  |               | Nama sub kategori  |

# 6. Tabel Produk

Tabel produk digunakan untuk menyimpan data produk, terdiri dari beberapa field yang ada pada tabel 3.8 dibawah ini.

**Tabel 3.8** Tabel Produk

| No | Nama        | Tipe Data | Ukuran | Keterangan  |
|----|-------------|-----------|--------|-------------|
|    | kode_produk | char      |        | Primary key |
|    | id_penjual  | char      | 12     | Foreign key |
|    | nama_produk | varchar   | 70     | Nama produk |

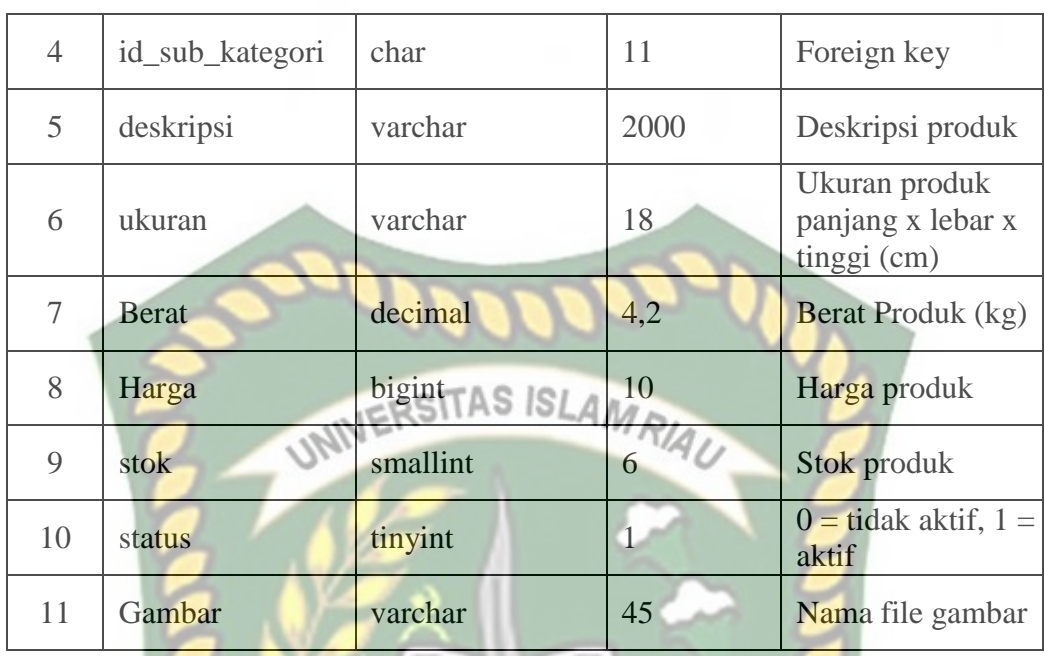

## 7. Tabel Transaksi

Tabel transaksi digunakan untuk menyimpan data transaksi, terdiri dari beberapa field yang ada pada tabel 3.9 dibawah ini.

# **Tabel 3.9** Tabel Transaksi

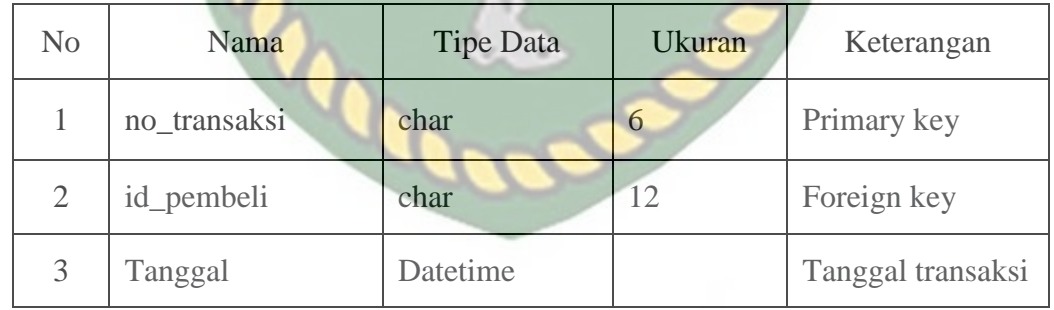

#### 8. Tabel Detail\_transaksi

Tabel detail\_transaksi digunakan untuk menyimpan data detail\_transaksi, terdiri dari beberapa field yang ada pada tabel 3.10 dibawah ini.

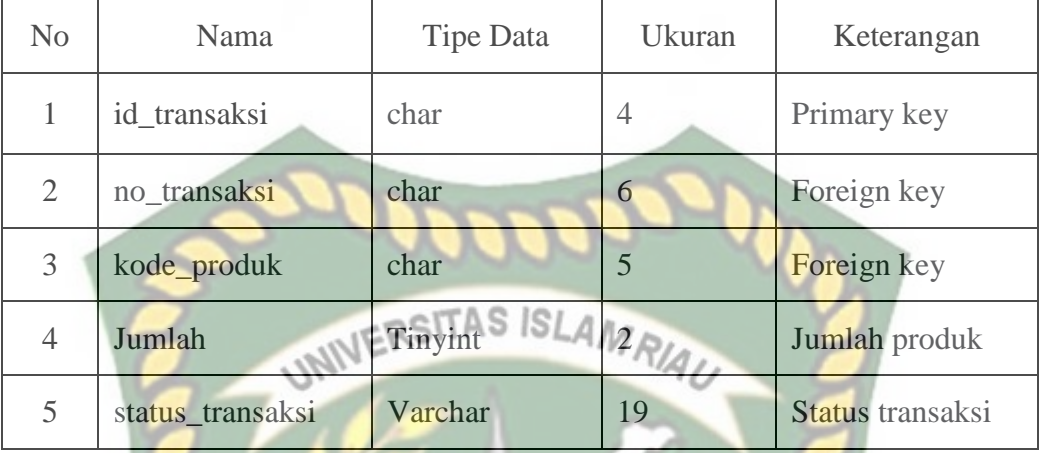

# **3.4.7 Desain Output**

Desain output merupakan rancangan bentuk dari form yang berfungsi untuk menampilkan data yang telah diproses oleh sistem berdasarkan inputan yang telah dilakukan.

# **1. Desain Output Produk**

Gambar 3.9 dan 3.10 memperlihatkan data yang ditampilkan berupa data produk beserta gambar dari produk itu sendiri. Data ini diinput oleh penjual dan ditujukan ke pembeli sebagai informasi produk.

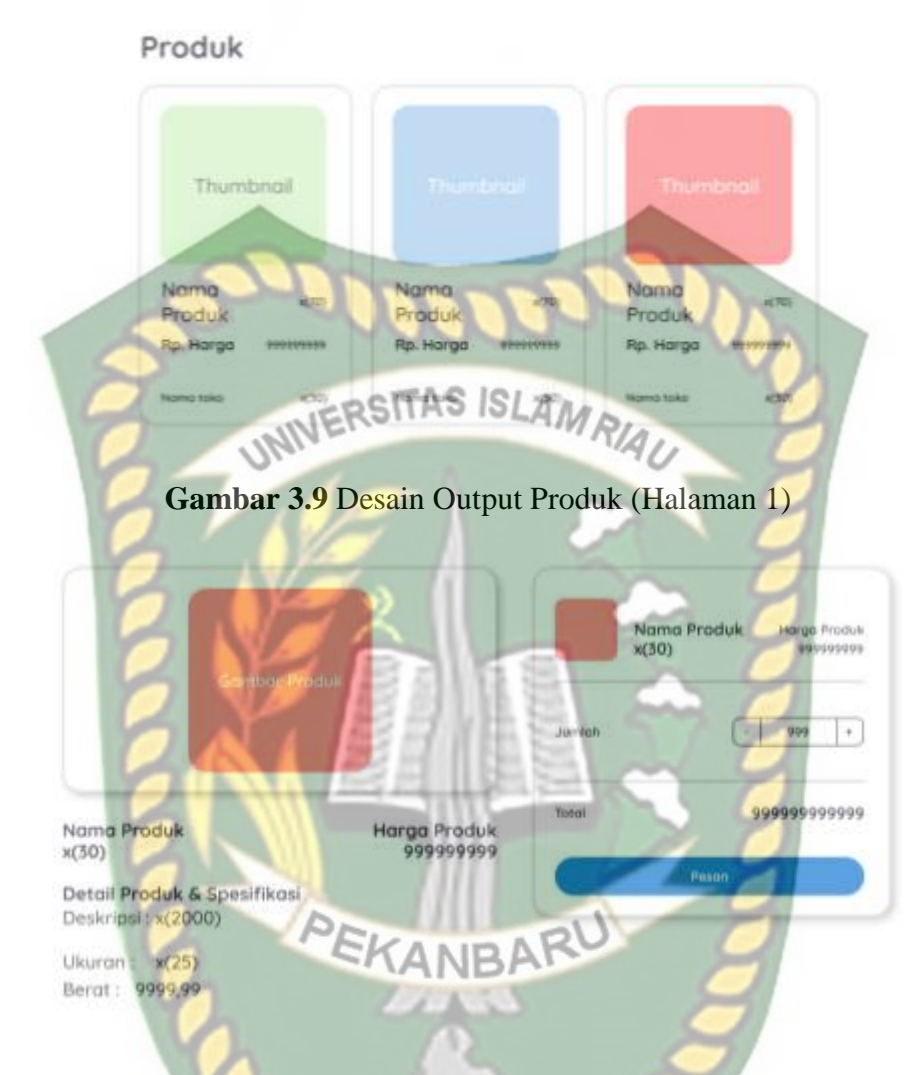

**Gambar 3.10** Desain Output Produk (Halaman 2)

## **2. Desain Output Transaksi**

Gambar 3.11 dan 3.12 memperlihatkan data yang ditampilkan berupa data transaksi dan status transaksi beserta gambar dari produk itu sendiri. Data ini diinput oleh pembeli setelah melakukan pemesanan dan data ini juga dapat dikelola oleh penjual kemudian ditujukan ke pembeli sebagai data transaksi.

# Daftar Transaksi

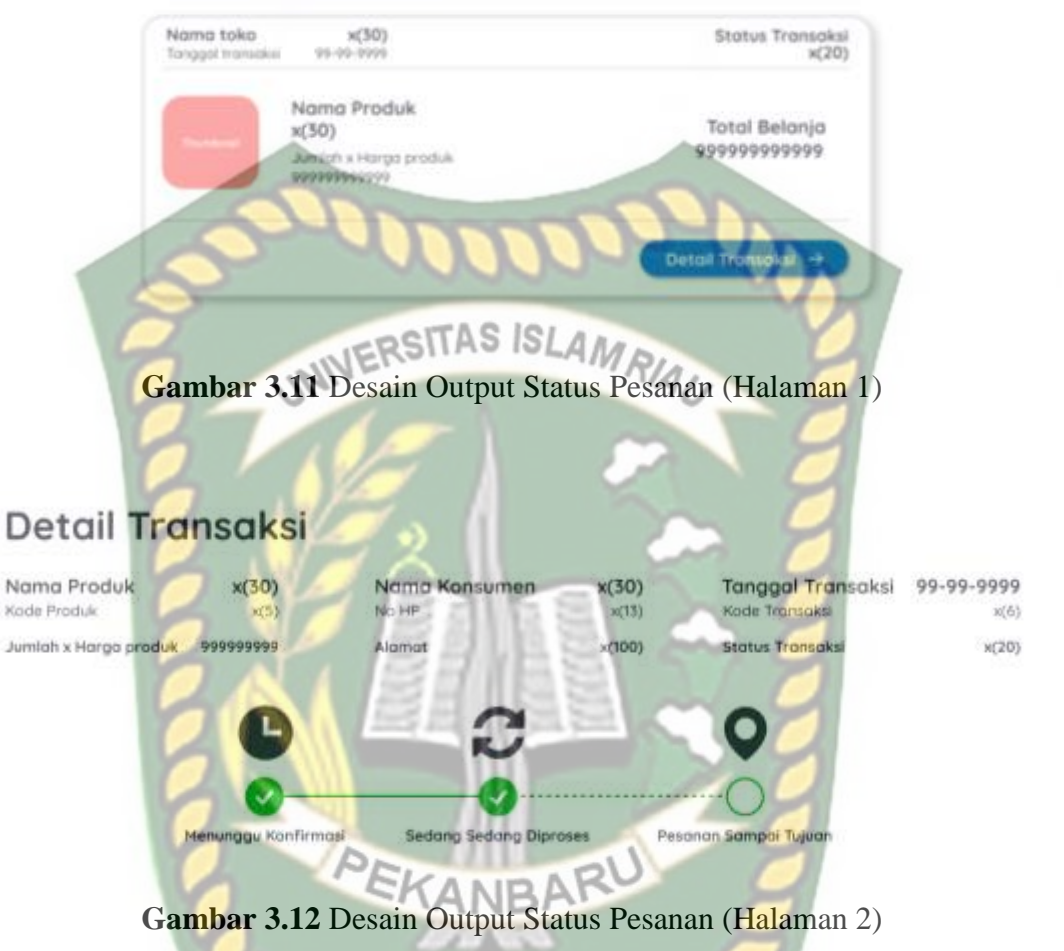

## **3. Desain Output Laporan**

Gambar 3.13 memperlihatkan data yang ditampilkan berupa laporan penjualan. Laporan ini hasil dari data pesanan yang diinput oleh konsumen saat melakukan pemesanan. Data yang dihitung sebagai penjualan adalah data pesanan yang statusnya sudah sampai tujuan (pesanan diterima). Laporan ini hanya dapat dilihat oleh penjual sebagai laporan penjualan.

Laporan Penjualan

99-99-9999 sampai 99-99-9999

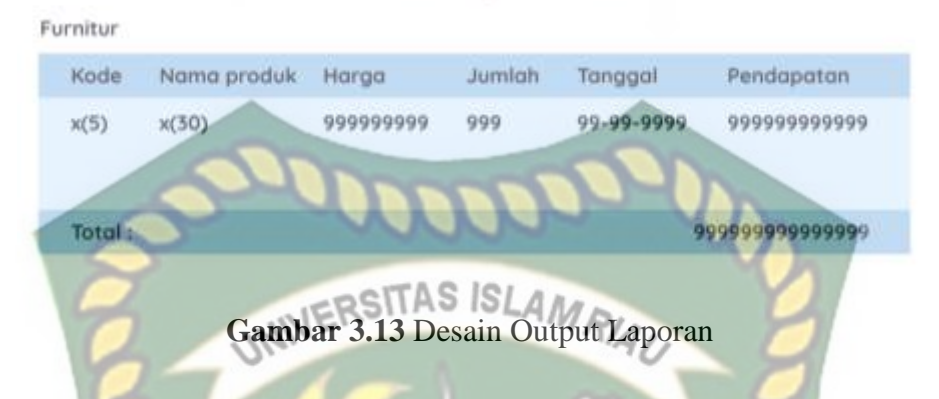

## **3.4.8 Desain Input**

Desain *input* merupakan rancangan bentuk dari form yang berfungsi untuk memasukkan data yang nantinya akan diproses oleh sistem dan disimpan didalam *database*.

# **1. Desain Input** *Login*

Pada Gambar 3.14 menggambarkan ketika penjual, pembeli atau admin ingin mendapatkan hak akses saat menjalankan program dengan memasukan nomor ponsel / email dan password. Penjual dan admin harus login terlebih dahulu ketika ingin melakukan pengolahan data dan pembeli harus login terlebih dahulu sebelum memesan produk dengan catatan penjual dan pembeli sudah punya akun sebelumnya.

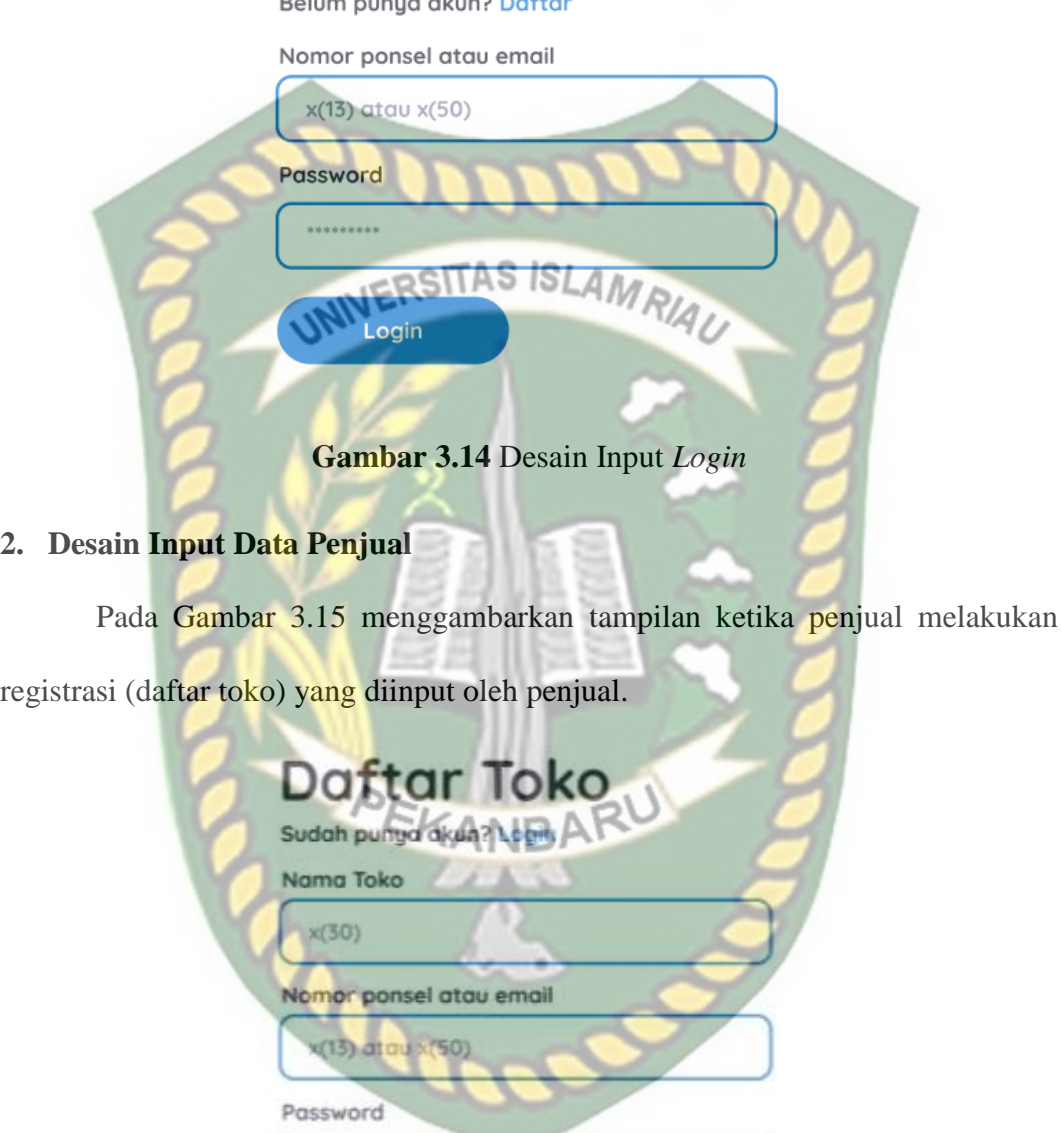

Login

**Gambar 3.15** Desain Input Data Penjual

.........

**Buat Akun** 

#### **3. Desain Input Data Pembeli**

Pada Gambar 3.16 menggambarkan tampilan ketika pembeli melakukan registrasi (pendaftaran akun) yang diinput oleh pembeli.

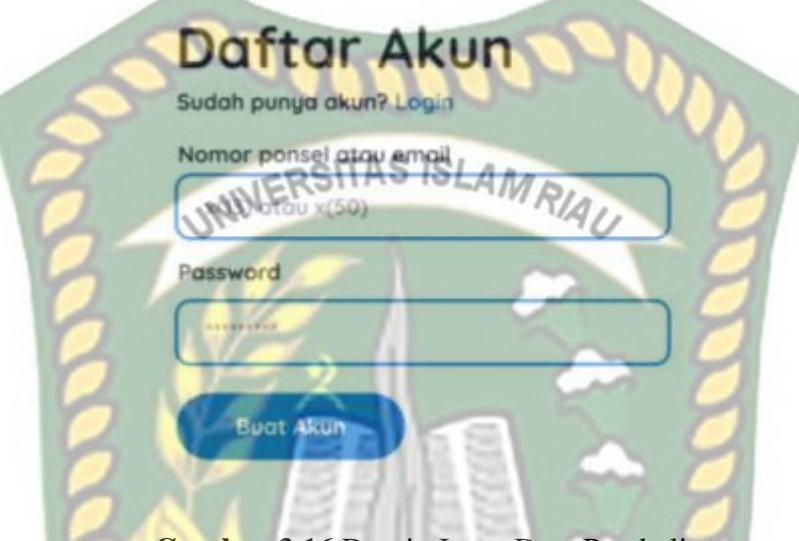

**Gambar 3.16** Desain Input Data Pembeli

# **4. Desain Input Data Produk**

Pada Gambar 3.17 menggambarkan *form* input data produk yang dapat dilakukan oleh penjual. Hasil dari inputan ini yang menjadi output informasi

produk.

# Tambah produk baru

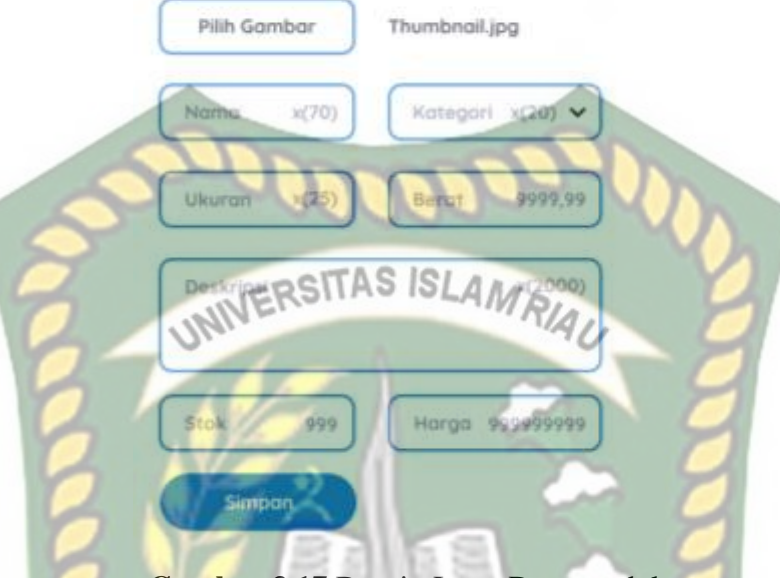

**Gambar 3.17** Desain Input Data produk

# **5. Desain Input Data Pesanan**

Pada Gambar 3.18 menggambarkan *form* input data transaksi yang dilakukan oleh pembeli. Data dari inputan ini diambil dari data produk yang dipilih oleh pembeli (masukan ke keranjang) yang kemudian dipesan atau dibeli oleh pembeli. Pembeli dapat menghapus dan mengubah jumlah pesanan dalam keranjang.

## Keranjang

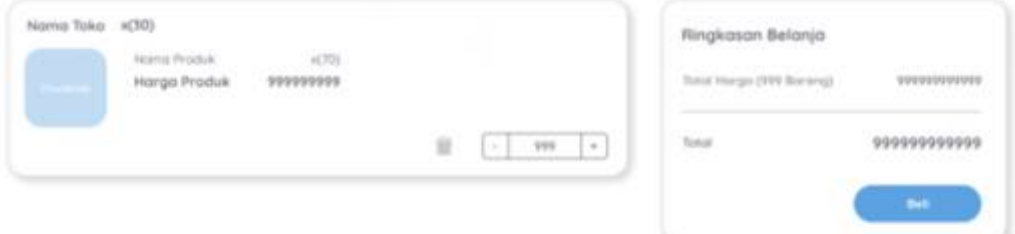

**Gambar 3.18** Desain Input Data Pesanan

## **3.4.9 Program** *Flowchart*

Program *Flowchart* adalah penggambaran secara grafik alur logika dari suatu sistem yang dibuat. Program *Flowchart* menolong analis dan programmer untuk memecahkan masalah kedalam segmen-segmen yang lebih kecil dan menolong dalam menganalisis alternatif-alternatif lain dalam pengoperasian. Didalam aplikasi yang dibangun terdapat beberapa desain logika program yang dirancang, diantaranya :

## **1. Program** *Flowchart Login*

Progran *flowchart login* adalah rancangan yang dibangun untuk menjelaskan aliran secara umum ketika aplikasi akan digunakan oleh user, *flowchart login* dapat dilihat pada gambar 3.19.

Perpustakaan Universitas Islam Riau Dokumen ini adalah Arsip Milik:

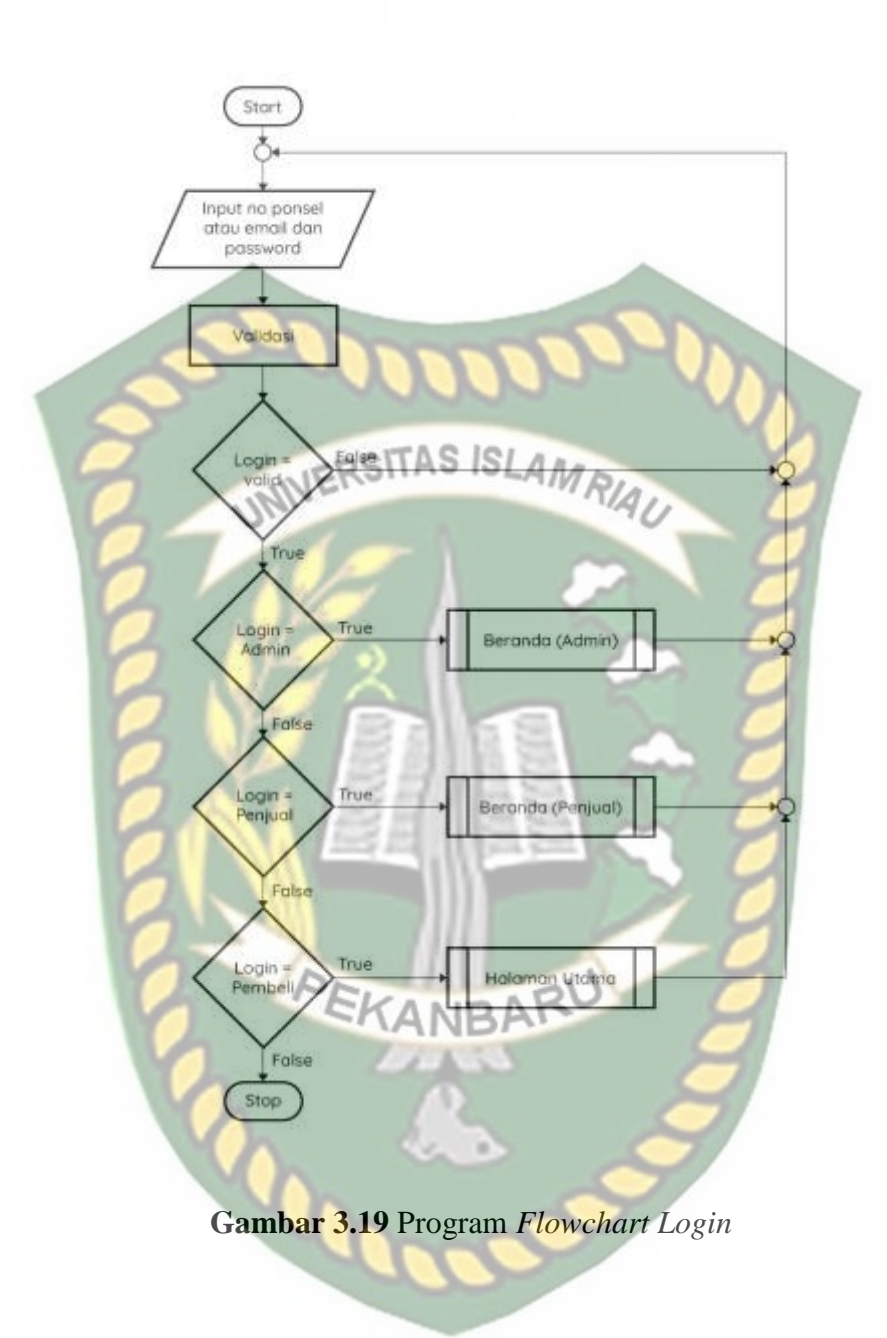

## **2. Program** *Flowchart* **Beranda Admin**

Program *flowchart* beranda admin adalah rancangan yang dibangun untuk menjelaskan aliran beranda pada bagian admin. Beranda bagian admin adalah rancangan menu yang befungsi untuk mengolah data penjual, pembeli dan

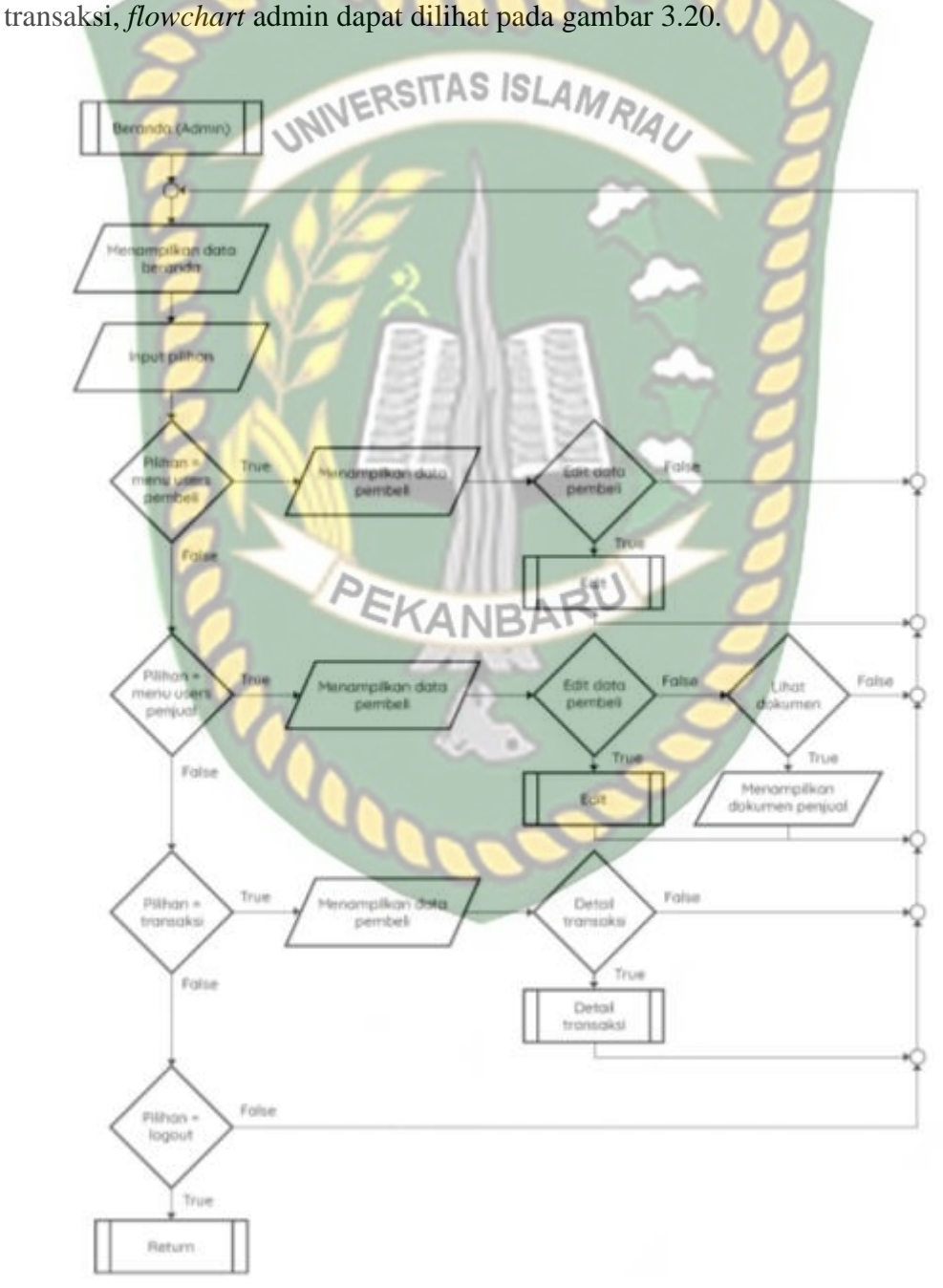

**Gambar 3.20** Program *Flowchart* Beranda Admin

## **3. Program** *Flowchart* **Beranda Penjual**

Program *flowchart* beranda penjual adalah rancangan yang dibangun untuk menjelaskan aliran beranda pada bagian penjual. Beranda bagian penjual adalah rancangan menu yang befungsi untuk mengolah data produk dan transaksi,

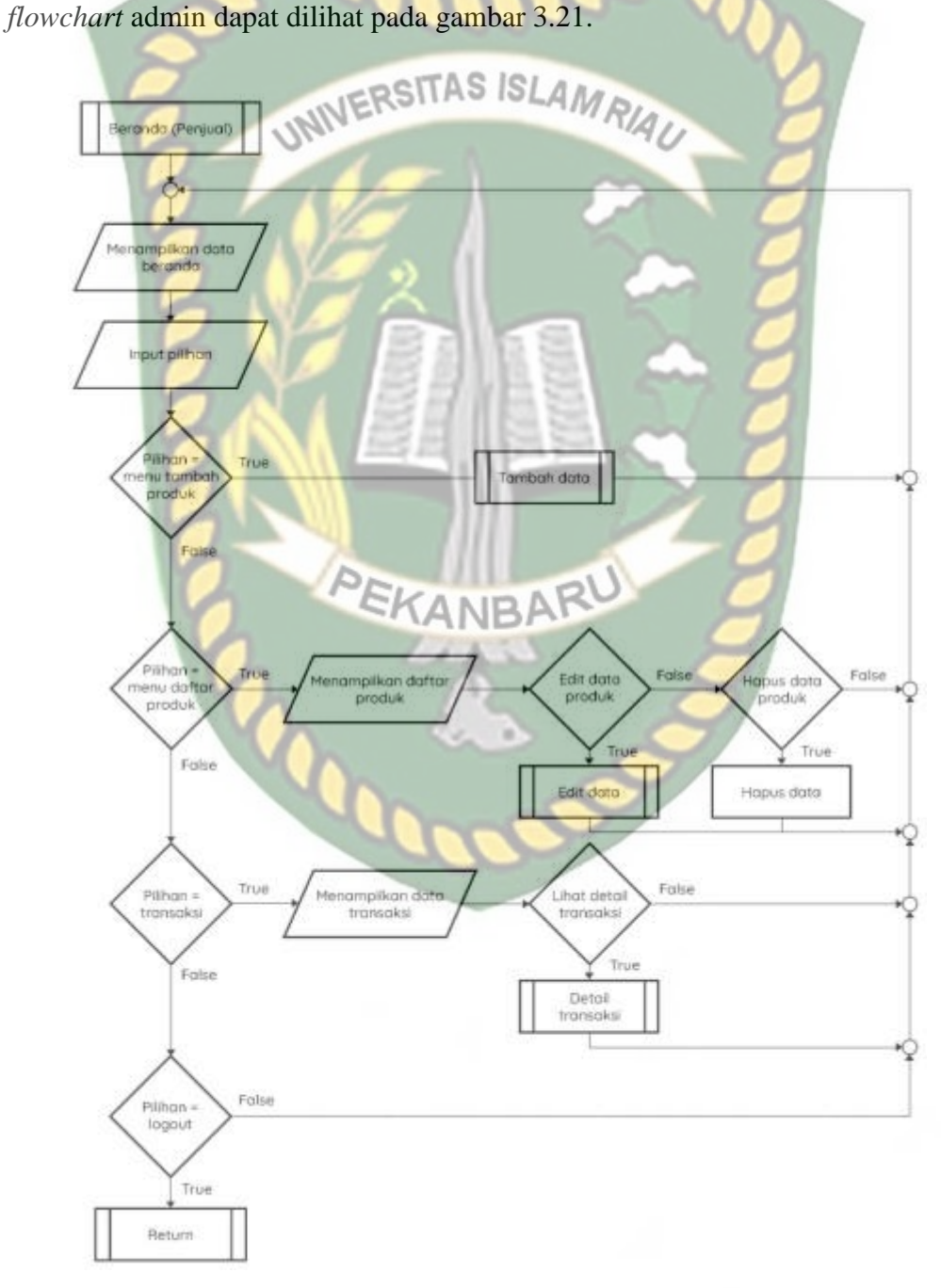

**Gambar 3.21** Program *Flowchart* Beranda Penjual

## **4. Program** *Flowchart* **Halaman Utama**

Program *flowchart* halaman utama adalah rancangan yang dibangun untuk menjelaskan aliran halaman ketika pembeli berhasil login. Halaman utama adalah rancangan menu yang befungsi untuk melihat produk yang dijual oleh penjual, menginputkan data transaksi, dan menampilkan satutus transaksi, *flowchart* halaman utama dapat dilihat pada gambar 3.22.

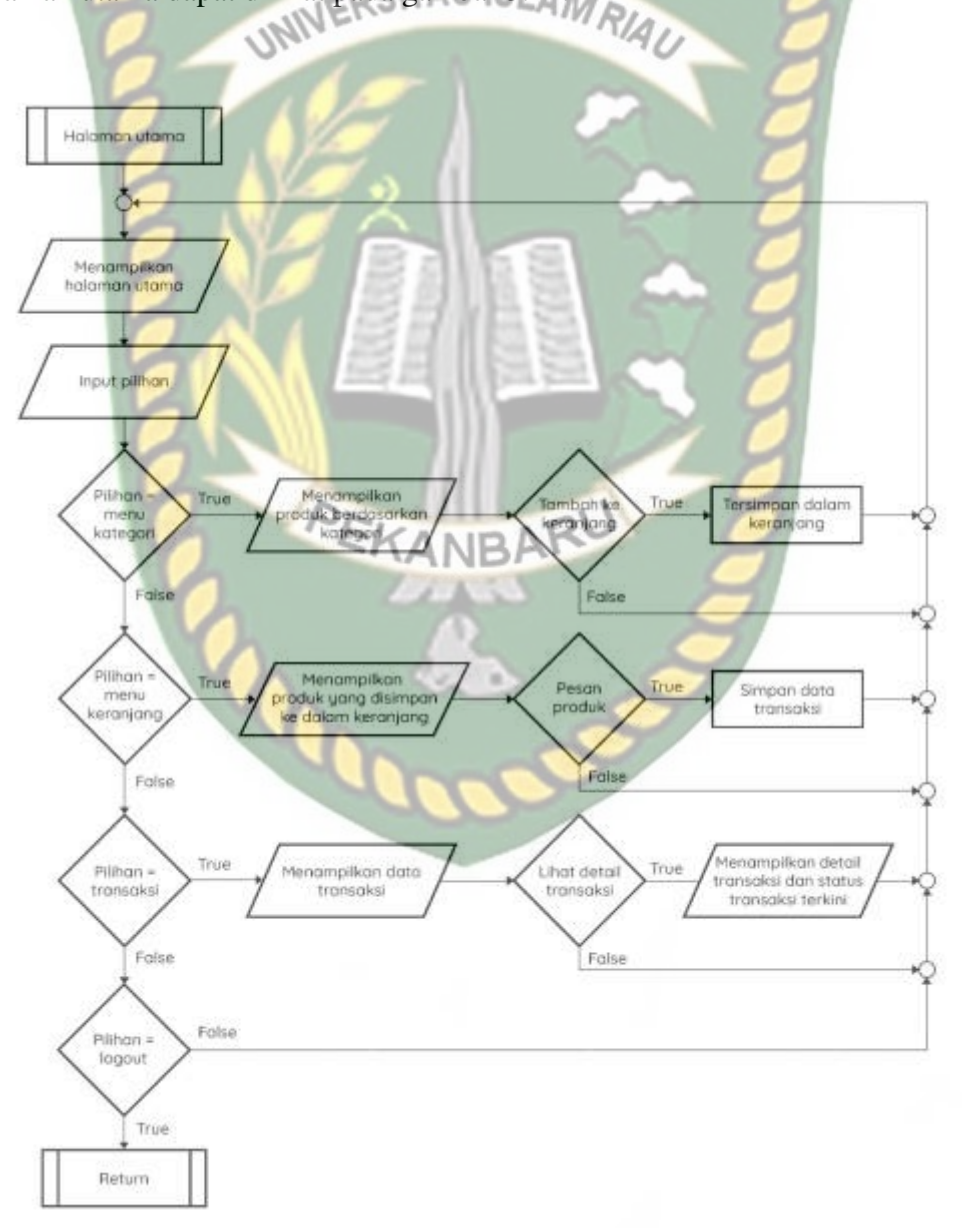

**Gambar 3.22** Program *Flowchart* Halaman Utama

# **5. Program** *Flowchart* **Tambah Data**

Program *flowchart* tambah data adalah rancangan yang dibangun untuk menjelaskan aliran tambah data, *flowchart* tambah data dapat dilihat pada gambar

3.23.

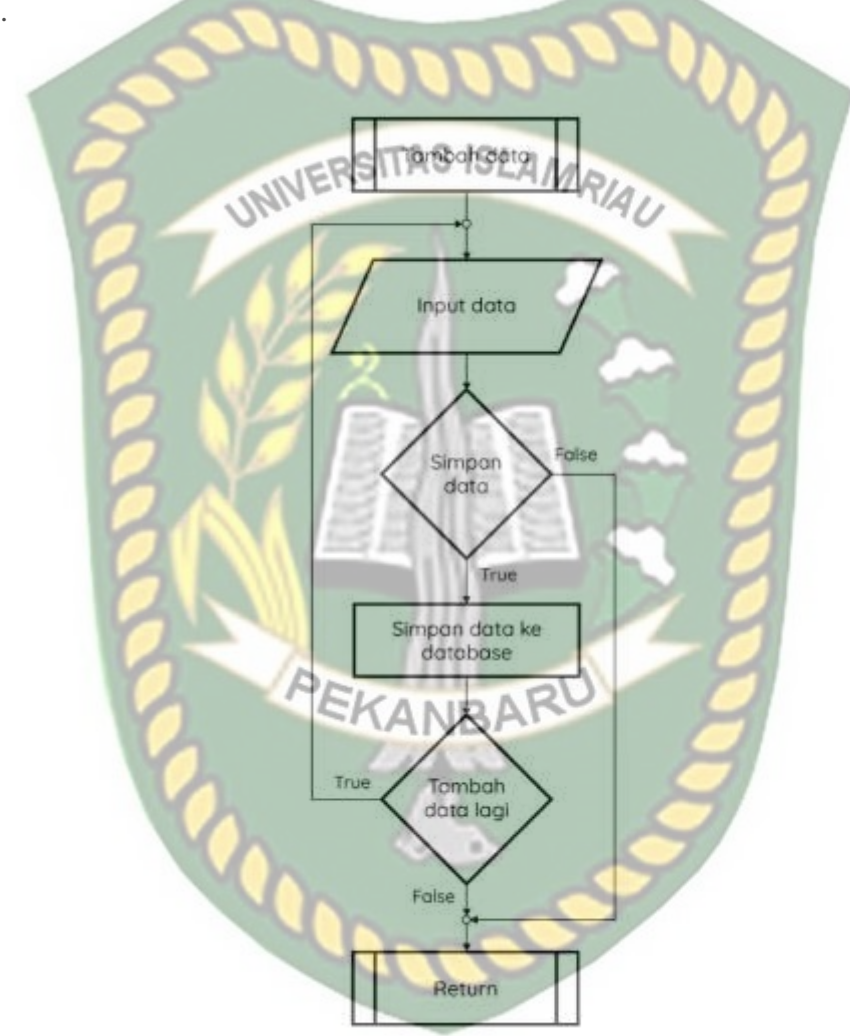

**Gambar 3.23** Program *Flowchart* Tambah Data

# **6. Program** *Flowchart* **Edit Data**

Program *flowchart* edit data adalah rancangan yang dibangun untuk menjelaskan aliran edit data, *flowchart* edit data dapat dilihat pada gambar 3.24.

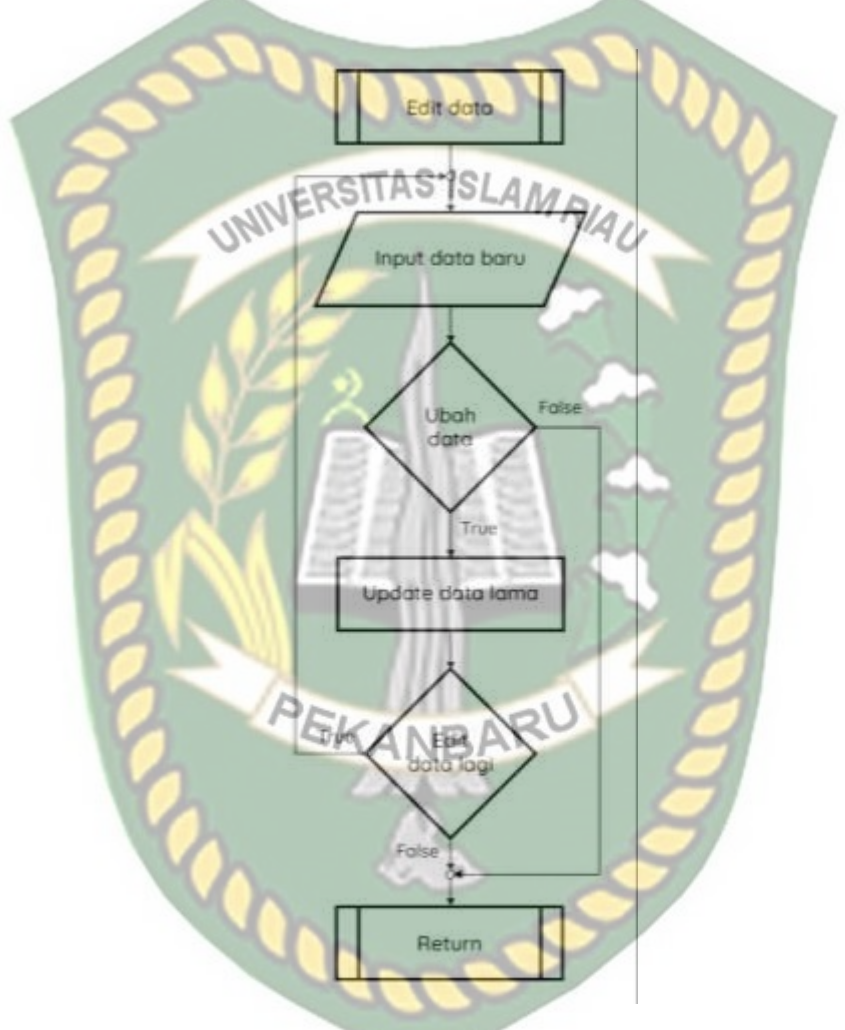

**Gambar 3.24** Program *Flowchart* Edit Data

# **7. Program** *Flowchart* **Detail Transaksi**

Program *flowchart* detail transaksi adalah rancangan yang dibangun untuk menjelaskan aliran detail transaksi, *flowchart* detail transaksi dapat dilihat pada gambar 3.25.

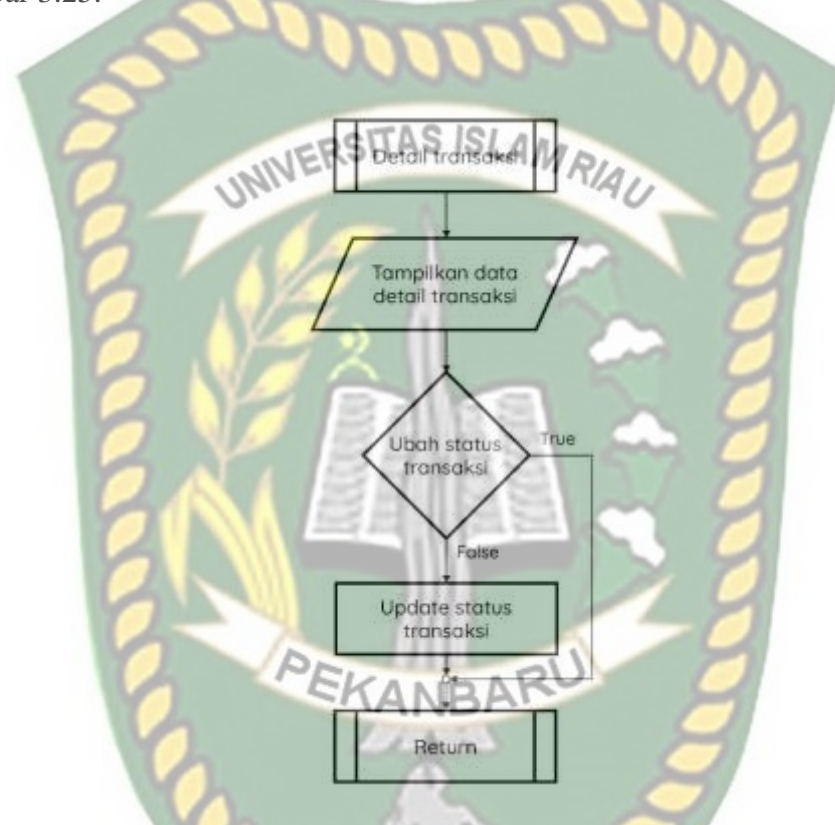

**Gambar 3.25** Program *Flowchart* Detail Transaksi

Perpustakaan Universitas Islam Riau Dokumen ini adalah Arsip Milik:

## **BAB IV**

## **HASIL DAN PEMBAHASAN**

## **4.1 Pengujian** *Black Box*

Pengujian *blackbox* (*blackbox testing*) adalah salah satu metode pengujian perangkat lunak yang berfokus pada sisi fungsionalitas, khususnya pada *input* dan *output* aplikasi (apakah sudah sesuai dengan apa yang diharapkan atau belum).

## **4.1.1 Halaman Beranda**

Halaman ini merupakan tampilan pertama. Halaman ini dapat diakses oleh semua user. Dalam halaman ini terdapat fitur pencarian yang dapat langsung mencari produk berdasarkan kategori dan harga. Tampilan halaman utama dapat dilihat pada gambar 4.1.

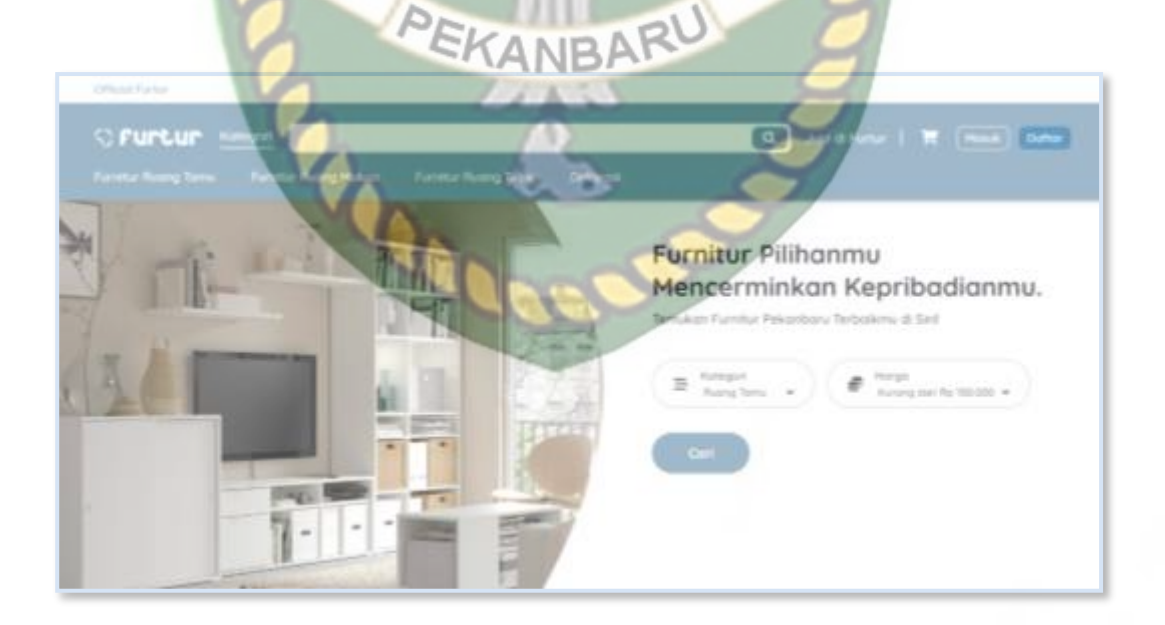

**Gambar 4.1** Halaman Beranda

| Fungsi yang<br>diuji | Cara menguji                              | Hasil yang<br>diterapkan           | Kesimpulan<br>hasil |
|----------------------|-------------------------------------------|------------------------------------|---------------------|
|                      |                                           |                                    | pengujian           |
| Fitur pencarian      | Memilih kategori dan<br>harga produk      | Menampilkan                        | Sesuai yang         |
| produk               | dilanjutkan dengan<br>menekan tombol cari | produk yang sesuai<br><b>MRIAL</b> | diharapkan          |

**Tabel 4.1** Pengujian Fitur Pencarian

# **4.1.2 Halaman Daftar Akun (Pembeli)**

Halaman ini adalah tampilan pendaftaran akun pembeli, pembeli dapat mendaftar dengan menggunakan nomor ponsel maupun email. Tampilan halaman pendaftaran akun pembeli dapat dilihat pada gambar 4.2.

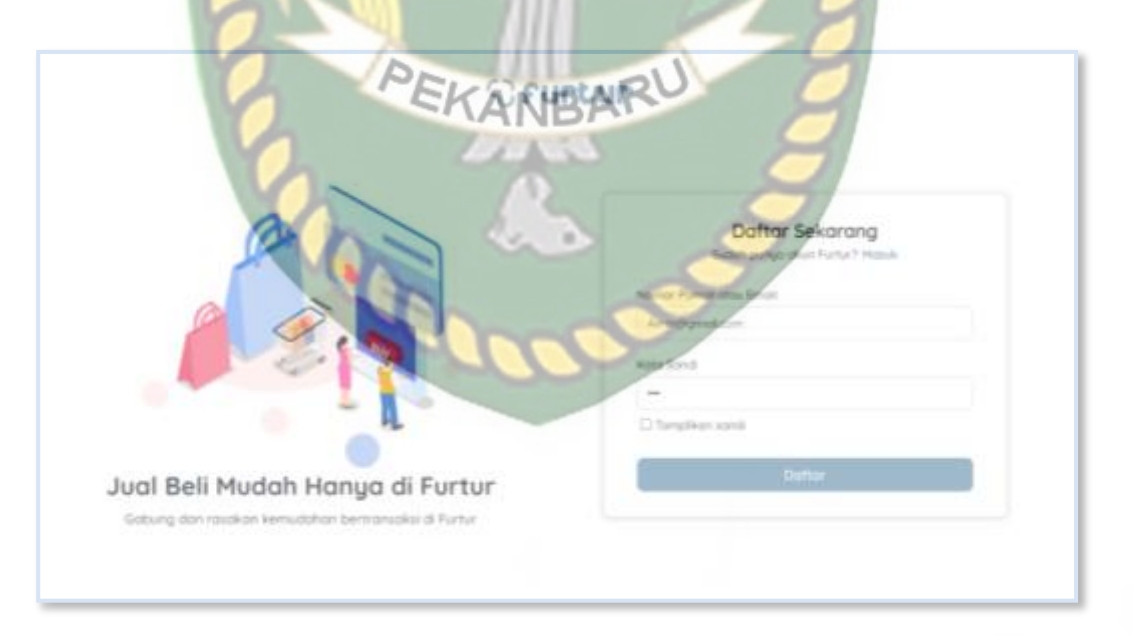

**Gambar 4.2** Halaman Daftar

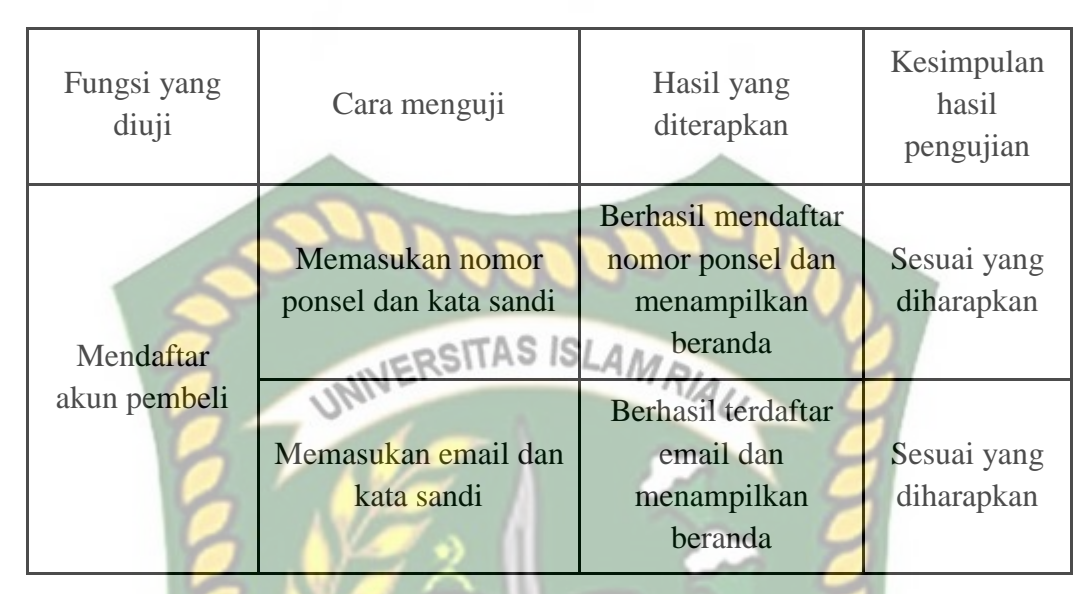

**Tabel 4.2** Pengujian Pendaftaran Akun Pembeli

## **4.1.3 Halaman Daftar Akun (Penjual)**

Halaman ini adalah tampilan pendaftaran akun penjual, penjual dapat mendaftarkan toko dengan menggunakan nomor ponsel maupun email. Tampilan halaman pendaftaran akun penjual dapat dilihat pada gambar 4.3.

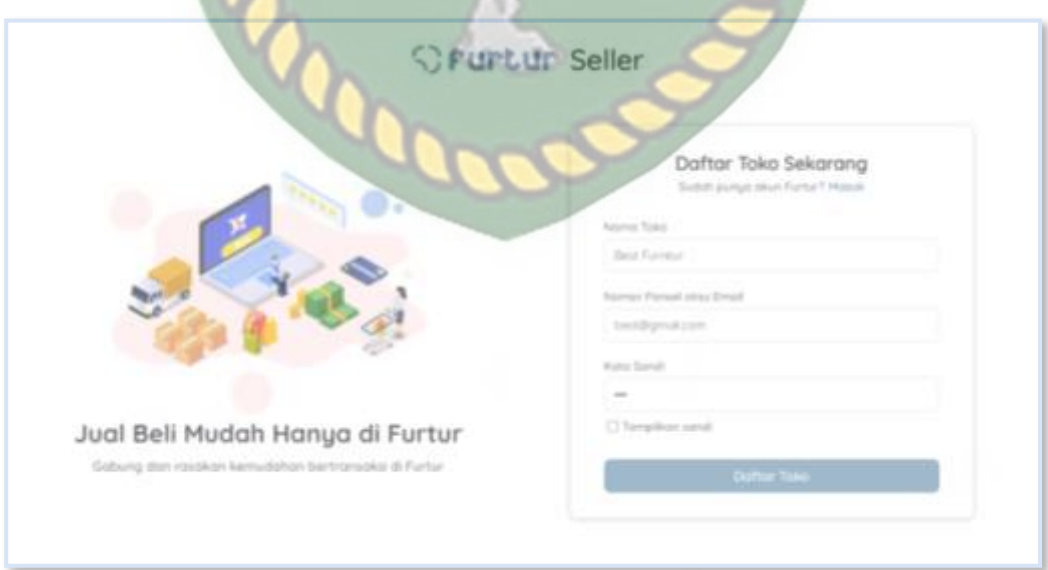

**Gambar 4.3** Halaman Daftar Akun (Penjual)

| Fungsi yang<br>diuji | Cara menguji                                                         | Hasil yang<br>diterapkan                                         | Kesimpulan<br>hasil<br>pengujian |
|----------------------|----------------------------------------------------------------------|------------------------------------------------------------------|----------------------------------|
| Mendaftar            | Memasukan nama<br>toko dan nomor<br>ponsel serta kata sandi<br>$-15$ | Berhasil mendaftar<br>nomor ponsel dan<br>menampilkan<br>beranda | Sesuai yang<br>diharapkan        |
| akun penjual         | Memasukan nama<br>toko dan email serta<br>kata sandi                 | Berhasil terdaftar<br>email dan<br>menampilkan<br>beranda        | Sesuai yang<br>diharapkan        |

**Tabel 4.3** Pengujian Pendaftaran Akun Penjual

# **4.1.4 Halaman** *Login*

Halaman ini adalah tampilan *login*, semua user akan login dengan menggunakan halaman ini. Tampilan halaman *login* dapat dilihat pada gambar EKANBAR 4.4.

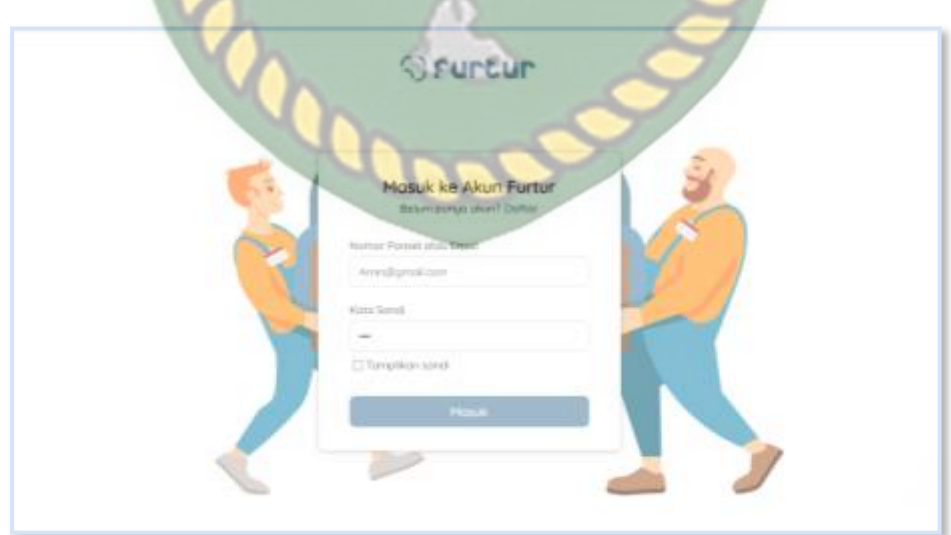

**Gambar 4.4** Halaman *Login*

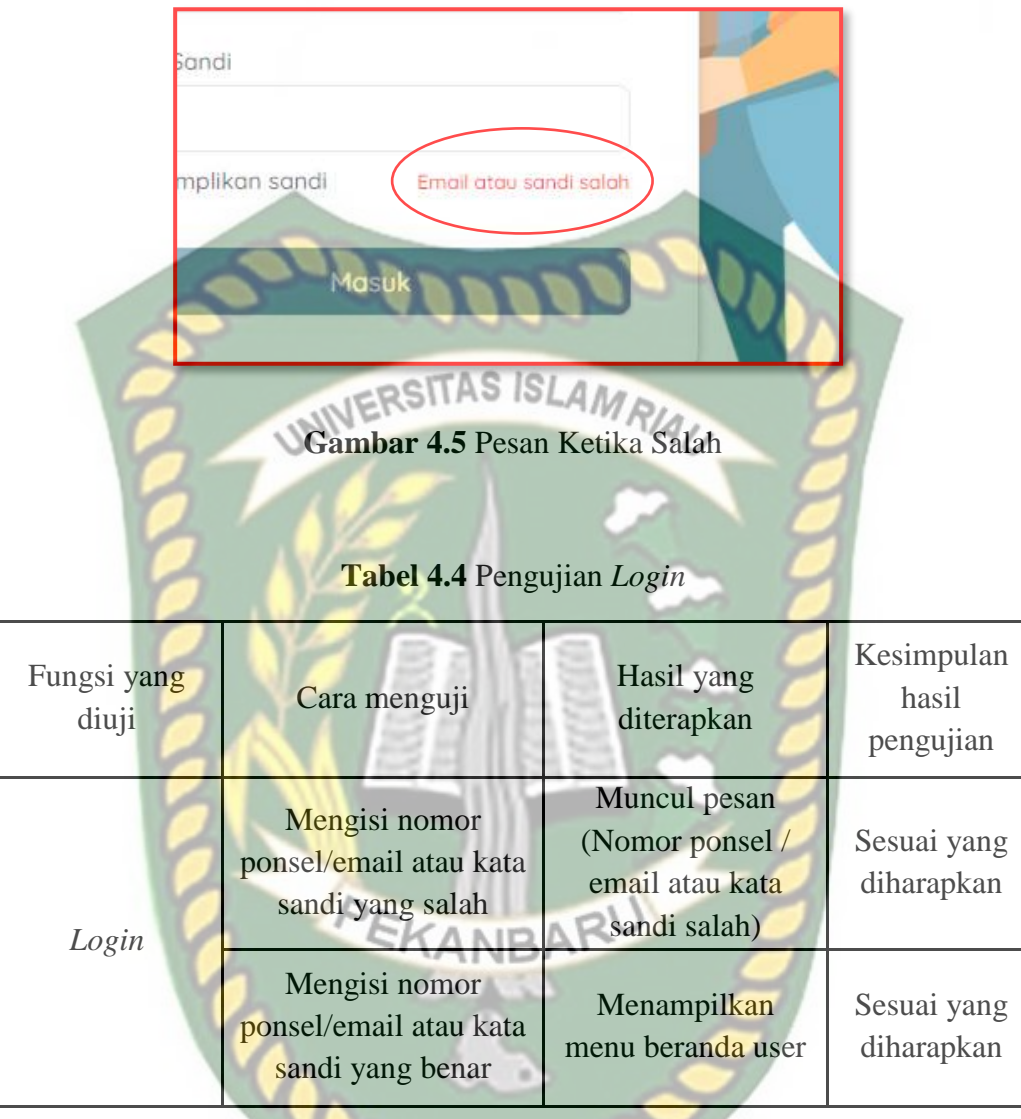

# **4.1.5 Halaman Produk Berdasarkan Kategori**

Halaman ini adalah produk yang di tampilkan berdasarkan kategori yang di pilih, pembeli dapat menggunakan filter harga dan mengurutkan produk sesuai yang dia inginkan. Tampilan halaman produk dapat dilihat pada gambar 4.6 dan gambar 4.7.

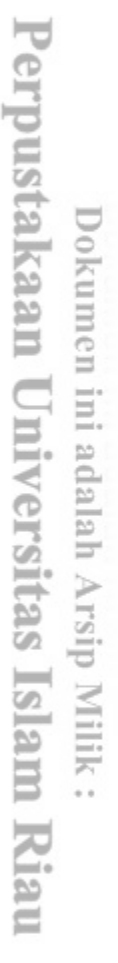

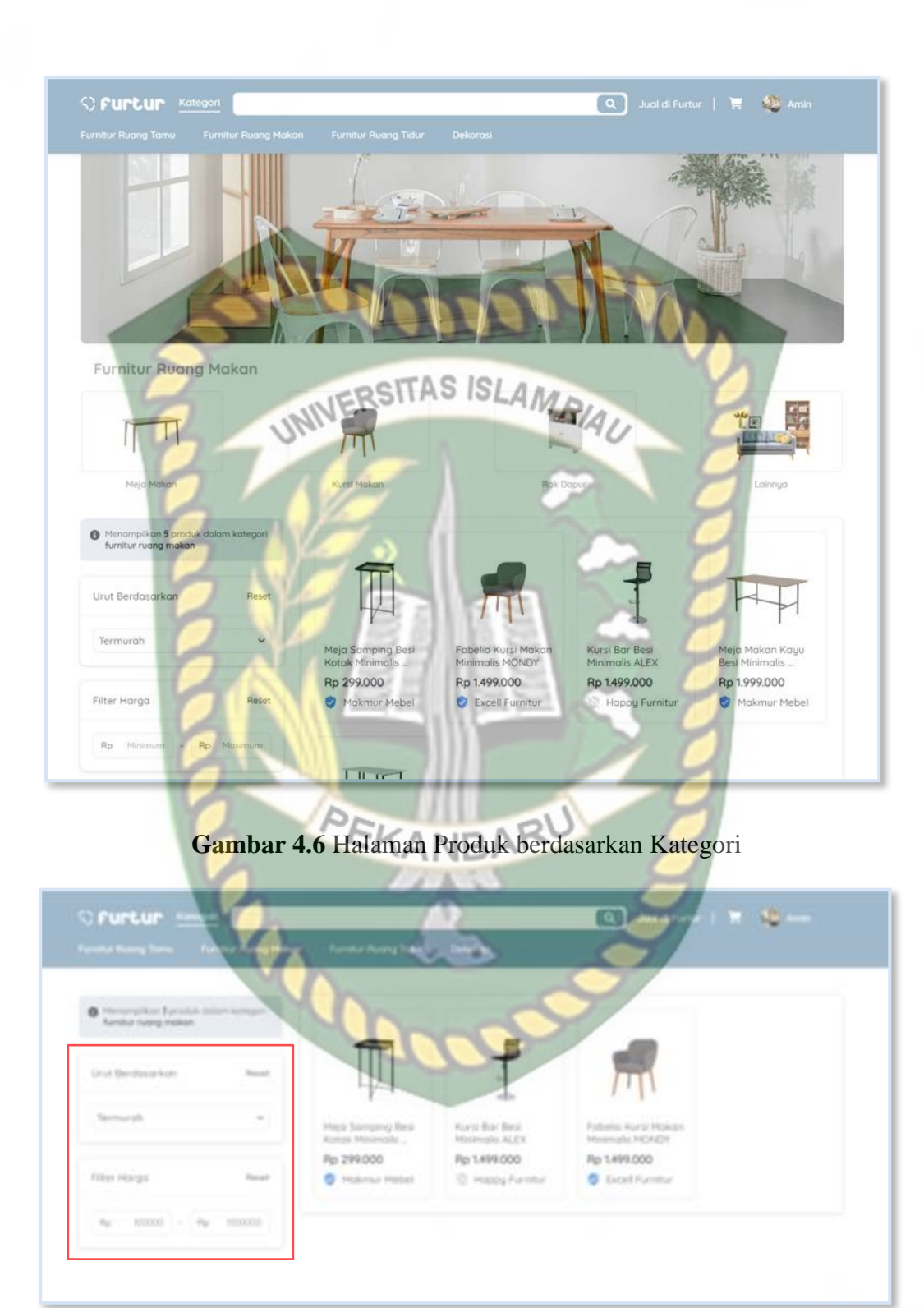

**Gambar 4.7** Tampilan Produk Setelah Disorting dan Difilter

| No                          | Fungsi yang<br>diuji | Cara menguji                                           | Hasil yang<br>diterapkan                                                   | Kesimpulan<br>hasil<br>pengujian |
|-----------------------------|----------------------|--------------------------------------------------------|----------------------------------------------------------------------------|----------------------------------|
|                             | Fitur sorting        | Memilih diurutkan<br>dari termurah atau<br>termahal SL | Produk<br>ditampilkan dari<br>yang termurah<br>atau dari yang<br>Rtermahal | Sesuai yang<br>diharapkan        |
| $\mathcal{D}_{\mathcal{L}}$ | Fitur filter         | Memasukan harga<br>minimum atau/dan<br>harga maksimum  | Produk<br>ditampilkan<br>sesuai dengan<br>range harga yang<br>diinginkan   | Sesuai yang<br>diharapkan        |

**Tabel 4.5** Pengujian Fitur S*orting* dan Filter

## **4.1.6 Halaman Pesan Produk**

Halaman ini adalah tampilan produk yang berisi tentang informasi produk. Pembeli dapat memesan produk sesuai dengan ketentuan minimal 1 dan maksimal sesuai dengan sisa stok produk yang ada saat ini, saat memesan produk akan masuk kedalam keranjang terlebih dahulu. Tampilan halaman pesan produk dapat dilihat pada gambar 4.8, gambar 4.9 dan gambar 4.10.

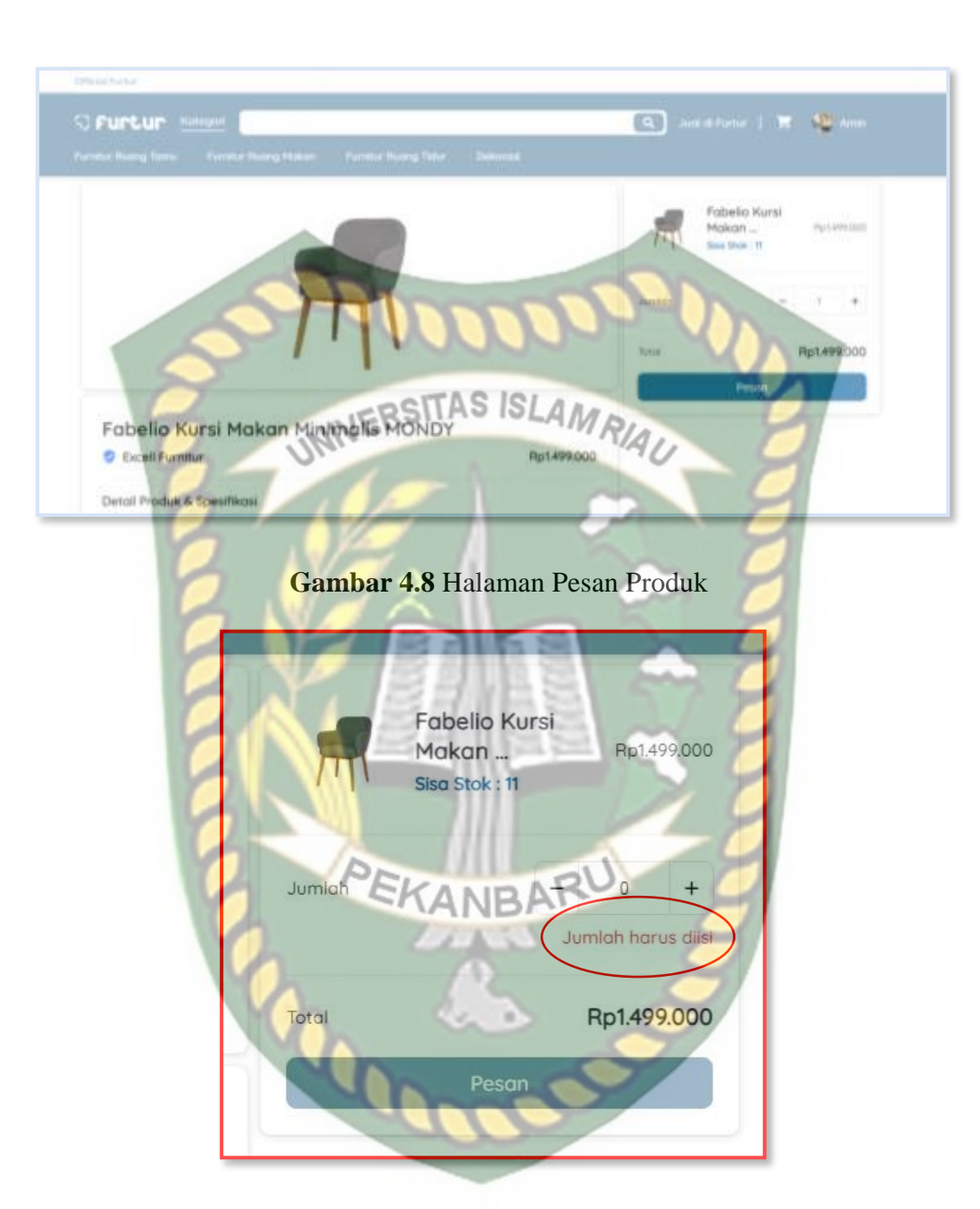

**Gambar 4.9** Pesan Ketika Jumlah Kurang Dari 1

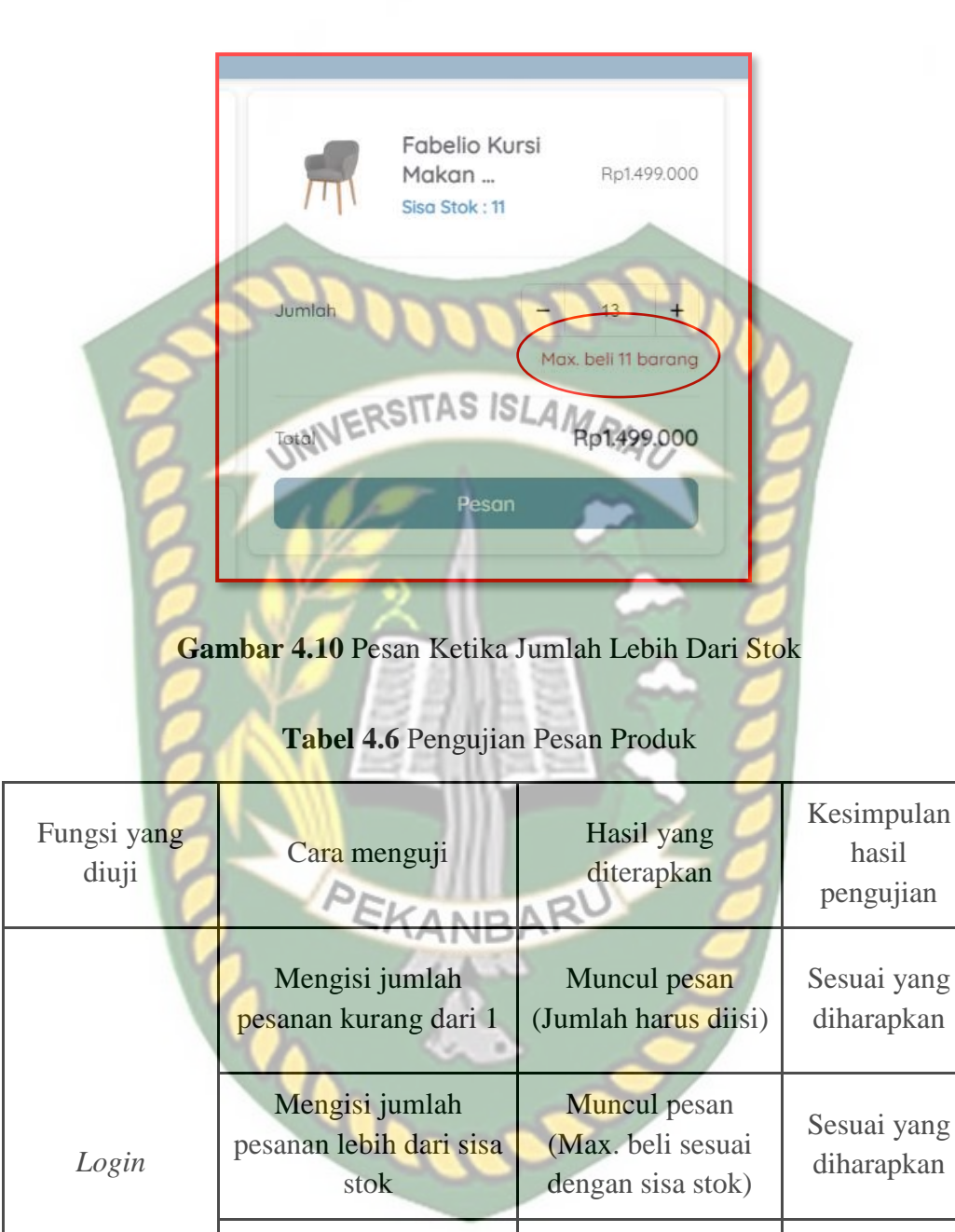

Memesan produk

Masuk dalam keranjang sesuai dengan jumlah pesanan

Sesuai yang diharapkan

## **4.1.7 Halaman Keranjang**

Halaman ini adalah tampilan semua produk yang akan di beli. Pembeli bisa membeli produk dengan menekan tombol beli dan kemudian akan di tampilkan tagihan pembayaran beserta nomor rekening dari berbagai bank yang digunakan sebagai nomor rekening transaksi antar pembeli dan penjual. Pembeli juga dapat menghapus produk yang terdapat dalam keranjang. Tampilan halaman keranjang dapat dilihat pada gambar 4.11 dan 4.12.

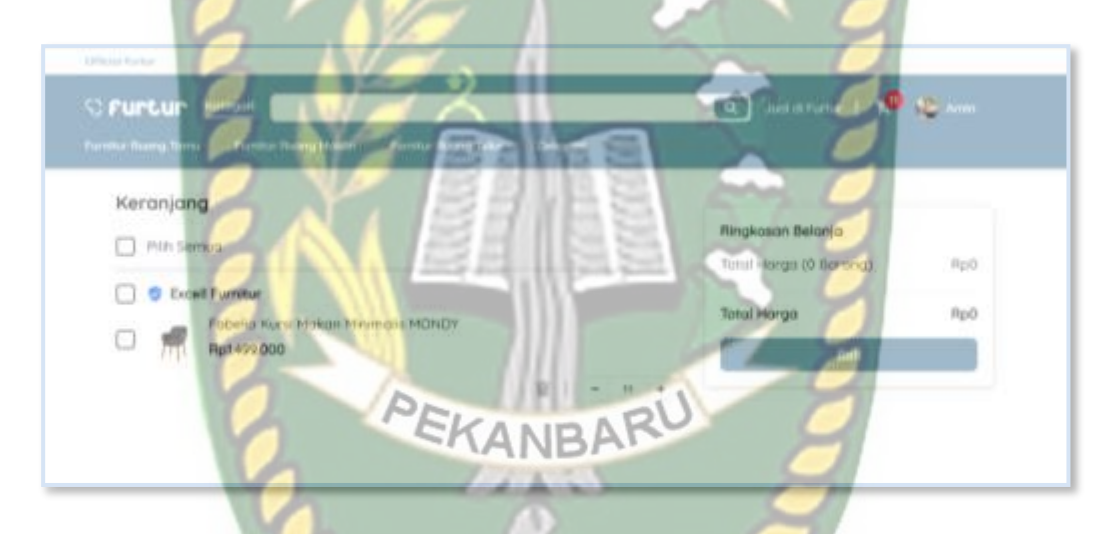

## **Gambar 4.11** Halaman Keranjang

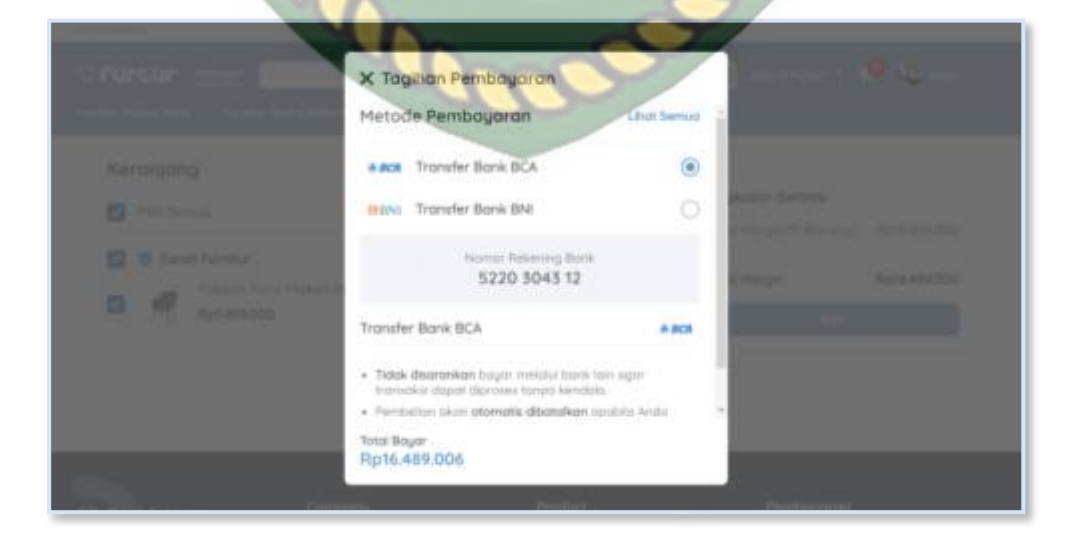

**Gambar 4.12** Tampilan Tagihan Pembayaran

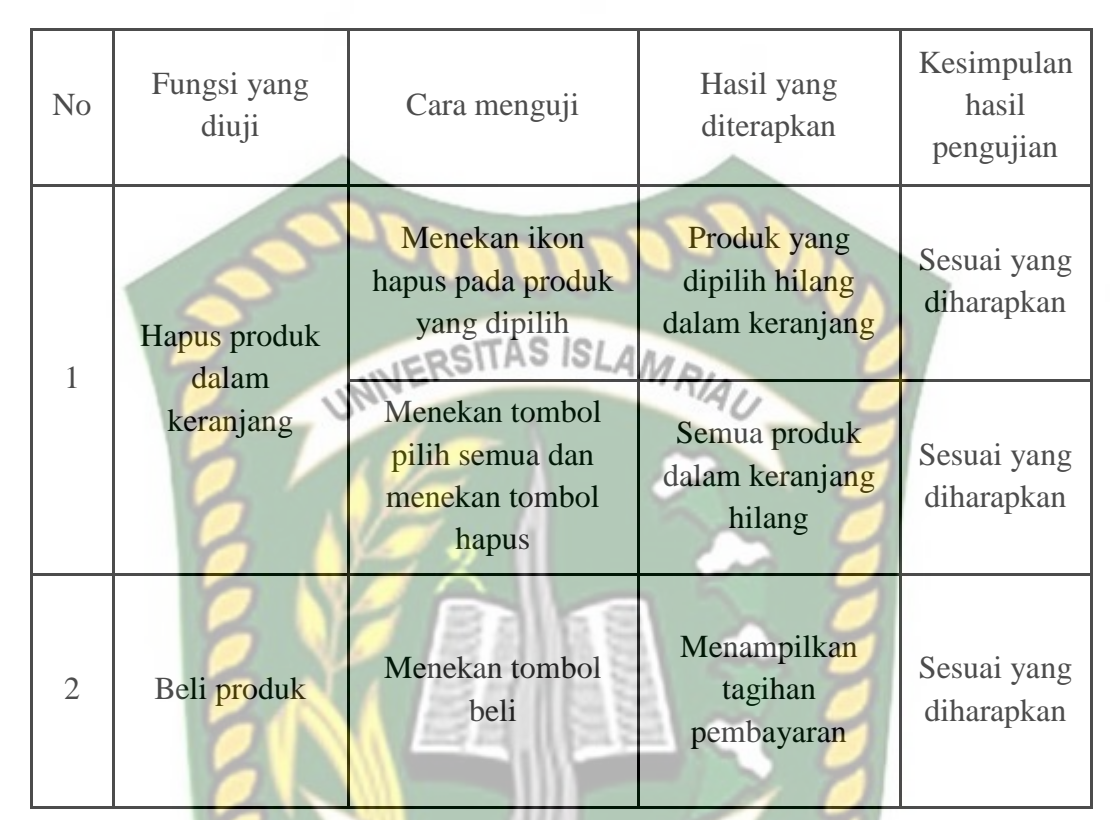

**Tabel 4.7** Pengujian Pembelian Produk

# **4.1.8 Halaman Transaksi (Pembeli)**

Halaman ini adalah daftar dari semua transaksi pembelian produk. Pembeli dapat melihat berbagai status transaksi dan juga dapat melihat detail transaksi yang sedang berjalan. Tampilan halaman transaksi pembeli dapat dilihat pada gambar 4.13.

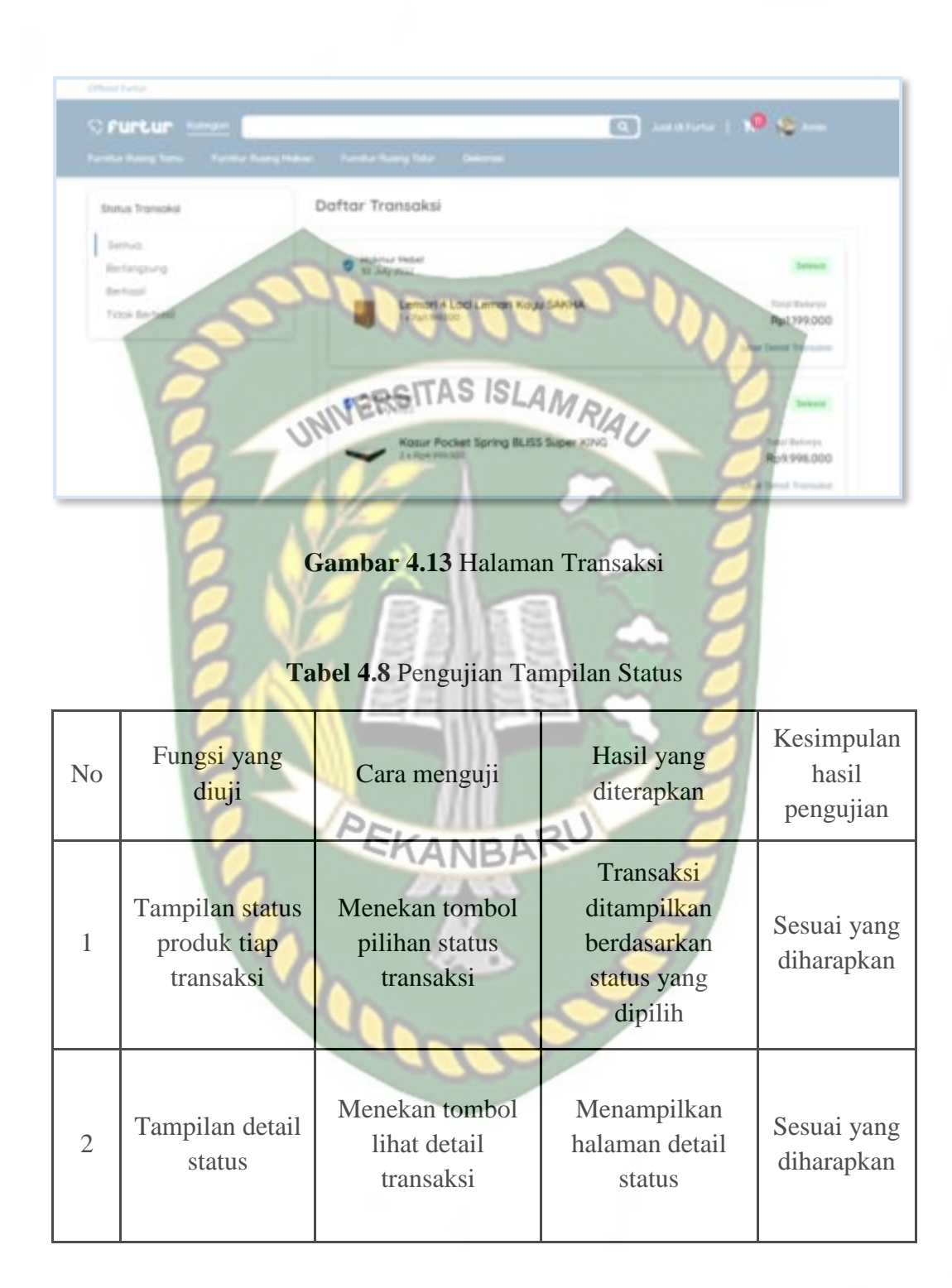

Dokumen ini adalah Arsip Milik :<br>Perpustakaan Universitas Islam Riau
Halaman ini adalah halaman utama dari penjual. Penjual dapat melihat jumlah pesanan baru, pesanan yang sedang di proses, total pesanan dan total produk. Tampilan halaman beranda penjual dapat dilihat pada gambar 4.14.

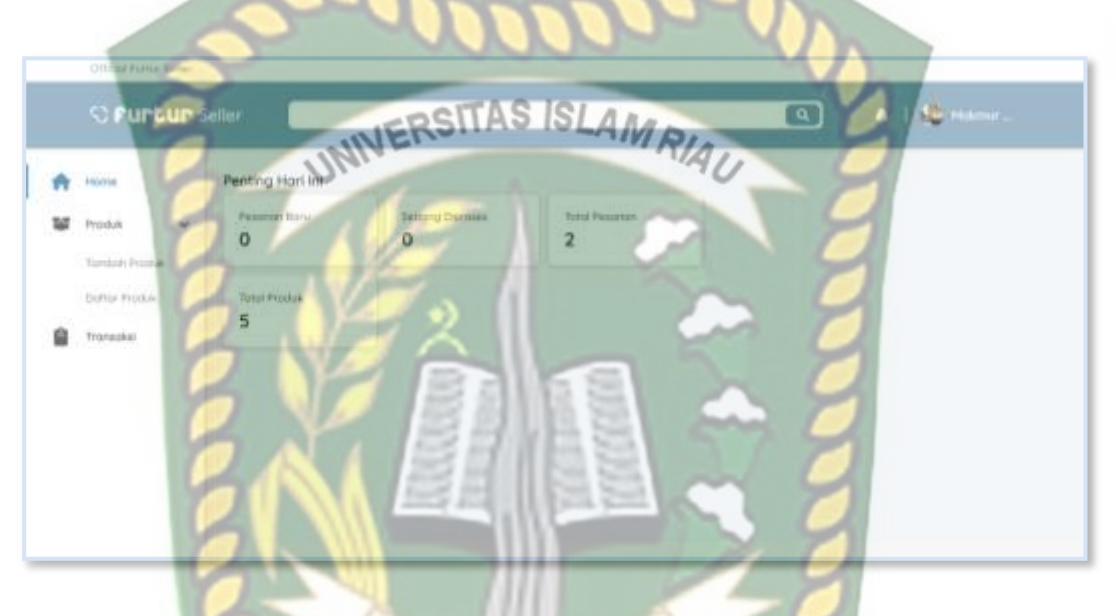

**Gambar 4.14** Halaman Beranda Penjual **ANRA** 

## **4.1.10 Halaman Tambah Produk**

Halaman ini adalah halaman penjual untuk menambahkan produk. Tampilan halaman tambah produk dapat dilihat pada gambar 4.15 dan gambar 4.16.

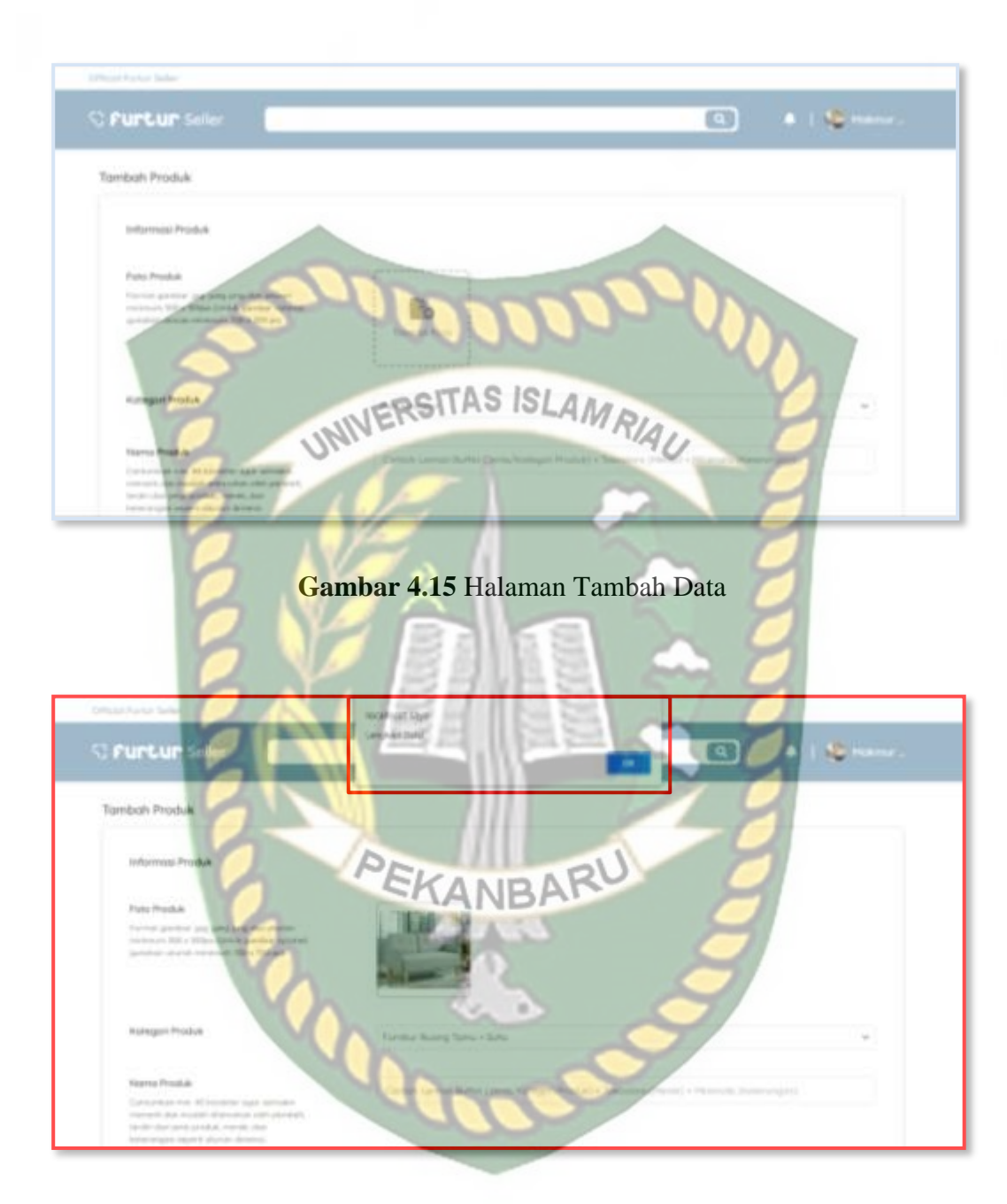

**Gambar 4.16** Pesan Ketika Mengisi Data Tidak Lengkap

| Fungsi yang<br>diuji | Cara menguji                                            | Hasil yang<br>diterapkan                    | Kesimpulan<br>hasil<br>pengujian |
|----------------------|---------------------------------------------------------|---------------------------------------------|----------------------------------|
| Tambah data          | Mengosongkan<br>salah satu inputan<br>yang ada<br>UFRSI | Muncul pesan<br>(Lengkapi data!)            | Sesuai yang<br>diharapkan        |
| produk               | Mengisi semua<br>inputan yang ada                       | Menyimpan data<br>produk yang<br>diinputkan | Sesuai yang<br>diharapkan        |

**Tabel 4.9** Pengujian Tambah Produk

# **4.1.11 Halaman Daftar Produk**

Halaman ini adalah daftar dari semua produk dari penual. Penjual dapat mengolah data produk. Tampilan halaman daftar produk dapat dilihat pada

PEKANBARU

gambar 4.17.

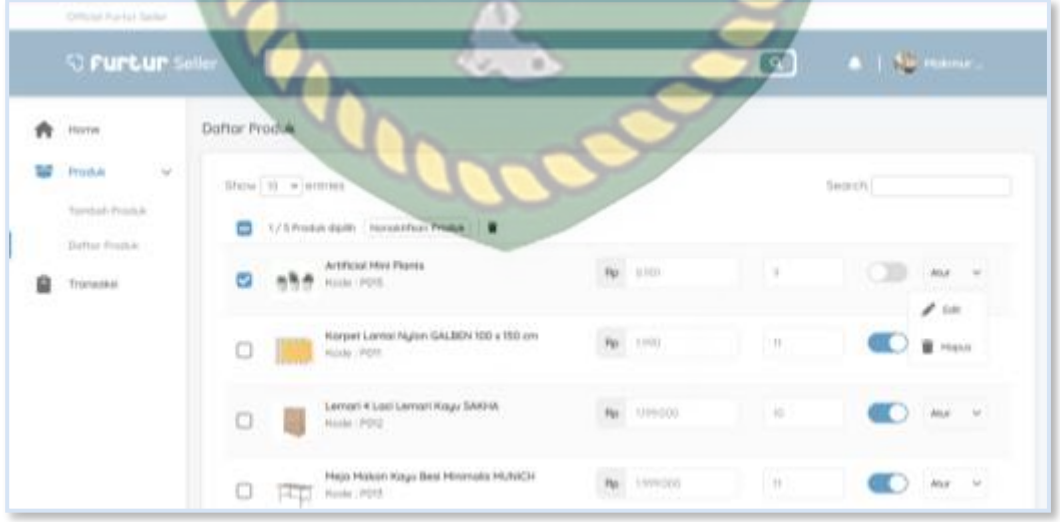

**Gambar 4.17** Halaman Daftar Produk

| N <sub>o</sub> | Fungsi yang<br>diuji                   | Cara menguji                                                       | Hasil yang<br>diterapkan                                    | Kesimpulan<br>hasil<br>pengujian |
|----------------|----------------------------------------|--------------------------------------------------------------------|-------------------------------------------------------------|----------------------------------|
| $\mathbf{1}$   | Aktif/nonaktif<br>produk               | Menekan tombol<br>aktif/nonaktif pada<br>produk yang<br>NE dipilih | Produk yang di<br>pilih di set ke<br>aktif/nonaktif<br>RIAU | Sesuai yang<br>diharapkan        |
| $\overline{2}$ | Edit produk                            | Menekan tombol<br>edit                                             | Menampilkan<br>halaman edit<br>produk                       | Sesuai yang<br>diharapkan        |
| 3              | Hapus data<br>produk yang<br>dipilih   | Menekan tombol<br>hapus                                            | Produk yang<br>dipiih terhapus                              | Sesuai yang<br>diharapkan        |
| $\overline{4}$ | Nonaktifkan<br>semua produk<br>penjual | Menekan tombol<br>nonaktifkan semua<br>produk                      | Semua produk<br>penjual di set ke<br>nonaktif               | Sesuai yang<br>diharapkan        |
| 5              | Hapus semua<br>produk penjual          | Menekan ikon<br>hapus semua                                        | Semua produk<br>terhapus                                    | Sesuai yang<br>diharapkan        |

**Tabel 4.10** Pengujian Olah Data Produk

## **4.1.12 Halaman Transaksi (Penjual)**

Halaman ini merupakan tampilan transaksi untuk penjual. Pada halaman ini penjual dapat melihat status transksi pada tiap transaksi yang sedang berjalan. Tampilan halaman transaksi dapat di lihat pada gambar 4.18.

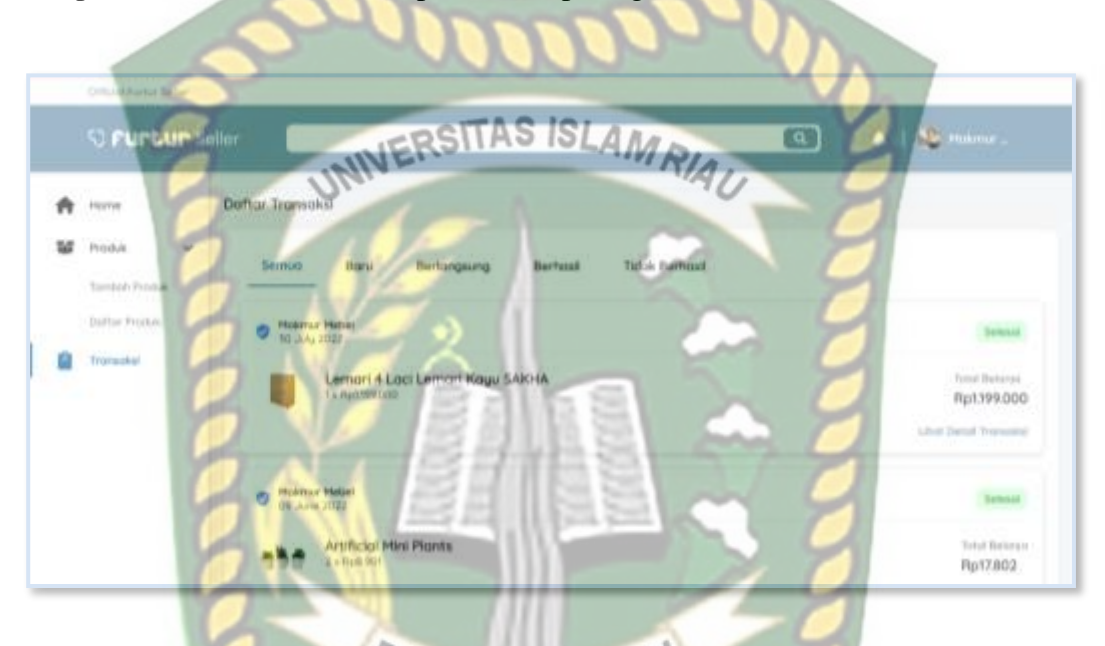

#### **Gambar 4.18** Halaman Daftar Transaksi ΑI

# **Tabel 4.11** Pengujian Lihat Detail Transaksi

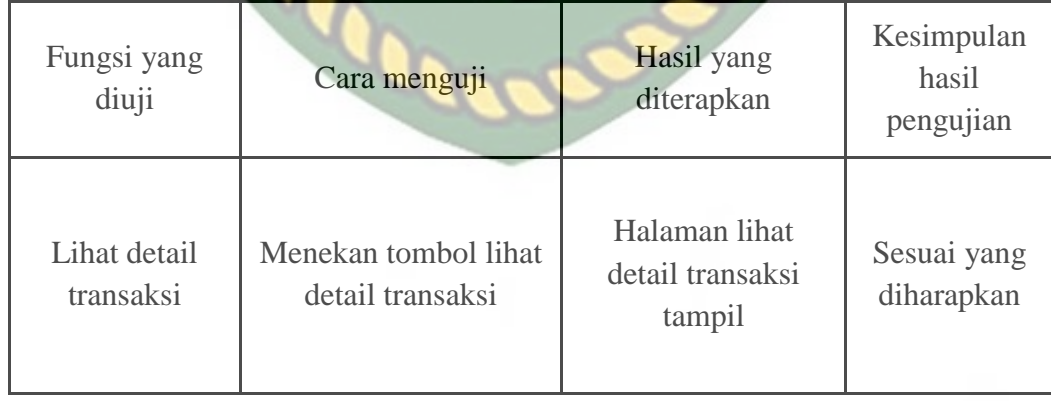

Halaman ini merupakan tampilan detail transaksi untuk penjual. Pada halaman ini penjual dapat mengubah status transaksi yang sedang berjalan. Tampilan halaman detail transaksi dapat di lihat pada gambar 4.19.

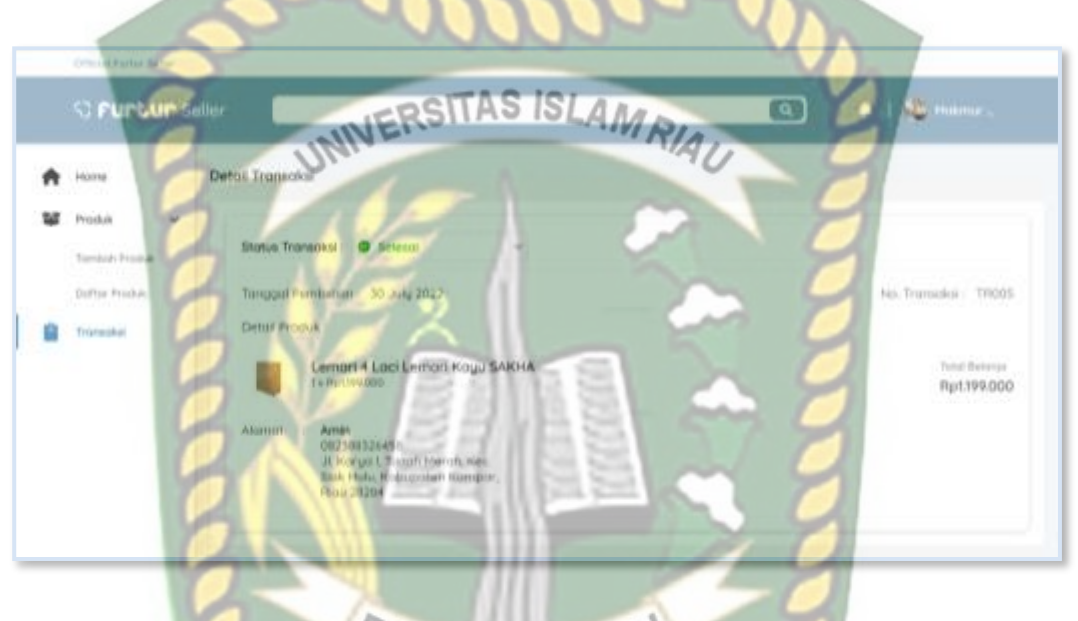

**Gambar 4.19** Halaman Detail Transaksi

**Tabel 4.12** Pengujian Ubah Status Transaksi

| Fungsi yang<br>diuji | Cara menguji   | <b>Hasil</b> yang<br>diterapkan | Kesimpulan<br>hasil<br>pengujian |
|----------------------|----------------|---------------------------------|----------------------------------|
| Ubah status          | Memilih status | Status transaksi                | Sesuai yang                      |
| transaksi            | transaksi      | berubah                         | diharapkan                       |

#### **4.1.14 Halaman Beranda (Admin)**

Halaman ini adalah halaman utama dari admin. Admin dapat melihat total penjual, total pembeli dan total transaksi. Tampilan halaman beranda admin dapat dilihat pada gambar 4.20.

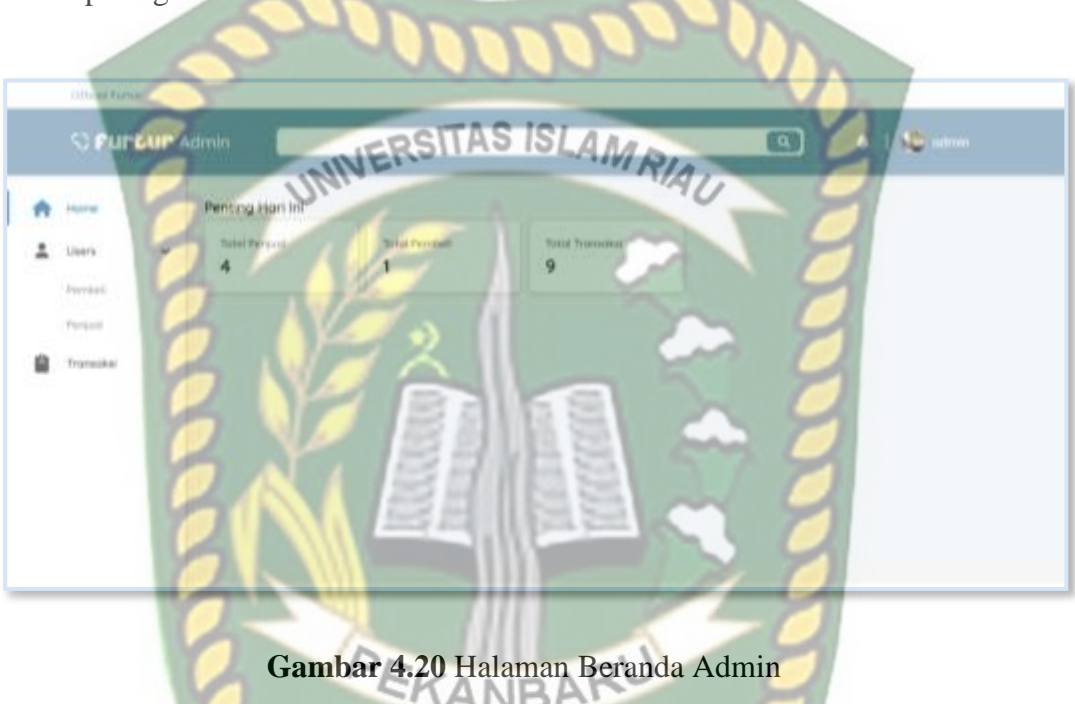

#### **4.1.15 Halaman Users Pembeli**

Halaman ini adalah halaman untuk melihat daftar pembeli. Admin dapat mengedit data pembeli dengan menekan tombol edit pembeli. Tampilan halaman users pembeli dapat dilihat pada gambar 4.21.

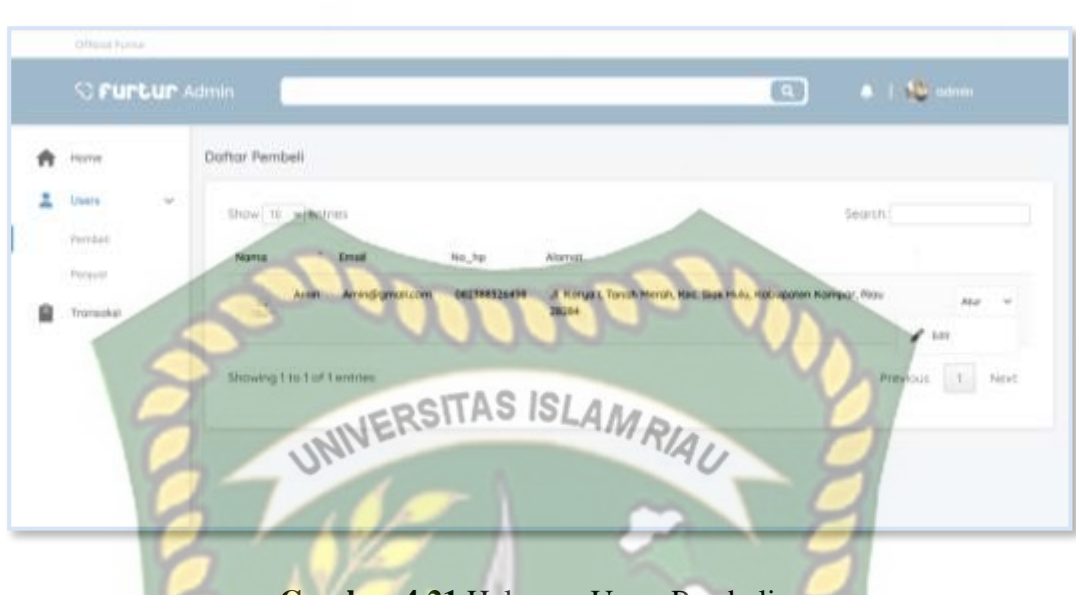

# **Gambar 4.21** Halaman Users Pembeli

# **4.1.16 Halaman Users Penjual**

Halaman ini adalah halaman untuk melihat daftar toko penjual. Admin dapat mengolah data toko penjual yang ada. Tampilan halaman users penjual dapat dilihat pada gambar 4.22.

| Driving Perius              |                       |                |                                                         |                          | PEKANBARU             |           |                                   |                         |
|-----------------------------|-----------------------|----------------|---------------------------------------------------------|--------------------------|-----------------------|-----------|-----------------------------------|-------------------------|
|                             | <b>S Furtur</b> Admin |                |                                                         |                          |                       | œ         |                                   | $4.1 M$ mine            |
| Harna<br>Uners<br>Perritain | $\sim$                | Dothar Penyual | Show 10 W entries                                       |                          | $\blacksquare$<br>v.  |           | Seniorm:                          |                         |
| Porsial<br>Tronsdal         | u                     | 3              | 1 / 4 Toto style 1 Association Toto 1<br>Excell Punkkie | sietelfurnitur@gmoil.com |                       | $\bullet$ | $_{\rm H1F}$<br><b>CONTRACTOR</b> |                         |
|                             |                       | ω              | $\frac{d\mathbf{G}}{d\mathbf{r}^2}$                     | Hoppy Furnitur           | hopyfurretur@gmal.com |           |                                   | $\mathcal{L}$ case      |
|                             |                       | o              | $\approx$                                               | <b>Moleman Michael</b>   | maknumnebei@gmpLcom   |           |                                   | <b>O</b> Littel Daluman |
|                             |                       |                |                                                         |                          |                       |           |                                   |                         |

**Gambar 4.22** Halaman User Penjual

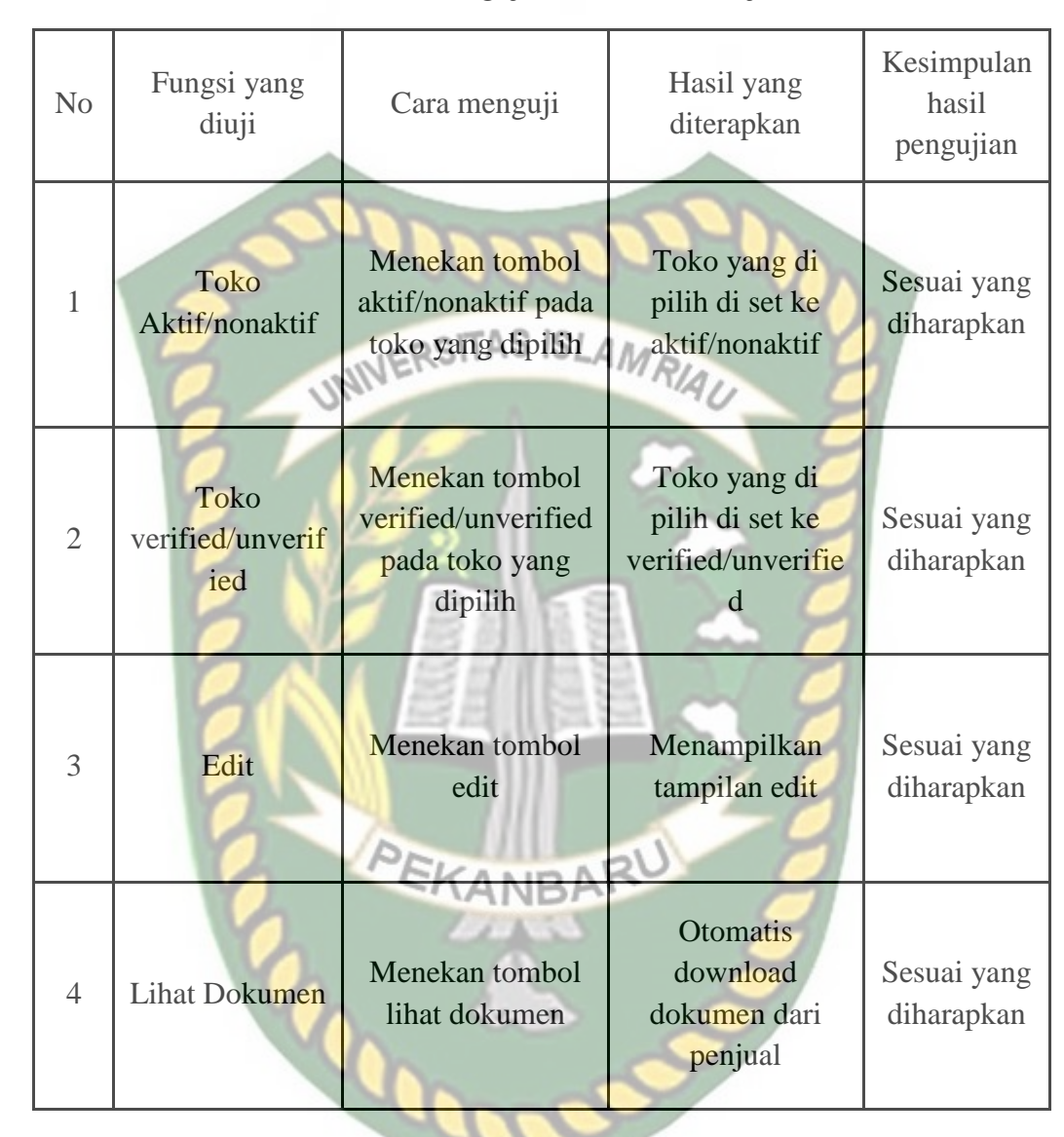

**Tabel 4.13** Pengujian Olah Data Penjual

### **4.1.17 Halaman Transaksi (Admin)**

Halaman ini merupakan tampilan transaksi untuk admin. Pada halaman ini penjual dapat melihat status transksi pada tiap transaksi yang sedang berjalan. Tampilan halaman transaksi dapat di lihat pada gambar 4.23.

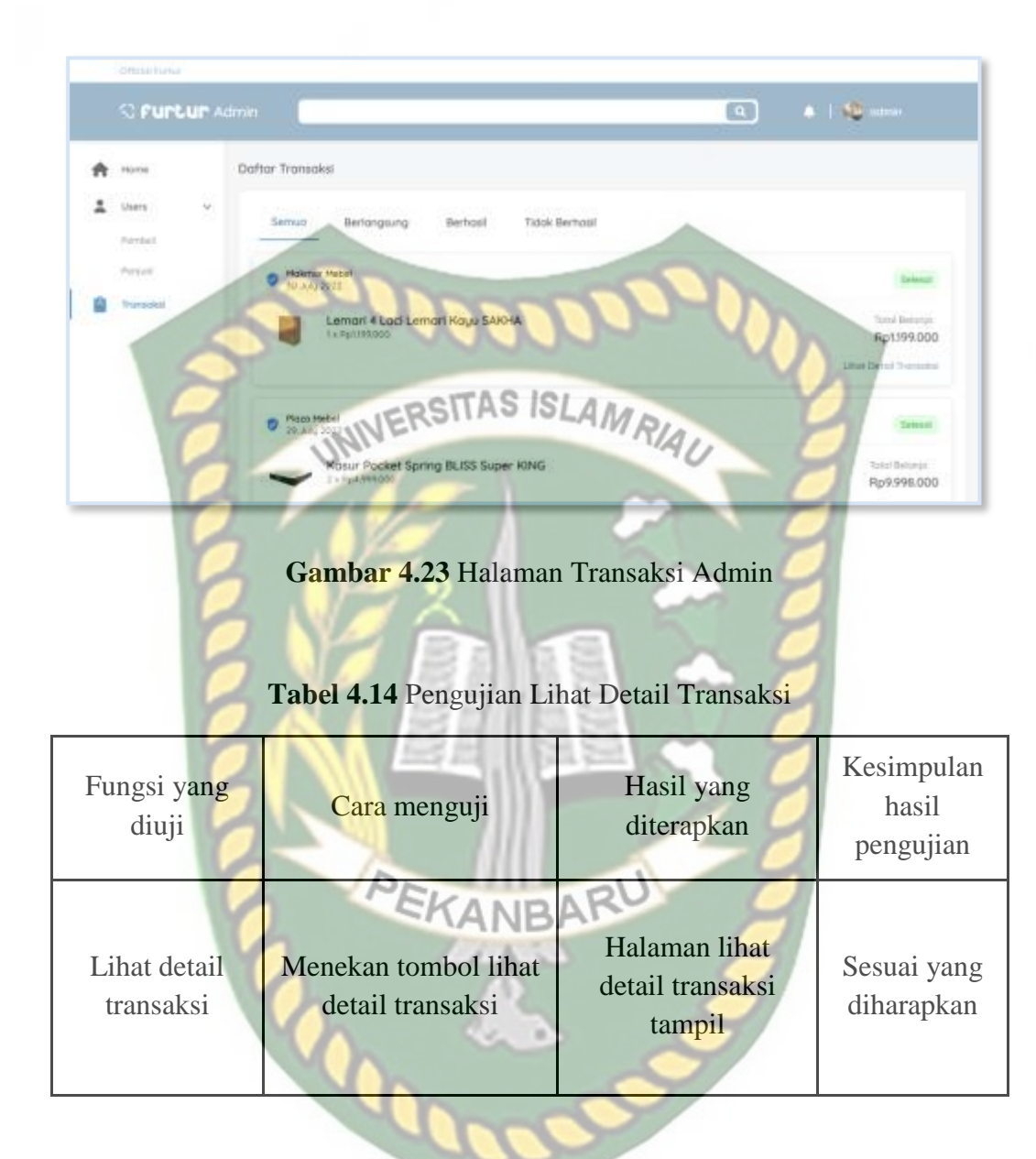

# **4.1.18 Halaman Detail Transaksi (Admin)**

Halaman ini merupakan tampilan detail transaksi untuk admin. Pada halaman ini admin dapat melihat detail transaksi yang sedang perjalanan. Tampilan halaman detail transaksi dapat di lihat pada gambar 4.24.

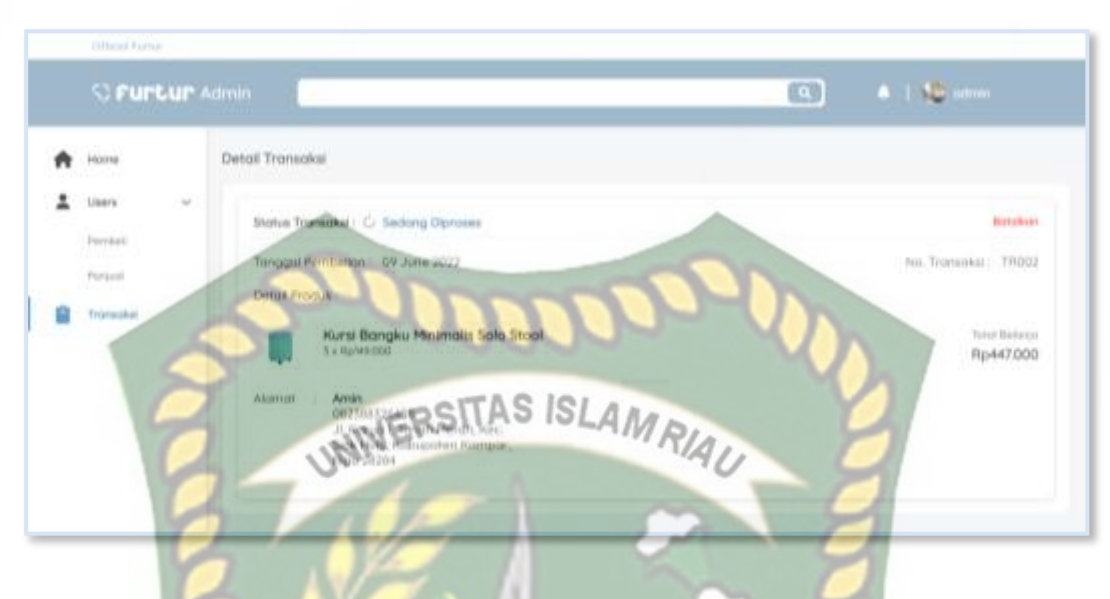

**Gambar 4.24** Halaman Detail Transaksi Admin

# **4.2 Pengujian Sistem Terhadap Pengguna**

Pengujian sistem terhadap pengguna dilakukan dengan memberikan kuisioner kepada calon pembeli furnitur dan penjual furnitur masing-masing sebanyak 6 lembar kuisioner dengan 5 pertanyaan. 5 pertanyaan yang diberikan kepada responden adalah sebagai berikut:

- 1. Apakah tampilan aplikasi furtur berbasis web ini memiliki tampilan yang menarik?
- 2. Apakah aplikasi promosi penjualan berbasis web ini membantu anda dalam membeli atau menjual produk furnitur?
- 3. Apakah fitur yang ada pada aplikasi promosi penjualan berbasis web ini sudah lengkap?
- 4. Apakah aplikasi promosi penjualan berbasis web ini mudah digunakan?

5. Apakah Anda merasa aman dalam bertransaksi pada aplikasi promosi penjualan berbasis web?

Tanggapan dari responden terhadap kinerja atau performa dari aplikasi berdasarkan pertanyaan yang diajukan adalah sebagai berikut :

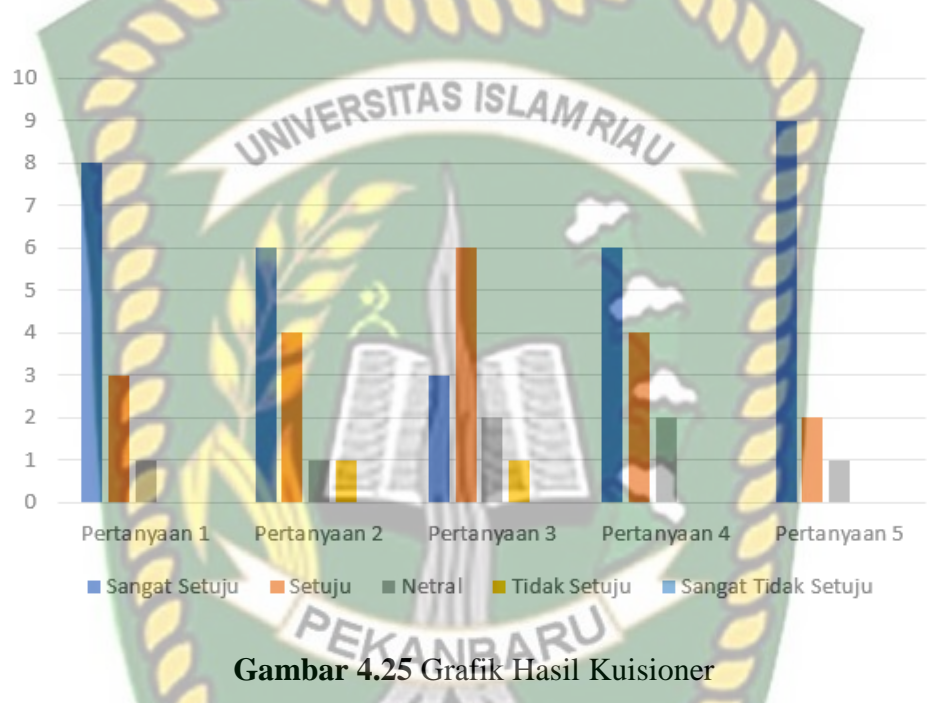

Pada gambar 4.25 dijelaskan grafik hasil kuisioner yang menunjukkan nilai untuk setiap pertanyaan diatas adalah sebagai berikut :

1. Apakah tampilan aplikasi furtur berbasis web ini memiliki tampilan yang menarik ?

Sangat Setuju : 8

Setuju : 3

Netral : 1

Tidak Setuju : 0

Sangat Tidak Setuju : 0

2. Apakah aplikasi promosi penjualan berbasis web ini membantu anda dalam membeli atau menjual produk furnitur?

Sangat Setuju : 6

Setuju : 4 Netral : 1 **VERSITAS** Tidak Setuju : 1 Sangat Tidak Setuju : 0

3. Apakah fitur yang ada pada aplikasi promosi penjualan berbasis web ini sudah lengkap? Sangat Setuju : 3

IS

AMRIAN

Setuju : 6

Netral : 2

Tidak Setuju : 1

Tidak Setuju : 1<br>Sangat Tidak Setuju : 0

4. Apakah aplikasi promosi penjualan berbasis web ini mudah digunakan?

Sangat Setuju : 6

Setuju : 4

Netral : 2

Tidak Setuju : 0

Sangat Tidak Setuju : 0

5. Apakah Anda merasa aman dalam bertransaksi pada aplikasi promosi penjualan berbasis web?

Sangat Setuju : 9

Setuju : 2 Netral : 1

Tidak Setuju : 0 Sangat Tidak Setuju : 0

Berdasarkan hasil kuisioner tersebut maka selanjutnya dilakukan perhitungan sebagai berikut :

**JERSITAS ISLAMRIAI** 

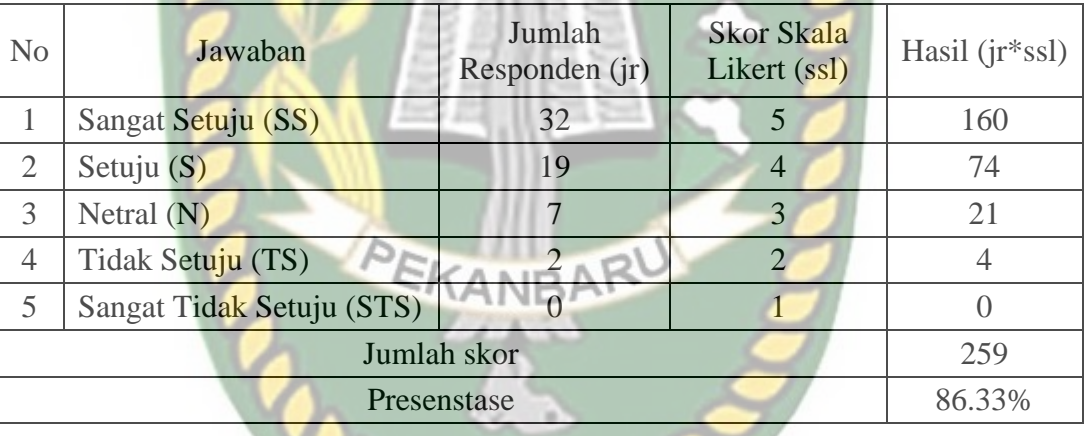

Selanjutnya adalah mencari nilai minimum dan maksimum serta index melalui total skor yang telah diperoleh. Berikut merupakan penjabarannya.

1. Skor maksimum

Berdasarkan yang diharapkan adalah total responden yang dikalikan dengan nilai tertinggi likert dikali jumlah pertanyaan. 12 (total responden) x 5 (nilai tertinggi likert) x 5 (jumlah pertanyaan) = 300.

#### 2. Skor minimum

Berdasarkan yang diharapkan adalah total responden yang dikalikan dengan nilai terendah likert dikali jumlah pertanyaan. 12 (total responden) x 1 (nilai terendah likert) x 5 (jumlah pertanyaan) = 60.

3. Index (%)

Index yang diharapkan adalah jumlah skor dibagi hasil skor maksimum dikalikan dengan 100. (259 (jumlah skor) / 300 (skor maksimum)) x 100 = 86.33%.

Setelah melakukan pencarian nilai maksimum, nilai minimum serta index maka diperoleh interval dari perhitungan nilai. Berikut adalah interval nilai yang dapat dilihat melalui tabel di bawah ini.

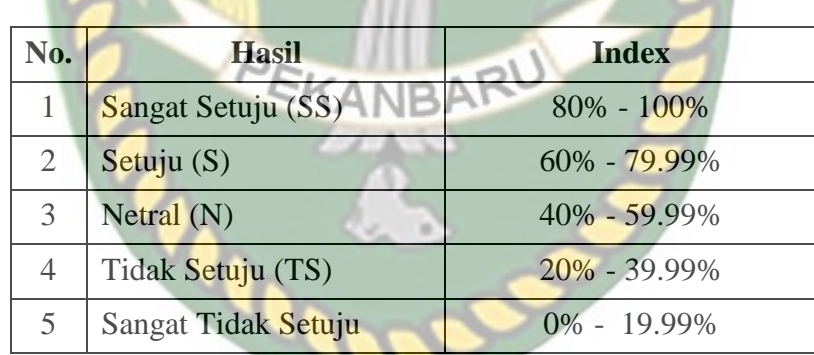

**Tabel 4.15** Interval Nilai

#### **4.3 Kesimpulan Pengujian Berdasarkan User**

Berdasarkan nilai index yang didapatkan, dapat disimpulkan bahwa aplikasi web promosi furnitur ini memiliki nilai persentase sebesar 86.33% dan berdasarkan urai pada tabel 4.15 menunjukkan nilai Sangat Setuju (SS), sehingga diperoleh kesimpulan bahwa aplikasi website promosi ini dapat diimplementasikan sebagai media promosi dan transaksi jual beli.

# **BAB V**

# **KESIMPULAN DAN SARAN**

## **5.1 Kesimpulan**

Berdasarkan hasil rancangan aplikasi promosi penjualan furnitur berbasis web, dapat disimpulkan sebagai berikut: **ISLAMR** 

- 1. Pembuatan aplikasi ini menggunakan bahasa pemograman PHP, Javascript dibantu dengan HTML dan CSS. *Codeigniter* digunakan sebagai *framework* untuk mendapatkan kemudahan dan keamanan dalam pengelolaan sistem.
- 2. Aplikasi ini terdapat 3 (tiga) hak akses yaitu admin, penjual dan pembeli. Hak akses admin dapat mengolah akun penjual dan pembeli serta dapat membatalkan transaksi. Hak akses penjual dapat menambahkan produk yang akan dipesan oleh pembeli, sedangkan hak akses pembeli dapat melakukan pemesananan dan pembelian produk.
- 3. Hasil pengujian sistem oleh 12 responden memperoleh 86.33% sehingga aplikasi ini dapat membantu penjualan furnitur di area Pekanbaru dan layak untuk diimplementasikan.

Hasil akhir dari pembuatan aplikasi ini masih memiliki banyak keterbatasan, maka dari itu perlu adanya pengembangan dan penambahan fitur. Adapun saran bagi pengembangan penelitian yang relevan selanjutnya, yaitu :

- 1. Aplikasi dapat dikembangkan dengan menambahkan fitur transaksi pembayaran yang lebih baik. SITAS ISLAMRIAU
- 2. Pengembangan selanjutnya untuk aplikasi ini adalah dengan menambahkan fitur chat dalam aplikasi agar dapat berkomunikasi secara langsung.
- 3. Sistem *pre order* dapat di jadikan tambahan untuk pengembangan aplikasi selanjutnya.
- 4. Sistem validasi untuk mengetahui lokasi toko dapat menjadi pengembangan untuk penelitian selanjutnya.
- 5. Fitur komplain dan fitur upload video unboxing dari pembeli juga dapat menjadi pengembangan untuk penelitian selanjutnya.

**CODE** 

## **DAFTAR PUSTAKA**

- Apriadi, Deni., Yandi, Arie., 2017, E-Commerce Berbasis Marketplace Dalam Upaya Mempersingkat Distribusi Penjualan Hasil Pertanian *JURNAL RESTI*, Vol. 1.
- Cahyo, Slamet., Aznar, Muhammad., Niko, Edgar., 2021, Aplikasi Penjualan Grosir Berbasis Web, *Jurnal Teknologi dan Bisnis*, Vol. 3.
- Chandra, Winoto., Oktarina, Tri., 2019, Perancangan Sistem Informasi Promosi  $4/4/7$ Penjualan, *Jurnal Teknologi*, Vol. 11.
- Destiningrum, Mara., Jafar. Qadhli., 2017, Sistem Informasi Penjadwalan Dokter Berbassis Web Dengan Menggunakan *Framework Codeignite, Jurnal TEKNOINFO,* Vol. 11.
- Kristanto, Hery., 2018, Metodologi Penelitian Pedoman Penulisan Karya Tulis Ilmiah:(KTI), Deepublish, Yogyakata.
- Ladjamudin, 2013, Analisa dan desain Sistem informasi, Graha Ilmu, Yogyakarta.
- Oktarini, Ani., Abdilah, Ari., Sunarti, 2019, Web Programming, Graha Ilmu, EKANBAR Yogyakarta.
- Rosdiana, Kurniadi, Denny., Huda, Asrul., 2019, Rekayasa Sistem Informasi Promosi Dan Pengelolaan Jasa Studio Foto Berbasis Web. *Jurnal Vokasional Teknik Elektronika dan Informatika*, Vol. 7.
- Rubiyanto, Aan., 2021, Peningkatan Jumlah Penerimaan Taruna melalui Promosi dan Kualitas Pelayanan, Penerbit Nem, google.co.id/books/edition/Peningkatan\_Jumlah\_Penerimaan\_Taruna\_mel /LjlUEAAAQBAJ
- Rusdiana, A., Irfan, Moch., 2014, Sistem Informasi Manajemen, Pustaka Setia, Bandung.
- Sentosa, Rio Bayu, 2018, Membangun Web Konten Manajemen Sistem Secara Dinamis Dengan Bahasa Pemrograman PHP *Framework Codeigniter* Dengan Database Mariadb, *Journal of Information Technology and Computer Science (INTECOMS),* Vol 1

Shalahuddin dan Rossa. A.S. 2013, *Rekayasa Perangkat Lunak Terstruktur Dan Berorientasi Objek*, Informatika, Bandung.

- Sudarto, Penda., 2019, Perancangan Website Sebagai Media Promosi dan Informasi, *Journal Of Informatic Pelita Nusantara*, Vol. 3.
- Trisakti, Bayu., Indra, Fandy., 2020, Perancangan Aplikasi Penjualan Berbasis Web, *Jurnal Informatika dan RPL*, Vol. 2.

Tristanto, Chrisantus., 2018, Penggunaan Metode Waterfall untuk Pengembangan Sistem Monitoring dan Evaluasi Pembangunan Pedesaan, *Jurnal Teknologi Informasi ESIT,* Vol. 12

Widyarosadi, Anjar., 2020, Pemanfaatan Furnitur Minimalis Multifungsi Sebagai Solusi Keterbatasan Ruang, An1mage, google.co.id/books/edition/PEMANFAATAN\_FURNITUR\_MINIMALIS \_MULTIFUNG/yJPPDwAAQBAJ

Yusuf, M., Mulyono, Herry., 2018, Analisis dan Perancangan Sistem Informasi Promosi Berbasis Web. *Jurnal Manajemen Sistem Informasi*. Vol. 3.

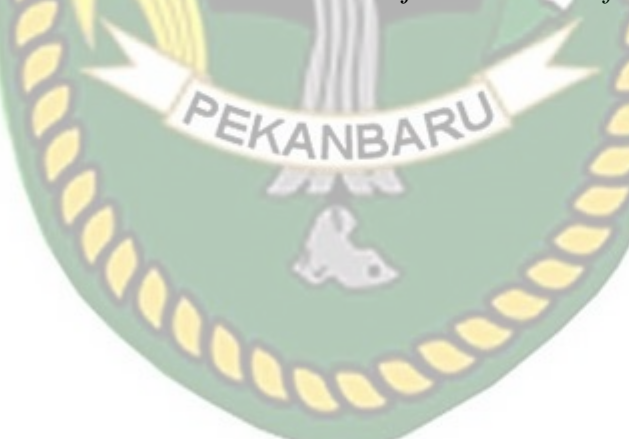